# **OLYMPUS**

# **CYFROWY APARAT FOTOGRAFICZNY** E-PL6

# **Instrukcja obsługi**

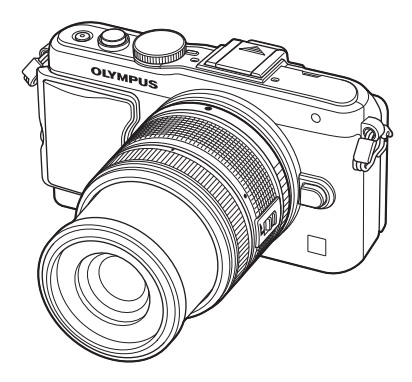

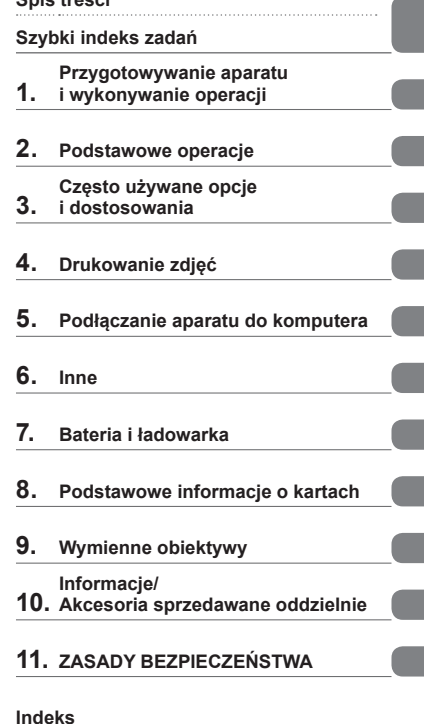

**Spis treści**

 Dziękujemy za zakup cyfrowego aparatu fotograficznego firmy Olympus. Aby optymalnie wykorzystać funkcje swojego nowego aparatu i zapewnić jego jak najdłuższe bezbłędne działanie, przed rozpoczęciem używania zapoznaj się dokładnie z instrukcją obsługi. Zachowaj tę instrukcję obsługi w bezpiecznym miejscu jako źródło informacji w przyszłości.

- Przed przystąpieniem do wykonywania ważnych zdjęć zalecamy wykonanie serii zdjęć próbnych w celu lepszego poznania aparatu i jego funkcji.
- Ilustracje pokazujące ekran i aparat, zawarte w niniejszej instrukcji obsługi, wykonano na etapie projektowania aparatu i mogą się różnić od aktualnego produktu.
- Zawartość poniższej instrukcji obsługi jest oparta na oprogramowaniu firmware w wersji 1.0 dla tego aparatu. Jeśli z powodu aktualizacji oprogramowania firmware aparatu zostaną dodane lub zmienione funkcje aparatu, zawartość instrukcji będzie się różnić. Aby uzyskać najnowsze informacje, należy odwiedzić witrynę firmy Olympus.

Zarejestruj swój produkt na **www.olympus.eu/register-product** i otrzymaj dodatkowe korzyści od Olympusa!

n **Poniższe powiadomienie dotyczy dołączonej lampy błyskowej i jest przeznaczone przede wszystkim dla użytkowników w Ameryce Północnej.** 

**Information for Your Safety**

# **IMPORTANT SAFETY INSTRUCTIONS**

When using your photographic equipment, basic safety precautions should always be followed, including the following:

- Read and understand all instructions before using.
- Close supervision is necessary when any flash is used by or near children. Do not leave flash unattended while in use.
- Care must be taken as burns can occur from touching hot parts.
- Do not operate if the flash has been dropped or damaged until it has been examined by qualified service personnel.
- Let flash cool completely before putting away.
- To reduce the risk of electric shock, do not immerse this flash in water or other liquids.
- To reduce the risk of electric shock, do not disassemble this flash, but take it to qualified service personnel when service or repair work is required. Incorrect reassembly can cause electric shock when the flash is used subsequently.
- The use of an accessory attachment not recommended by the manufacturer may cause a risk of fire, electric shock, or injury to persons.

# **SAVE THESE INSTRUCTIONS**

### **Oznaczenia stosowane w instrukcji**

W instrukcji obsługi używane są poniższe symbole.

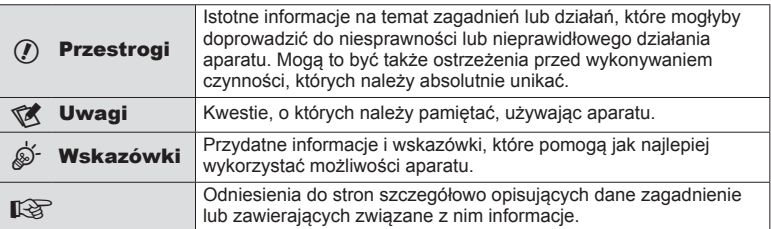

# Spis treści PL **3 Spis treści**

## **Spis treści**

### **Szybki indeks zadań 6**

### **Przygotowywanie aparatu i wykonywanie operacji 8**

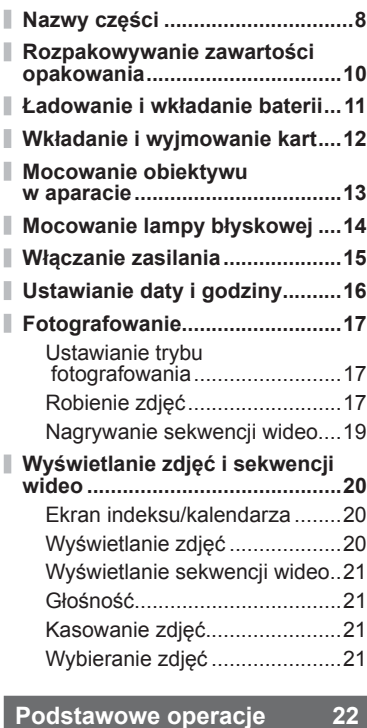

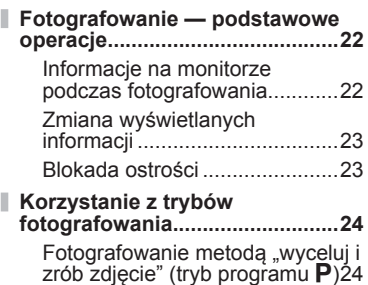

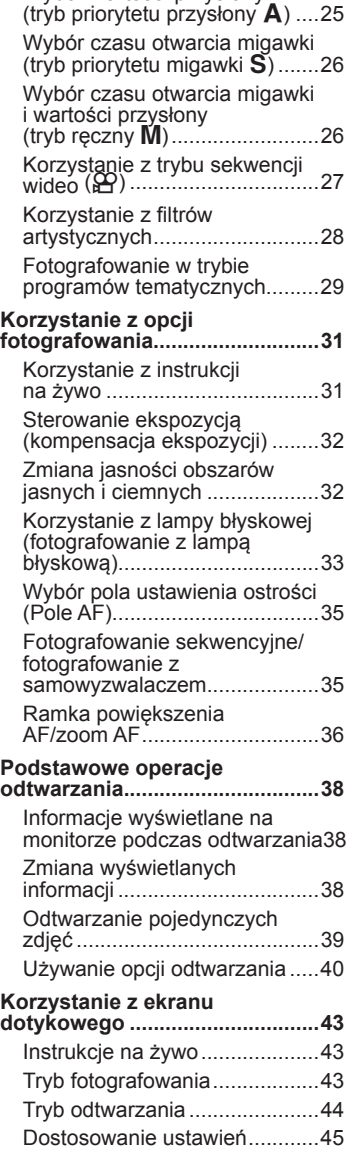

Wybór wartości przysłony

### **Często używane opcje i dostosowania 46**

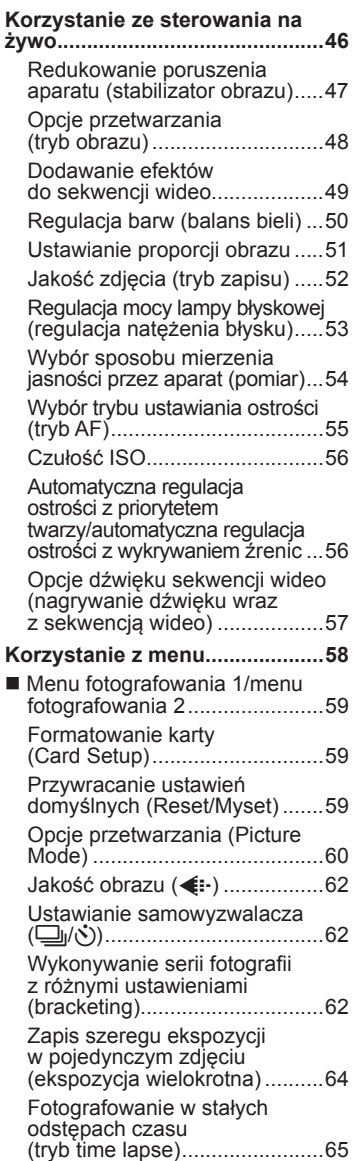

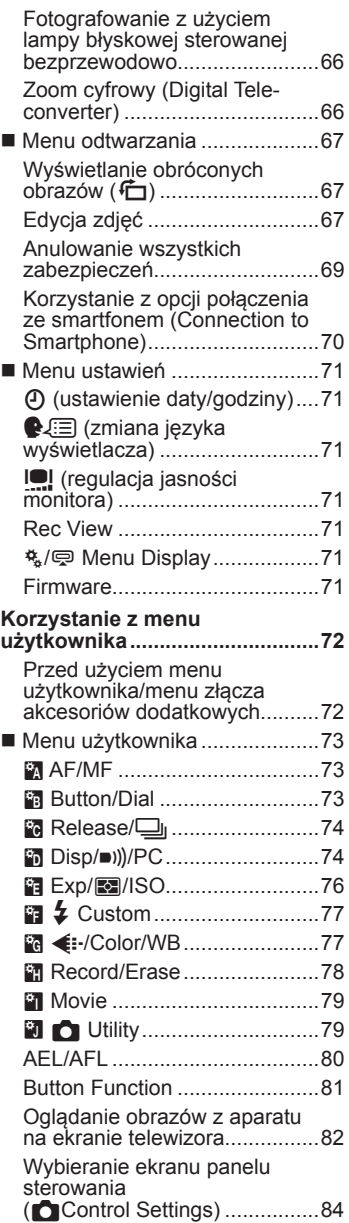

 $\overline{\phantom{a}}$ 

Dodawanie ekranów informacji (G/Info Settings) .....................86 Czas otwarcia migawki w przypadku automatycznego uruchamiania lampy błyskowej [ $\frac{1}{2}$  X-Sync.] [ $\frac{1}{2}$  Slow Limit] ......87 Dodawanie efektów do sekwencji wideo [Movie Effect] .................87 **Menu złącza akcesoriów dodatkowych ..............................89** Korzystanie z modułu OLYMPUS PENPAL .................89 **A OLYMPUS PENPAL Share ....90** 图 OLYMPUS PENPAL Album ...91 **E** Electronic Viewfinder ...........91

### **Drukowanie zdjęć**

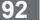

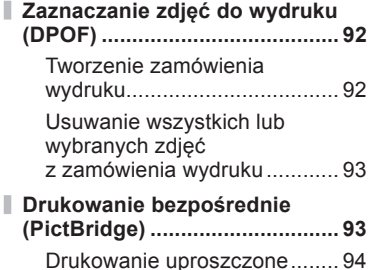

Drukowanie niestandardowe ... 94

### **Podłączanie aparatu do komputera 96**

- **Instalowanie oprogramowania komputerowego ..........................96**
- **Kopiowanie obrazów do komputera bez oprogramowania OLYMPUS Viewer 3 ....................98**

**Inne 99**

ı

I ı

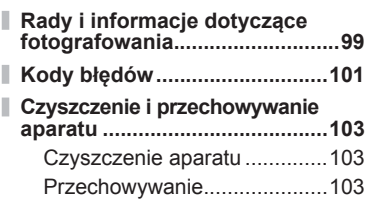

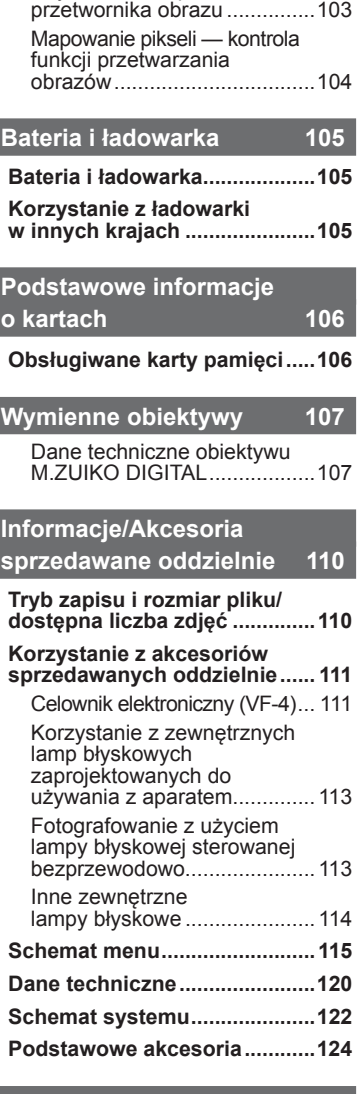

Czyszczenie i sprawdzanie

### **BEZPIECZEŃSTWA 125 ZASADY BEZPIECZEŃSTWA ...125**

**ZASADY**

### **Fotografowanie** galaxies and galaxies and galaxies and galaxies and galaxies and galaxies and galaxies and galaxies and galaxies and galaxies and galaxies and galaxies and galaxies and galaxies and galaxies and galaxies a

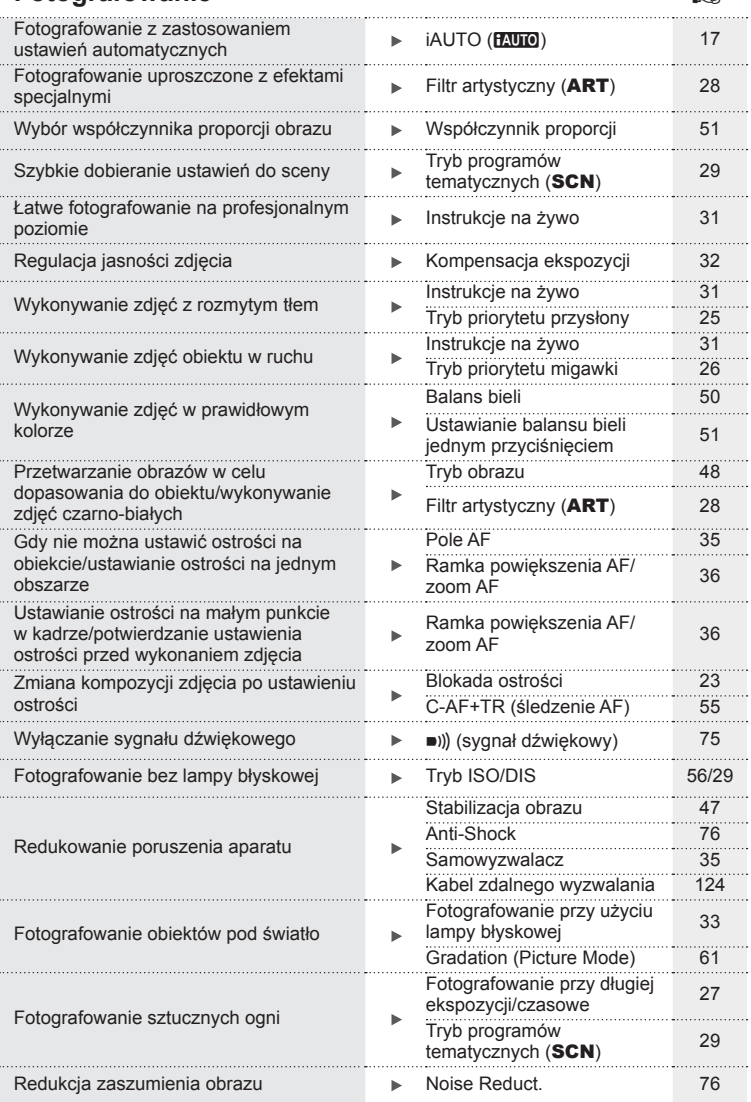

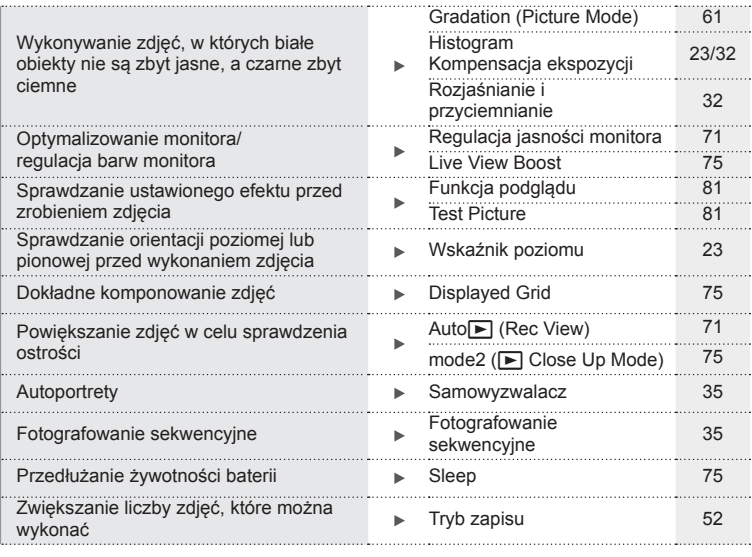

### **Odtwarzanie/retusz** geometry geometry and geometry geometry

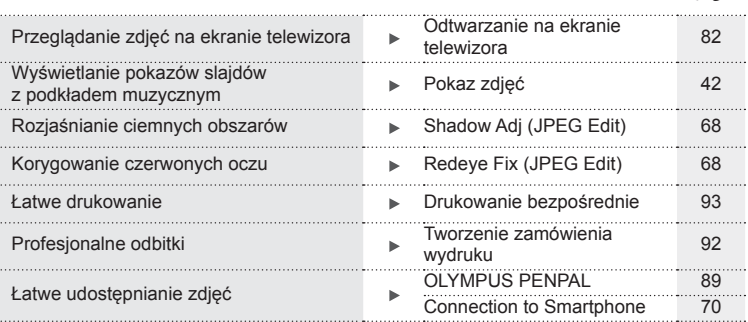

### **Ustawienia aparatu** generalism and the set of the set of the set of the set of the set of the set of the set of the set of the set of the set of the set of the set of the set of the set of the set of the set of the set of

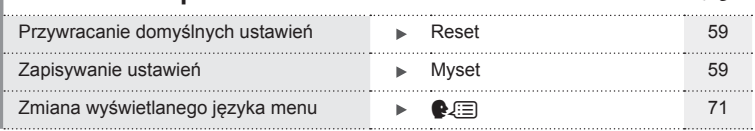

### **Nazwy części**

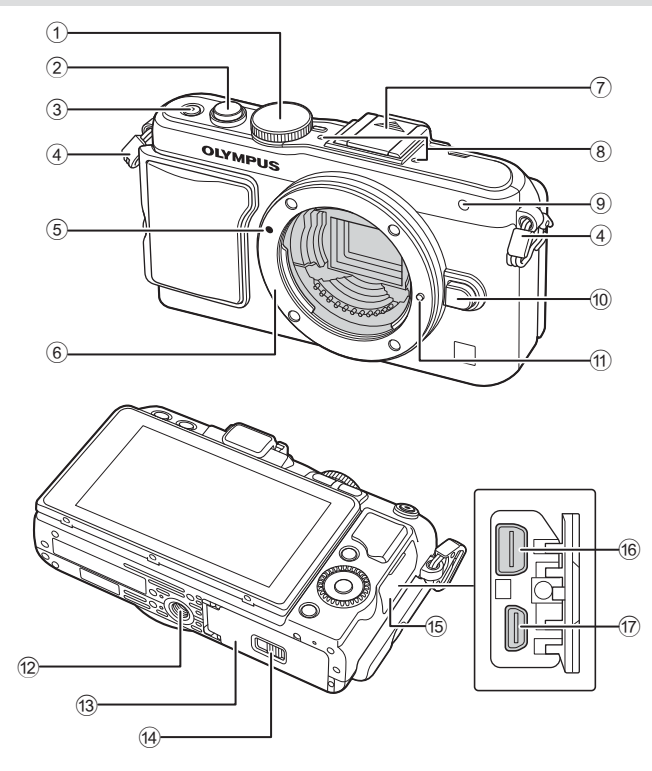

- 1 Pokrętło wyboru trybu ...................str. 17
- 2 Spust migawki.........................str. 18, 23
- 3 Przycisk ON/OFF.........................str. 15
- 4 Oczko paska do noszenia aparatu..........................................str. 10
- 5 Symbol mocowania obiektywu......str. 13
- 6 Bagnet (przed zamontowaniem obiektywu należy zdjąć pokrywę bagnetu)
- 7 Pokrywa stopki
- 8 Mikrofon stereofoniczny ..........str. 57, 69
- 9 Kontrolka samowyzwalacza/lampka
	- wspomagania AF ...............str. 35/str. 73
- 0 Przycisk zwalniający obiektyw ......str. 13
- $(n)$  Kołek blokady obiektywu
- 12 Gwint statywu
- 13 Pokrywa komory baterii/karty........str. 11
- 14 Blokada komory baterii/karty ........ str. 11
- 15 Pokrywa złączy
- 16 Złącze wielofunkcyjne .......str. 82, 93, 96
- g Złącze mikro HDMI (typ D) ...........str. 82

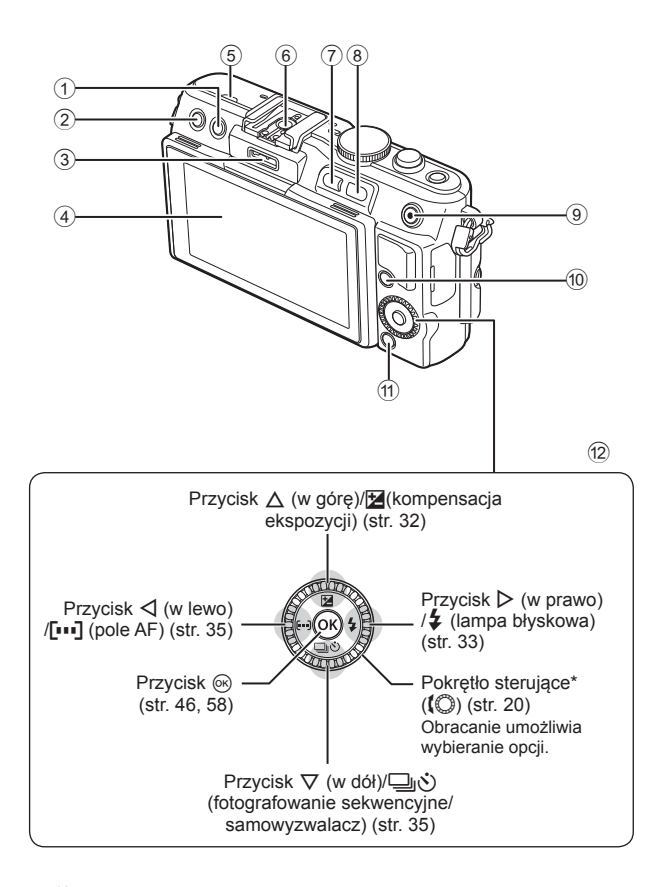

- 1 Przycisk 面 (kasowanie) ...............str. 21
- 2 Przycisk  $\boxed{\blacktriangleright}$  (odtwarzanie) .....str. 20, 39
- 3 Złącze akcesoriów
- dodatkowych ...........................str. 72, 89 4 Monitor ....................................str. 22, 38
- 5 Głośnik
- 6 Stopka.........................................str. 113
- 7 Przycisk **Fn**/G ............str. 81/str. 20, 39
- 8 Przycisk U .................str. 20, 36, 39, 86
- **9** Przycisk Ø/<sup>©</sup> (sekwencja wideo) ................., str. 21, str. 19, 21, 81
- 0 Przycisk INFO (wyświetlanie informacji)
- ..........................................str. 23, 32, 38
- a Przycisk MENU ...........................str. 58
- 12 Klawisze strzałek/ pokrętło sterujące\* ((C) ...............str. 20
- $*$  W tej instrukcji obsługi ikona  $\mathbb Q$  reprezentuje czynności wykonywane przy użyciu pokrętła sterującego.

### **Rozpakowywanie zawartości opakowania**

Do aparatu dołączone są wymienione poniżej akcesoria.

Jeżeli brakuje jakiejś pozycji lub jest ona uszkodzona, skontaktuj się ze sprzedawcą, u którego został zakupiony aparat.

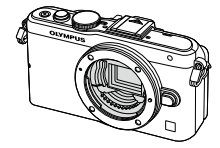

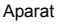

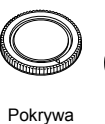

bagnetu

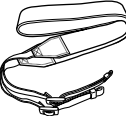

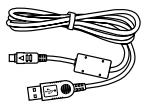

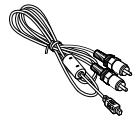

Pasek Kabel USB CB-USB6

Kabel AV (monofoniczny) CB-AVC3

- • Etui na lampę błyskową
- Płyta CD-ROM z oprogramowaniem komputerowym
- • Instrukcja obsługi
- Karta gwarancyjna Uchwyt

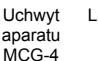

Lampa błyskowa 

FL-LM1

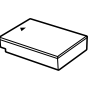

Bateria litowo-jonowa BLS-50

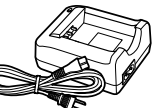

Ładowarka baterii litowo-jonowych BCS-5

### Mocowanie paska

- **1** Przewlecz pasek zgodnie z kierunkiem strzałek.
- **2** Następnie pociągnij mocno pasek, aby go dobrze przymocować.

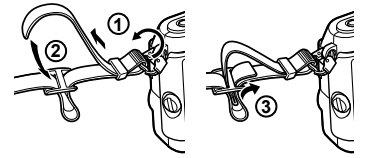

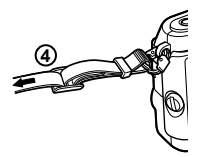

Przywiąż drugi koniec paska do drugiego otworu w ten sam sposób.

### Mocowanie uchwytu

Użyj monety lub podobnego przedmiotu, aby dokręcić śrubę.

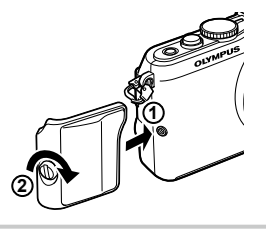

### **1** Ładowanie baterii.

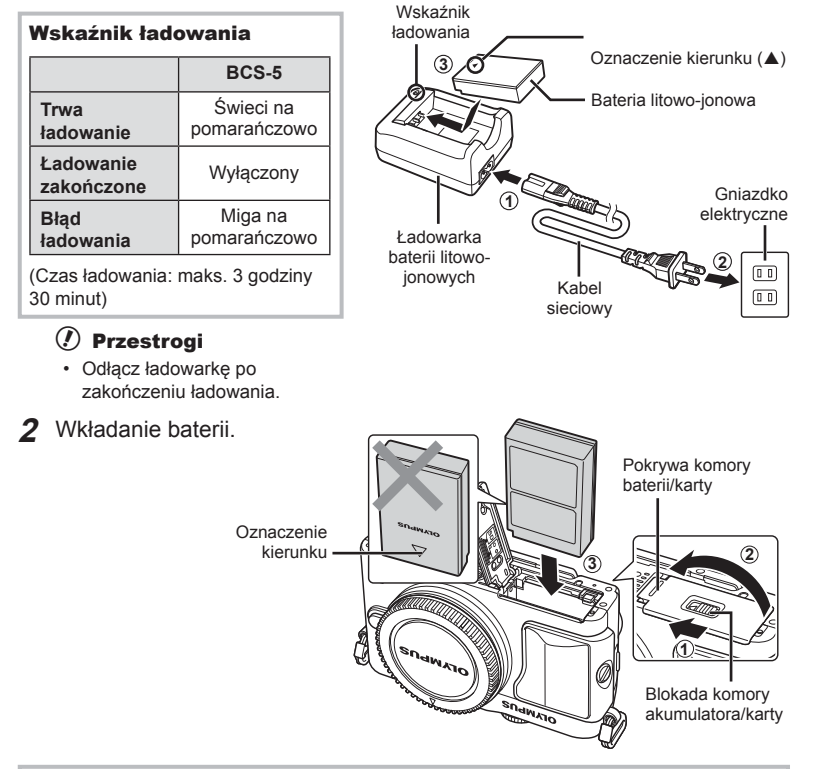

### **Wyjmowanie baterii**

Przed otwarciem lub zamknięciem pokrywy komory baterii/karty należy wyłączyć aparat. Aby wyjąć baterię, należy najpierw nacisnąć rygiel blokady baterii w kierunku wskazywanym przez strzałkę, a następnie wyjąć baterię.

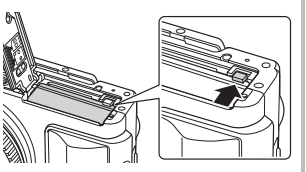

### (!) Przestrogi

• Jeżeli wyjęcie baterii jest niemożliwe, należy skontaktować się z autoryzowanym przedstawicielem lub centrum serwisowym. Nie należy stosować siły.

### **<b>M** Uwagi

- Zaleca się przygotować zapasową baterię w przypadku dłuższych sesji fotografowania, na wypadek gdyby używana bateria się rozładowała.
- Zapoznaj się również z rozdziałem "Bateria i ładowarka" (str. 105).

### **Wkładanie i wyjmowanie kart**

- **1** Wkładanie karty.
	- Wsuń kartę tak, aby została zablokowana. **IG** .Podstawowe informacje o kartach" (str. 106)

### $\left( \boldsymbol{\ell} \right)$  Przestrogi

• Przed włożeniem lub wyjęciem karty należy wyłączyć aparat.

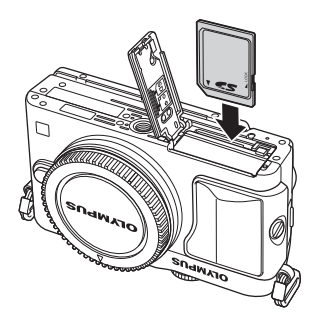

### **2** Zamykanie pokrywy komory baterii/karty.

• Zamknij pokrywę i przesuń blokadę komory baterii/karty w kierunku wskazywanym przez strzałkę.

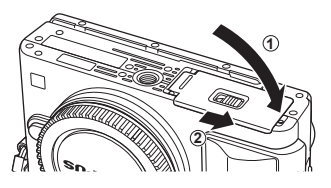

### (?) Przestrogi

• Przed rozpoczęciem korzystania z aparatu upewnij się, że pokrywa komory baterii/karty jest zamknięta.

### **Wyjmowanie karty**

Lekko naciśnij znajdującą się w gnieździe kartę, a zostanie ona wysunięta z gniazda. Wyciągnij kartę.

### $\left( \mathbf{\ell} \right)$  Przestrogi

• Nie należy wyjmować baterii ani karty, gdy wyświetlany jest wskaźnik zapisu na karcie (str. 22).

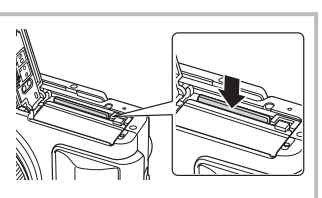

### **Karty FlashAir i Eye-Fi**

Przed użyciem zapoznaj się z dokumentem "Podstawowe informacje o kartach" (str. 106).

### **Mocowanie obiektywu w aparacie**

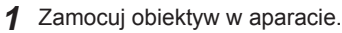

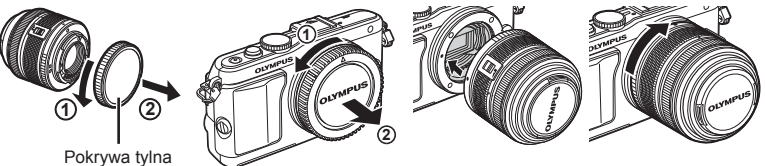

- Ustaw symbol mocowania obiektywu (czerwony) na aparacie zgodnie z symbolem wyrównawczym (czerwonym) na obiektywie, a następnie wsuń obiektyw do aparatu.
- Obróć obiektyw w kierunku wskazanym przez strzałkę, aż usłyszysz kliknięcie.

### $\left( \ell \right)$  Przestrogi

- Należy upewnić się, że aparat jest wyłączony.
- Nie należy naciskać przycisku zwalniającego obiektyw.
- Nie należy dotykać elementów wewnętrznych aparatu.
- **2** Zdejmij pokrywę obiektywu.

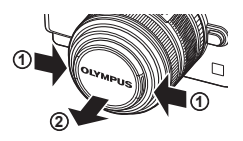

### **Korzystanie z obiektywu z przełącznikiem ODBLOKUJ**

Ze składanych obiektywów z przełącznikiem ODBLOKUJ nie można korzystać po złożeniu. Przekręć pierścień zmiany ogniskowej w kierunku wskazywanym strzałką (1), aby wysunąć obiektyw  $(Q)$ ).

Aby wsunąć obiektyw, przekręć pierścień zmiany ogniskowej w kierunku wskazywanym strzałką (4), przesuwając jednocześnie przełącznik ODBLOKUJ $(3)$ .

### **Zdejmowanie obiektywu z aparatu**

Naciskając przycisk zwalniający obiektyw, obracaj obiektywem w kierunku wskazywanym strzałką.

### **Wymienne obiektywy**

Zapoznaj się z rozdziałem "Wymienne obiektywy" (str. 107).

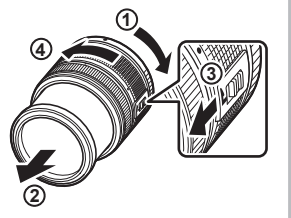

Przycisk zwalniający obiektyw

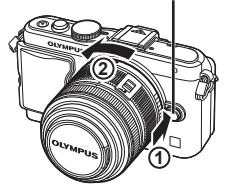

### **Mocowanie lampy błyskowej**

- **1** Zdejmij pokrywę złączy lampy błyskowej i przymocuj lampę błyskową do aparatu.
	- Wsuń lampę błyskową do końca, zatrzymując się, kiedy lampa dotknie tylnej części stopki i zostanie zablokowana.

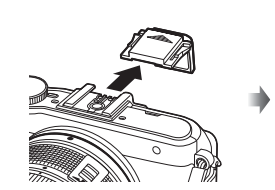

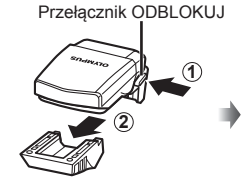

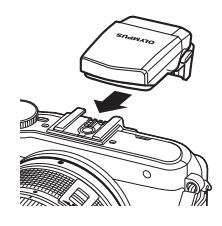

- **2** Aby użyć lampy błyskowej, unieś głowicę lampy.
	- Kiedy lampa błyskowa nie jest używana, opuść głowicę lampy.

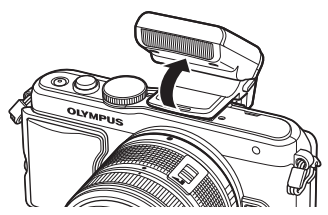

### **Zdejmowanie lampy błyskowej**

Naciśnij przełącznik ODBLOKUJ podczas zdejmowania lampy błyskowej. **2**

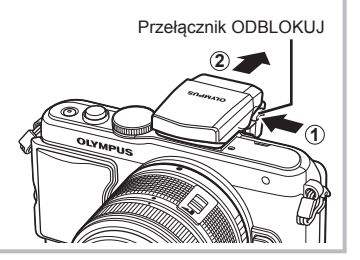

**2**

wykonania autoportretu kierunki góra/dół na wyświetlaczu zostaną

odwrócone.

*1*

### **Włączanie zasilania**

### **1** Naciśnij przycisk ON/OFF, aby włączyć aparat.

- Po włączeniu aparatu zapali się lampka zasilania (niebieska) i włączy monitor.
- Aby wyłączyć zasilanie, naciśnij ponownie przycisk ON/OFF.

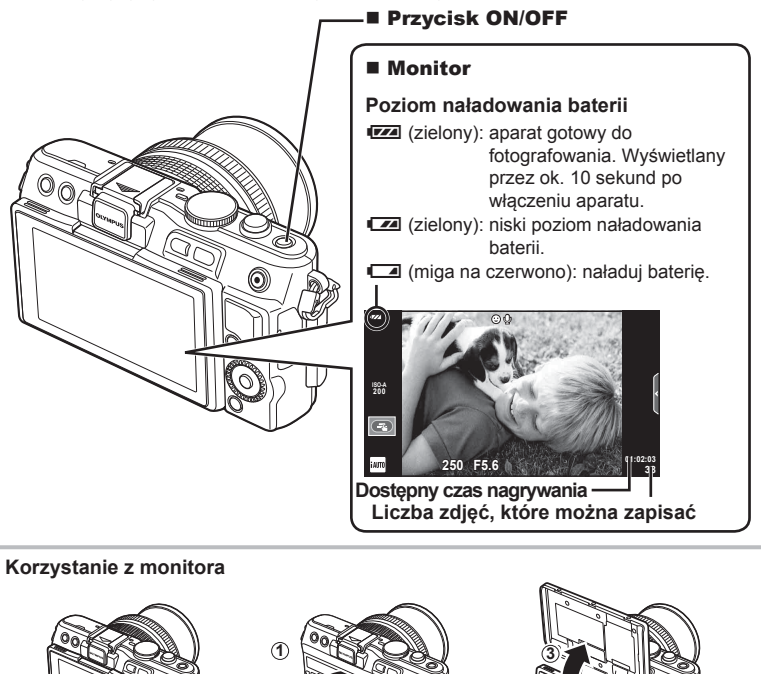

### **Tryb uśpienia aparatu**

Jeśli przez minutę nie zostaną wykonane żadne operacje, aparat przełączy się w tryb "uśpienia" (gotowości), wyłączając wyświetlacz i anulując wszystkie czynności. Aparat zostanie ponownie włączony po lekkim naciśnięciu dowolnego przycisku (spustu migawki, przycisku ► itp.). Aparat wyłączy się automatycznie po 5 minutach w trybie uśpienia. Aparat należy włączyć ponownie przed użyciem.

Możesz zmienić kąt monitora. Po ustawieniu obiektywu w celu

### **Ustawianie daty i godziny**

Data i godzina są zapisywane na karcie razem z obrazami. Do nazwy pliku jest dołączona informacja o dacie i godzinie. Przed rozpoczęciem korzystania z aparatu należy ustawić prawidłową datę i godzinę. Niektórych funkcji nie można używać, jeśli nie ustawiono daty.

- **1** Wyświetl menu.
	- Naciśnij przycisk MENU, aby wyświetlić menu.

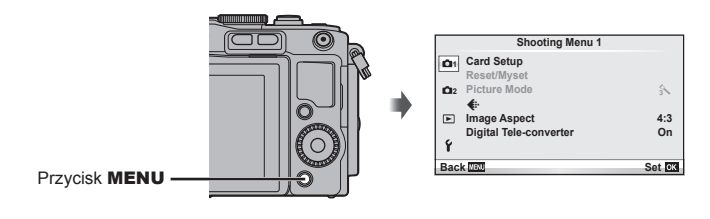

- 2 Wybierz pozycję [**①**] na karcie  $[f]$  (ustawienia).
	- Użyj przycisków  $\Delta \nabla$  w bloku przycisków strzałek, aby wybrać opcję [f], a następnie naciśnij przycisk  $\triangleright$ .
	- Wybierz pozycję [ $\Omega$ ] i naciśnij  $przycisk$   $\triangleright$ .

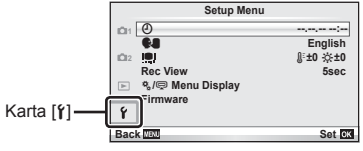

### **3** Ustaw datę i godzinę.

- Użyj przycisków  $\triangleleft$ , aby wybrać opcje.
- Użyj przycisków  $\Delta \nabla$ , aby zmienić wybraną opcję.
- Użyj przycisków  $\Delta \nabla$ , aby wybrać format daty.

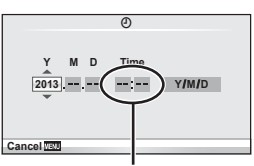

Godzina jest wyświetlana w formacie 24-godzinnym.

**4** Zapisz ustawienia i zakończ.

- Naciśnij przycisk  $\circledast$ , aby ustawić zegar aparatu i wyjść do menu głównego.
- Naciśnij przycisk **MENU**, aby wyjść z menu.

### **Fotografowanie**

### **Ustawianie trybu fotografowania**

Wybierz tryb fotografowania za pomocą pokrętła wyboru trybu.

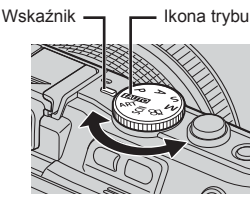

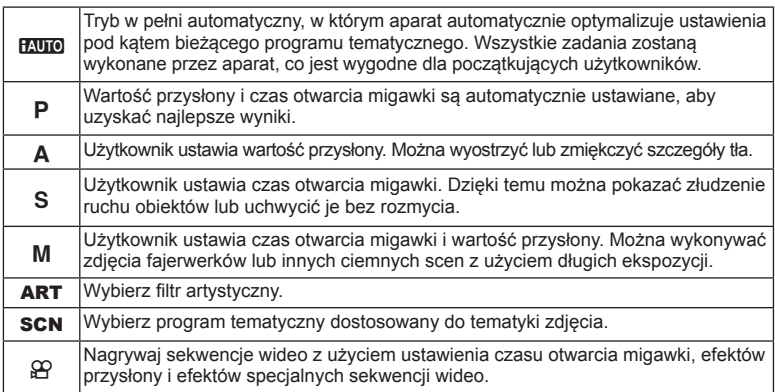

### **Robienie zdjęć**

Najpierw spróbuj wykonywać zdjęcia, stosując pełny tryb automatyczny.

**1** Ustaw pokrętło wyboru trybu na **PAUIO**.

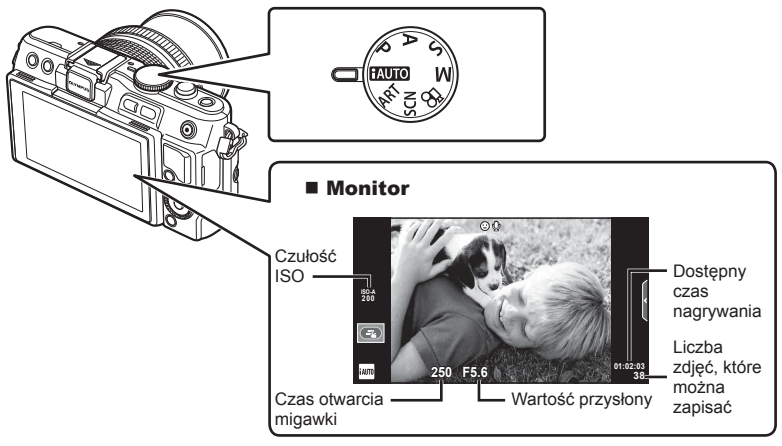

 $PL$  $17$ 

- **2** Wykadruj ujęcie.
	- Należy uważać, aby nie zasłonić obiektywu palcem lub paskiem aparatu.

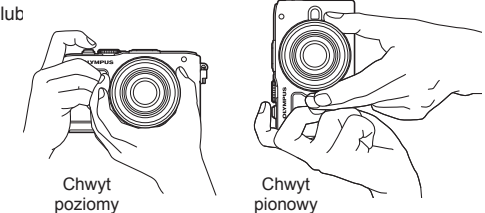

- **3** Wyreguluj ostrość.
	- Wyświetl fotografowany obiekt na środku monitora i naciśnij lekko spust migawki do pierwszej pozycji (do połowy).

Zostanie wyświetlony symbol potwierdzenia ustawienia ostrości ( $\bullet$  lub  $\bullet$ ), a w miejscu ustawienia ostrości widoczna będzie zielona ramka (pole AF).

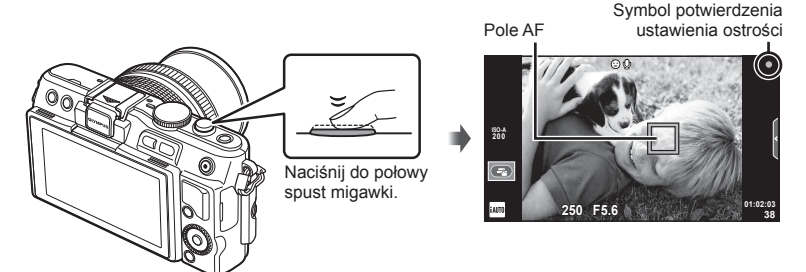

- Wyświetlany jest czas otwarcia migawki, czułość ISO i wartość przysłony ustawione automatycznie przez aparat.
- Jeśli wskaźnik ostrości miga, obiekt nie jest ostry. (str. 99)

### **Naciskanie spustu migawki do połowy i do końca**

Spust migawki ma dwa położenia. Lekkie naciśnięcie spustu migawki do pierwszego położenia i przytrzymanie go w nim jest nazywane "naciśnięciem spustu migawki do połowy", wciśnięcie go do

końcowej, drugiej pozycji zaś "naciśnięciem spustu migawki do końca".

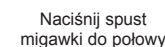

Naciśnij spust do końca

### **4** Zwolnij migawkę.

- Naciśnij do końca spust migawki.
- Będzie słychać dźwięk migawki, a zdjęcie zostanie zapisane.
- Wykonane zdjęcie zostanie wyświetlone na monitorze.

### **<u><b>&**</u> Uwagi

• Zdiecia można również wykonywać za pomoca ekranu dotykowego.  $\mathbb{R}$  «Korzystanie z ekranu dotykowego" (str. 43)

### **Nagrywanie sekwencji wideo**

Nagrywanie sekwencji wideo można wykonywać w dowolnym trybie. Najpierw spróbuj nagrać sekwencję wideo, stosując pełny tryb automatyczny.

- **1** Ustaw pokrętło wyboru trybu na **HAUTO**.
- 2 Naciśnij przycisk **.** aby

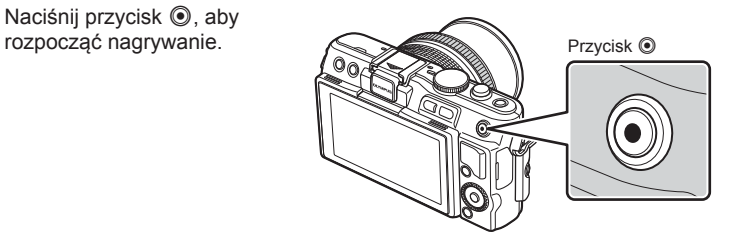

**3** Naciśnij ponownie przycisk . aby zakończyć nagrywanie.

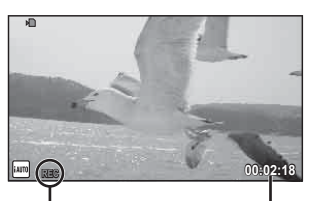

Symbol wyświetlany podczas nagrywania

Czas nagrywania

### $\left( \prime \right)$  Przestrogi

- Podczas korzystania z aparatu z matrycą CMOS obiekty w ruchu mogą być zniekształcone z powodu efektu "rolling shutter". Jest to zjawisko fizyczne pojawiające się podczas rejestrowania obrazów szybko poruszających się obiektów, a także wynikające z poruszania aparatem. Zniekształcenia stają się bardziej widoczne w przypadku korzystania z długich ogniskowych.
- Jeżeli aparat jest używany przez dłuższy czas, temperatura matrycy wzrasta, a na zapisanych zdjęciach mogą pojawić się szumy i przebarwienia. Wyłącz aparat na jakiś czas. Na zdjęciach zapisanych przy dużej czułości ISO mogą pojawić się szumy i przebarwienia. Aparat wyłączy się automatycznie, jeśli temperatura będzie nadal wzrastać.

### ■ Fotografowanie podczas nagrywania sekwencji wideo

- Naciśnij spust migawki podczas nagrywania sekwencji wideo, aby wstrzymać nagrywanie i wykonać zdjęcie. Po wykonaniu zdjęcia nagrywanie sekwencji wideo zostanie wznowione. Naciśnij przycisk (O, aby zakończyć nagrywanie. Na karcie pamięci zostana zapisane trzy pliki: sekwencja wideo sprzed fotografii, fotografia i sekwencja wideo po fotografii.
- Podczas nagrywania sekwencji wideo można wykonać tylko jedno zdjęcie, nie można korzystać z samowyzwalacza i lampy błyskowej.

### $\left( \prime \right)$  Przestrogi

- Rozmiar zdjęcia i jego jakość są niezależne od wielkości klatki sekwencji wideo.
- Automatyczne ustawianie ostrości i pomiar w trybie sekwencji wideo różnią się od używanych do fotografowania.
- $\cdot$  Przycisku  $\odot$  nie można używać do nagrania sekwencji wideo w następujących przypadkach: wielokrotna ekspozycja (fotografowanie również niemożliwe)/spust migawki naciśnięty do połowy/fotografowanie z długą ekspozycją lub fotografowanie czasowe/ fotografowanie sekwencyjne/panorama/3D/fotografowanie w trybie time lapse

### **Wyświetlanie zdjęć i sekwencji wideo**

### **1** Naciśnij przycisk  $\blacktriangleright$ .

- Zostanie wyświetlone ostatnie zdjęcie lub ostatnia sekwencja wideo.
- Obróć pokrętło sterujące, aby wybrać żądane zdjęcie lub sekwencję wideo.

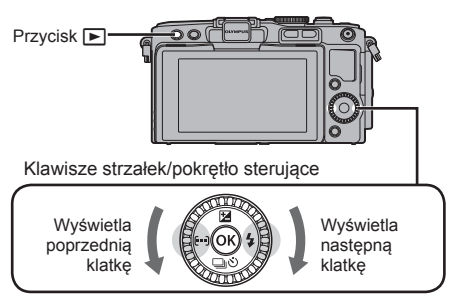

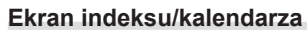

- Aby wyświetlić większą liczbę zdjęć, naciśnij przycisk  $\blacksquare$  podczas odtwarzania pojedynczych zdjęć. Aby rozpocząć odtwarzanie z użyciem kalendarza, naciśnij kilkakrotnie przycisk **G.**
- Naciśnij przycisk  $\circledast$ , aby wyświetlić wybrany obraz na całym ekranie.

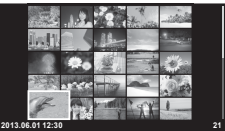

Ekran indeksu

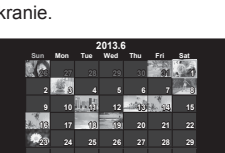

**2013.06.01 12:30 20**

Zdiecie

**2013.06.01 12:30 4**

Sekwencja wideo

**L N 100-0020**

**100-0004 WB P AUTO**

Ekran kalendarza **30 1 2 3 4 5 6**

### **Wyświetlanie zdjęć**

### **Odtwarzanie w zbliżeniu**

• Podczas odtwarzania pojedynczego zdjęcia naciśnij przycisk Q, aby powiększyć zdjęcie 14×. Naciśnij przycisk  $\Box$ , aby powrócić do odtwarzania pojedynczych zdjęć.

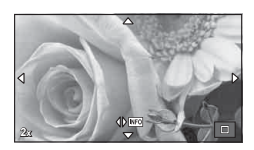

*1*

### **Wyświetlanie sekwencji wideo**

• Wybierz sekwencję wideo i naciśnij przycisk  $(\widehat{\infty})$ , aby wyświetlić menu odtwarzania. Wybierz opcję [Movie Play] i naciśnij przycisk (%), aby rozpocząć odtwarzanie. Aby przerwać wyświetlanie sekwencji wideo, naciśnij przycisk MENU.

### **Głośność**

Głośność można regulować przy użyciu przycisków  $\triangle$  i  $\nabla$  w trybie odtwarzania pojedynczych zdjęć i sekwencii wideo.

Przycisk **而** 

### **Kasowanie zdjęć**

Wyświetl zdjęcie, które chcesz skasować, i naciśnij przycisk  $\widehat{\mathfrak{m}}$ . Wybierz opcję [Yes] i naciśnij przycisk  $\circledcirc$ .

### **Wybieranie zdjęć**

Wybierz zdjęcie. Można także wybrać wiele zdjęć do skasowania lub zabezpieczenia. Naciśnij przycisk Ø, aby wybrać zdjęcie: na zdjęciu zostanie wyświetlona ikona  $\blacktriangleright$ . Naciśnij ponownie przycisk **M**, aby anulować wybór. Naciśnij przycisk Q, aby wyświetlić menu wyboru usuwania lub zabezpieczeń. **2013.06.01 12:30 <sup>21</sup>**

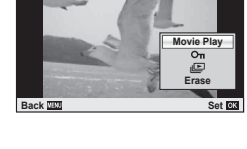

**Movie**

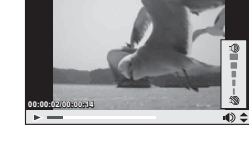

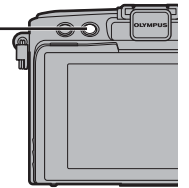

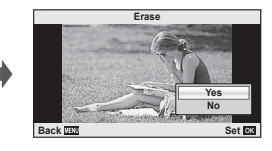

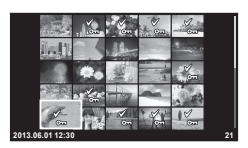

# *2* **Podstawowe operacje**

### **Fotografowanie — podstawowe operacje**

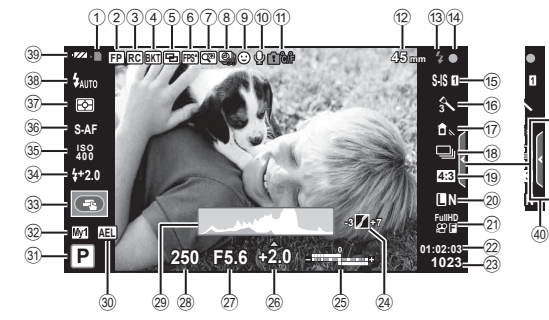

### **Informacje na monitorze podczas fotografowania**

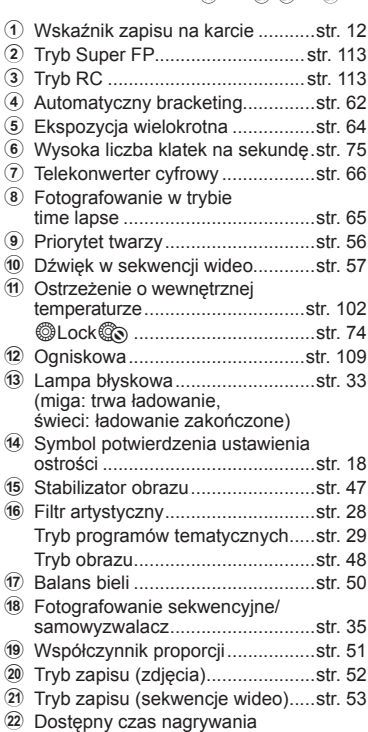

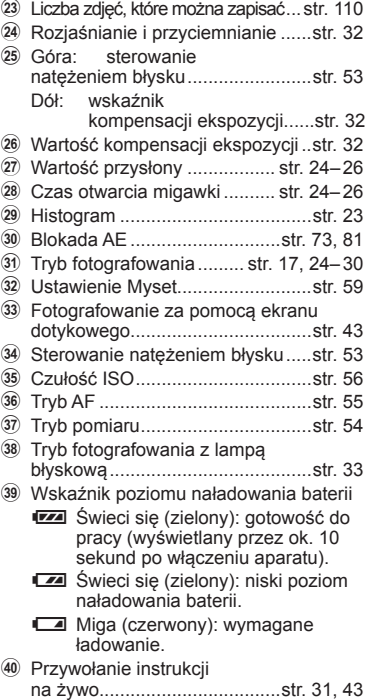

### **Zmiana wyświetlanych informacji**

Za pomocą przycisku **INFO** można przełączać informacje wyświetlane na monitorze podczas fotografowania.

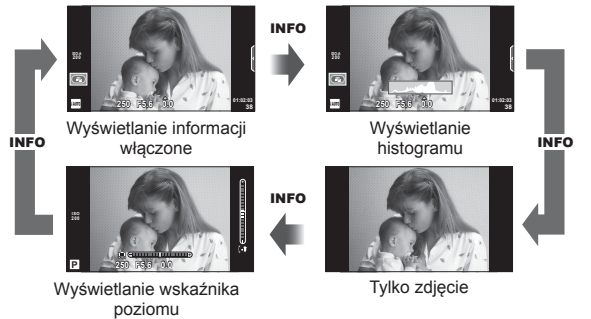

### **Wyświetlanie histogramu**

Wyświetlanie histogramu przedstawiającego rozkład jasności na zdjęciu. Oś pozioma pokazuje jasność, a oś pionowa przedstawia liczbę pikseli o danej jasności na zdjęciu. Obszary przekraczające górną granicę są wyświetlane na czerwono, a te poniżej dolnej granicy — na niebiesko. Z kolei obszar mierzony przy użyciu pomiaru punktowego jest wyświetlany na zielono.

### **Wyświetlanie wskaźnika poziomu**

Wskazuje orientację aparatu. Kierunek pochylenia jest wskazywany na pionowym pasku, a kierunek przechylenia na poziomym pasku. Użyj wskaźników poziomu jako odniesienia.

### **Blokada ostrości**

Jeśli aparat nie może ustawić ostrości na wybranym obiekcie w żądanym ujęciu, ustaw blokadę ostrości na obiekcie i ponownie wykadruj ujęcie.

- **1** Ustaw fotografowany obiekt na środku monitora i naciśnij spust migawki do połowy.
	- Sprawdź, czy zapalił się symbol potwierdzenia ustawienia ostrości.
	- Dopóki spust migawki jest naciśnięty do połowy, ostrość jest zablokowana.
- **2** Przytrzymując spust migawki naciśnięty do połowy, wykadruj ujęcie, a następnie naciśnij spust migawki do końca.
	- Naciskając spust migawki do połowy, nie należy zmieniać odległości pomiędzy aparatem i obiektem.

### $\widetilde{\mathcal{D}}$ <sup>-</sup> Wskazówki

• Jeśli aparat nie może ustawić ostrości na wybranym obiekcie w żadanym ujęciu nawet po wybraniu blokady ostrości, użyj opcji [ $\cdot\cdot\cdot$ ] (Pole AF).  $\mathbb{R}$  "Wybór pola ustawienia ostrości (Pole AF)" (str. 35)

### **Fotografowanie metodą "wyceluj i zrób zdjęcie" (tryb programu** P**)**

W trybie P aparat automatycznie dostosowuje czas otwarcia migawki i wartość przysłony w zależności od jasności obiektu. Ustaw pokrętło wyboru trybu na P.

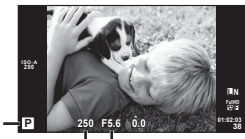

Tryb fotografowania-P

Czas otwarcia migawki Wartość przysłony

- Czas otwarcia migawki i wartość przysłony, wybrane przez aparat, są wyświetlane na ekranie.
- Wyświetlany czas otwarcia migawki i wartość przysłony migają, jeżeli aparat nie może nastawić optymalnej ekspozycji.

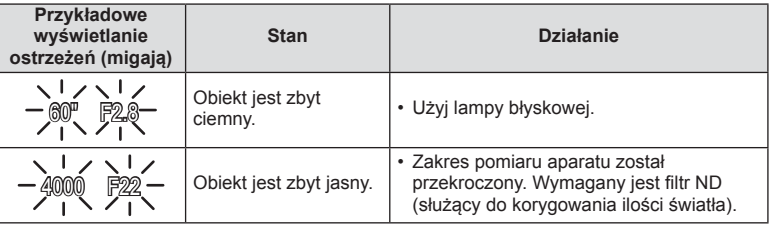

- Wartość przysłony w chwili migania wskaźnika jest różna w zależności od typu obiektywu i ogniskowej obiektywu.
- W przypadku używania stałego ustawienia [ISO] zmień ustawienie.  $\mathbb{I}\mathbb{S}\mathbb{S}$  [ISO] (str. 56)

### **Przesunięcie programu (Ps)**

W trybach **P** i **ART** można wybrać różne kombinacie wartości przysłony i czasu otwarcia migawki bez zmieniania ekspozycji. W tym celu naciśnij przycisk **M**  $(\Delta)$ , a następnie użyj przycisków  $\Delta \nabla$ . Jest to nazywane przesunięciem programu. Podczas przesunięcia programu przy trybie fotografowania wyświetlany jest symbol "**s**". Aby anulować przesunięcie programu, naciśnij i przytrzymaj przyciski  $\triangle \nabla$  do momentu, gdy symbol "s" przestanie być wyświetlany. Możesz także wyłączyć aparat.

### $\left( \boldsymbol{\ell} \right)$  Przestrogi

• Funkcja przesunięcia programu nie jest dostępna w przypadku stosowania lampy błyskowej.

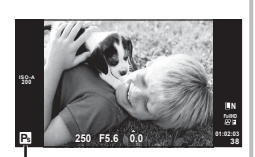

Przesunięcie programu

### **Wybór wartości przysłony (tryb priorytetu przysłony** A**)**

W trybie  $\bf{A}$  użytkownik ustawia wartość przysłony, a aparat automatycznie dobiera czas otwarcia migawki w celu uzyskania optymalnej ekspozycji. Ustaw pokrętło wyboru trybu na A.

- Po naciśnięciu przycisku  $\mathbb{Z}(\triangle)$  użyj przycisków  $\Delta \nabla$  do wybrania wartości przysłony.
- Większe wartości przysłony (niższe liczby f) zmniejszają głębię obrazu (obszar przed lub za punktem ostrzenia, który jest ostry), rozmywając szczegóły tła. Mniejsze wartości przysłony (wyższe liczby f) zwiększają głębię obrazu.

Wartość przysłony

### **Zmiana wartości przysłony**

Zmniejszanie wartości przysłony ← → Zwiększanie wartości przysłony

$$
\mathsf{F2}\leftarrow\mathsf{F3},5\leftarrow\mathsf{F5},6\rightarrow\mathsf{F8},0\rightarrow\mathsf{F16}
$$

• Wyświetlany czas otwarcia migawki miga, jeżeli aparat nie może nastawić optymalnej ekspozycji.

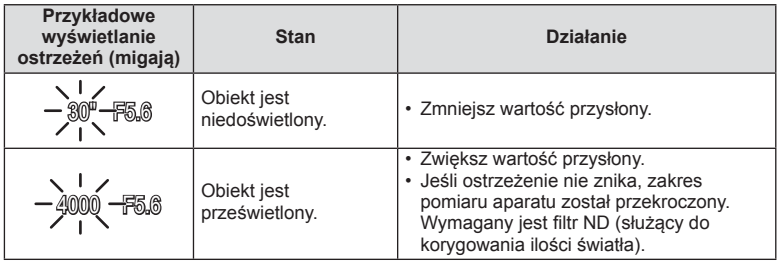

• Wartość przysłony w chwili migania wskaźnika jest różna w zależności od typu obiektywu i ogniskowej obiektywu.

• W przypadku używania stałego ustawienia [ISO] zmień ustawienie.  $\mathbb{I}\mathbb{S}\mathbb{S}$  [ISO] (str. 56)

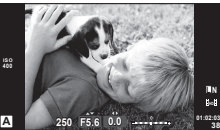

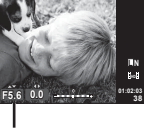

### **Wybór czasu otwarcia migawki (tryb priorytetu migawki** S**)**

W trybie S użytkownik ustawia czas otwarcia migawki, a aparat automatycznie dobiera wartość przysłony w celu uzyskania optymalnej ekspozycji. Ustaw pokrętło wyboru trybu na S.

- Po naciśnięciu przycisku  $\mathbb{Z}(\Delta)$  użyj przycisków  $\Delta \nabla$  do wybrania czasu otwarcia migawki.
- Krótki czas otwarcia migawki spowoduje uchwycenie szybko poruszającego się obiektu bez rozmycia. Długi czas otwarcia migawki powoduje rozmycie szybko poruszającego się obiektu. Rozmycie to nada zdjęciu wrażenie dynamicznego ruchu.

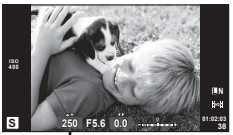

Czas otwarcia migawki

### **Ustawianie czasu otwarcia migawki**

Dłuższy czas otwarcia migawki ← and a Krótszy czas otwarcia migawki  $2" \leftarrow 1" \leftarrow 15 \leftarrow 60 \rightarrow 100 \rightarrow 400 \rightarrow 1000$ 

• Wyświetlana wartość przysłony miga, jeżeli aparat nie może nastawić optymalnej ekspozycji.

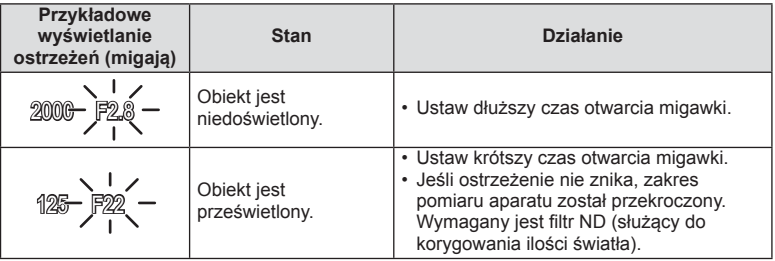

• Wartość przysłony w chwili migania wskaźnika jest różna w zależności od typu obiektywu i ogniskowej obiektywu.

• W przypadku używania stałego ustawienia [ISO] zmień ustawienie.  $\mathbb{I}\mathbb{I}\mathbb{S}$  [ISO] (str. 56)

### **Wybór czasu otwarcia migawki i wartości przysłony (tryb ręczny** M**)**

W trybie M użytkownik wybiera zarówno wartość przysłony, jak i czas otwarcia migawki. Przy ustawieniu BULB migawka pozostaje otwarta tak długo, jak długo naciśnięty jest spust migawki. Ustaw pokretło wyboru trybu na M, naciśnii przycisk  $\mathbb{F}$  ( $\wedge$ ), za pomoca przycisków  $\Delta \nabla$  dostosuj czas otwarcia migawki, a za pomocą przycisków  $\langle \rangle$  dostosuj wartość przysłony.

• Czas otwarcia migawki można ustawić w zakresie od 1/4000 s do 60 s bądź na wartość [BULB] lub [LIVE TIME].

### $\left( \boldsymbol{\ell} \right)$  Przestrogi

• Kompensacja ekspozycji nie jest możliwa w trybie M.

### **Wybór zakończenia ekspozycji (długa ekspozycja/fotografowanie czasowe)**

Tryb ten przydaje się do fotografowania nocnych krajobrazów i ogni sztucznych. Czasy otwarcia migawki [BULB] i [LIVE TIME] są dostępne w trybie M.

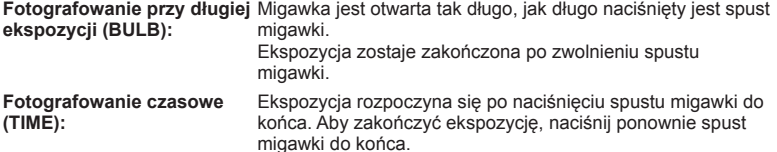

W przypadku używania funkcji [LIVE TIME] podczas fotografowania na monitorze jest wyświetlany postęp ekspozycji. Informacje na monitorze można odświeżyć, naciskając do połowy spust migawki. Ponadto za pomocą funkcji [Live BULB] można wyświetlać ekspozycję zdjęcia podczas fotografowania przy długiej ekspozycji.  $\mathbb{R}$  Korzystanie z menu użytkownika" (str. 72)

### $\omega$  Przestrogi

- Czułość ISO dla fotografowania przy długiej ekspozycji na żywo lub fotografowania czasowego na żywo można ustawić w zakresie do ISO 1600.
- Aby zapobiec rozmazywaniu podczas fotografowania z długą ekspozycją, aparat należy umieścić na statywie lub użyć kabla zdalnego wyzwalania (str. 124).
- Podczas fotografowania przy długiej ekspozycii niedostępne są następujące funkcje: Fotografowanie sekwencyjne/fotografowanie z samowyzwalaczem/fotografowanie z bracketingiem AE/stabilizator obrazu/
	- bracketing błysku/wielokrotna ekspozycja\*
	- \* Wybrano ustawienie inne niż [Off] dla opcji [Live BULB] lub [Live TIME].

### **Szumy na zdjęciach**

Podczas fotografowania przy długich czasach otwarcia migawki na ekranie mogą pojawić się szumy. Efekt ten powstaje, gdy w wyniku wzrostu temperatury przetwornika obrazu lub obwodu zasilania przetwornika obrazu w częściach przetwornika obrazu, które nie są normalnie wystawione na światło, generowany jest prąd. Może się tak również stać przy fotografowaniu z wysokim ustawieniem ISO w wysokiej temperaturze. Aby zmniejszyć poziom szumów, aparat automatycznie włącza funkcję redukcji szumów.  $\mathbb{R}$  [Noise Reduct.] (str. 76)

### **Korzystanie z trybu sekwencji wideo (** $\mathbb{R}$ **)**

Tryb sekwencji wideo  $\left(\frac{\Omega}{\Omega}\right)$  może być używany do nagrywania sekwencji wideo z efektami specialnymi.

W trybie sekwencji wideo można nagrywać filmy z wykorzystaniem efektów dostępnych w trybach służących do fotografowania. Ustawienia można wybrać za pomocą trybu sterowania na żywo.  $\mathbb{R}$  "Dodawanie efektów do sekwencji wideo [Movie Effect]" (str. 87)

Podczas nagrywania sekwencji wideo można także dodać efekty powidoku lub powiększyć obszar obrazu. Przed wprowadzeniem tych ustawień dla opcji [Movie Effect] w menu użytkownika należy wybrać ustawienie [On].  $\mathbb{R}$  [E] Movie] (str. 79)

### **Korzystanie z fi ltrów artystycznych**

- **1** Ustaw pokrętło wyboru trybu na ART.
	- Zostanie wyświetlone menu filtrów artystycznych. Wybierz filtr za pomocą przycisków  $\Delta \nabla$ .
	- Naciśnij przycisk Q lub naciśnij do połowy spust migawki, aby wybrać podświetlony element i wyjść z menu filtrów artystycznych.

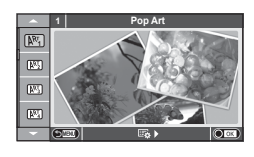

### ■ Typy filtrów artystycznych

- 
- 
- <sup>MM</sup> Pale&Light Color v Dramatic Tone
- $\overline{N_4}$  Light Tone  $\overline{N_4}$  Key Line
- **图 Grainy Film Z Watercolor**
- 
- **图 Diorama**
- $\mathbb{R}$  Pop Art  $\mathbb{R}$  Cross Process
- **图 Soft Focus** 2008 Business A Business A Business A Business A Business A Business A Business A Business A Business
	-
	-
	-
- o Pin Hole u ART BKT (ART bracketing)
- **2** Wykonaj zdjęcie.
	- Aby wybrać inne ustawienie, naciśnij przycisk  $\circledast$  w celu wyświetlenia menu filtrów artystycznych.

### **Bracketing filtrów artystycznych**

Po każdym naciśnięciu spustu migawki aparat tworzy kopie dla wszystkich filtrów artystycznych. Użyj opcji [ $\mathbb{F}_2$  ), aby wybrać filtry.

### **Efekty artystyczne**

Filtry artystyczne można modyfikować i istnieje możliwość dodawania efektów. Naciśniecie  $p$ rzycisku  $\triangleright$  w menu filtrów artystycznych powoduje wyświetlenie dodatkowych opcji.

### **Modyfi kowanie fi ltrów**

Opcja I to filtr podstawowy, a opcje II i dalsze dodają efekty zmieniające filtr podstawowy.

### **Dodawanie efektów\***

Miękka ostrość, aparat otworkowy, ramki, białe krawędzie, światło gwiazd, filtr, ton

\* Dostępne efekty różnią się w zależności od wybranego filtru.

### $\omega$  Przestrogi

- Jeśli dla jakości obrazu wybrane jest ustawienie [RAW], jakość obrazu zostanie automatycznie ustawiona na [LN+RAW]. Filtr artystyczny zostanie zastosowany tylko na kopii JPEG.
- W zależności od obiektu zmiany tonów mogą być nierówne, efekt może być mniej widoczny lub obraz może stać się bardziej ziarnisty.
- Niektóre efekty mogą nie być widoczne w widoku na żywo lub podczas nagrywania sekwencii wideo.
- Sposób odtwarzania może się różnić w zależności od zastosowanych fi ltrów, efektów lub ustawień jakości sekwencji wideo.

### **Fotografowanie w trybie programów tematycznych**

- **1** Ustaw pokrętło wyboru trybu na SCN.
	- Zostanie wyświetlone menu programów tematycznych. Wybierz program tematyczny za pomocą przycisków  $\Delta \nabla$ .
	- Naciśnij przycisk  $\circledast$  lub naciśnij do połowy spust migawki, aby wybrać podświetlony element i wyjść z menu programów tematycznych.

### ■ Typy trybów programów tematycznych

- **O** Portrait **r** Nature Macro
- **P** e-Portrait **Candle P** e-Portrait
- **A** Landscape **R** Sunset
- **A** Landscape+Portrait The Real Documents
- 
- **图** Night Scene ( Fireworks
- 
- 
- 
- 
- $\overline{q}$  DIS Mode  $\overline{3D}$  3D Photo
- **JE** Macro
- $\boxtimes$  Sport  $\boxtimes$  Panorama (str. 30) U<sub>2</sub> Night+Portrait **g** Beach & Snow G Children **Fisheye Effect**  $\boxed{m}$  High Key wide-Angle
- **IOW** Low Key **Reserve Low Key matter and Contact Contact Contact Contact Contact Contact Contact Contact Contact Contact Contact Contact Contact Contact Contact Contact Contact Contact Contact Contact Contact Contact Cont** 
	-

- **2** Wykonaj zdjęcie.
	- Aby wybrać inne ustawienie, naciśnij przycisk ® w celu wyświetlenia menu programów tematycznych.

### (*!*) Przestrogi

- W trybie [e-Portrait] rejestrowane są dwa zdjęcia: zdjęcie niezmienione oraz zdjęcie z użytymi efektami [e-Portrait]. Rejestracja może zająć kilka chwil.
- Efekty  $\lceil \cdot \rceil$  Fisheye Effect],  $\lceil \cdot \rceil$  Wide-angle] i  $\lceil \cdot \rceil$  Macro] są przeznaczone do użytku z opcjonalnymi konwerterami.
- W trybach [e-Portrait], [Panorama] i [3D Photo] nie można nagrywać sekwencji wideo.
- Tryb [3D Photo] podlega następującym ograniczeniom.

Zdjęcia w trybie [3D Photo] można wykonywać tylko za pomocą obiektywu 3D. Zdjęć 3D nie można wyświetlać na monitorze aparatu. Do wyświetlania należy używać urządzeń obsługujących wyświetlanie obrazów 3D.

Ustawienie ostrości jest zablokowane. Ponadto nie można używać lampy błyskowej ani samowyzwalacza.

Rozmiar zdjęcia jest ustawiony na 1920 × 1080. Fotografowanie w trybie RAW jest niedostępne. Pokrycie kadru nie wynosi 100%.

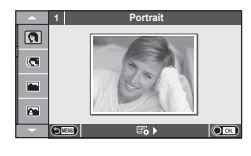

### **Wykonywanie zdjęć panoramicznych**

Po zainstalowaniu dostarczonego oprogramowania komputerowego można przy jego użyciu łączyć zdjęcia w panoramy.  $\mathbb{R}$  "Instalowanie oprogramowania komputerowego" (str. 96)

**1** Ustaw pokrętło wyboru trybu na SCN.

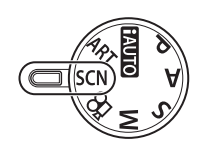

- **2** Wybierz opcję [Panorama] i naciśnij przycisk  $\circledcirc$ .
- **3** Użyj przycisków  $\triangle \nabla \triangleleft \triangleright$ , aby wybrać kierunek panoramy.
- **4** Wykonaj zdjęcia, korzystając z podziałki do kadrowania ujęcia.
	- Ostrość, ekspozycja i inne ustawienia są ustawiane podczas pierwszego zdjęcia.

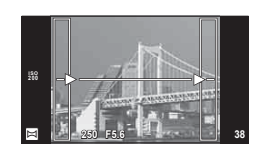

**5** Wykonaj pozostałe zdjęcia, kadrując ujęcia tak, aby podziałki pokrywały się z poprzednim zdjęciem.

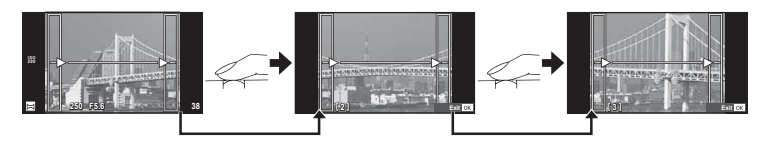

- Panorama może składać się z maksymalnie 10 zdjęć. Po dziesiątym zdjęciu wyświetlany jest wskaźnik ostrzegawczy ( $[III]$ ).
- **6** Po wykonaniu ostatniego zdjęcia naciśnij przycisk  $\otimes$ , aby zakończyć serię.

### $\left($ *l*) Przestrogi

• Podczas wykonywania zdjęć panoramicznych zdjęcie wykonane wcześniej w celu ustawienia pozycji nie zostanie wyświetlone. Przy pomocy ramek albo innych elementów pomocniczych wyświetlanych na zdjęciach skomponuj zdjęcie tak, aby krawędzie poszczególnych zdjęć zachodziły na siebie w ramkach.

### **<b>X** Uwagi

• Naciśnięcie przycisku  $\circledast$  przed wykonaniem pierwszego zdjęcia przełączy aparat na menu wyboru trybu scenerii. Naciśnięcie przycisku @ w trakcie fotografowania zakończy sekwencję zdjęć panoramicznych i umożliwi zapoczątkowanie następnej sekwencji.

### **Korzystanie z opcji fotografowania**

### **Korzystanie z instrukcji na żywo**

Instrukcje na żywo są dostępne w trybie iAUTO (**HAUTO**). Podczas gdy iAUTO to tryb w pełni automatyczny, instrukcje ułatwiają dostęp do wielu zaawansowanych technik fotografowania.

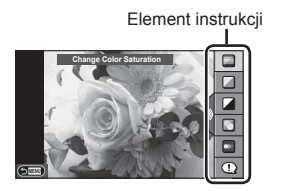

Pasek poziomu/wybór

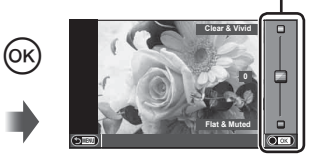

- **1** Ustaw pokrętło wyboru trybu na **MUIO**.
- **2** Po naciśnięciu przycisku Fn lub <sup>®</sup> w celu wyświetlenia instrukcji na żywo użyj przycisków  $\Delta \nabla$ , aby podświetlić daną pozycję, a następnie naciśnij przycisk (%), aby ją wybrać.
- **3** Wybierz poziom za pomocą przycisków  $\Delta \nabla$ .
	- W przypadku wybrania opcji [Shooting Tips] podświetl żądaną pozycję i naciśnij przycisk ®, aby wyświetlić opis.
	- Naciśnij spust migawki do połowy, aby wybrać.
	- Efekt wybranego poziomu będzie widoczny na ekranie. Jeśli wybrano opcję [Blur Background] lub [Express Motions], wyświetlacz powróci do normalnego stanu, ale wybrany efekt będzie widoczny na ostatecznym zdjęciu.
- **4** Wykonaj zdjęcie.
	- Ponownie naciśnij spust migawki, aby wykonać zdjęcie.
	- Aby usunąć instrukcje na żywo z wyświetlacza, naciśnij przycisk MENU.

### $\left( \ell \right)$  Przestrogi

- Instrukcje na żywo nie są dostępne w trybach **SCN** [Panorama] i [3D Photo].
- Jeśli dla jakości obrazu wybrane jest ustawienie [RAW], jakość obrazu zostanie automatycznie ustawiona na [IN+RAW].
- Ustawienia instrukcji na żywo nie dotyczą kopii RAW.
- W przypadku niektórych poziomów ustawień instrukcji na żywo zdjęcia mogą mieć ziarnisty wygląd.
- Zmiany poziomów ustawień instrukcji na żywo mogą nie być widoczne na monitorze.
- Wybranie opcji [Blurred Motion] spowoduje obniżenie szybkości klatek.
- W trybie instrukcji na żywo nie można korzystać z lampy błyskowej.
- Zmiany w opcjach instrukcji na żywo anulują poprzednie zmiany.
- Wybór ustawień instrukcji na żywo, które przekraczają ograniczenia pomiarów ekspozycji aparatu, może spowodować wykonanie niedoświetlonych lub prześwietlonych zdjęć.

### $\widetilde{\mathcal{D}}$  Wskazówki

• W trybach innych niż **HNIO** trybu instrukcji na żywo można używać do wprowadzania dokładniejszych ustawień.  $\mathbb{R}$  "Korzystanie ze sterowania na żywo" (str. 46)

### **Sterowanie ekspozycją (kompensacja ekspozycji)**

Naciśnij przycisk  $\mathbb{F}(\Delta)$  i dostosuj kompensację ekspozycji za pomocą przycisków  $\langle \rangle$ . Wybierz wartości dodatnie ("+"), aby rozjaśnić zdjęcia i ujemne ("-"), aby je przyciemnić. Ekspozycję można regulować w zakresie ±3,0 EV.

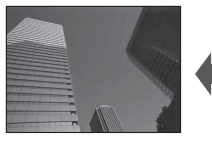

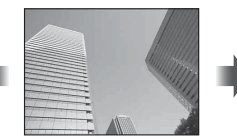

Ujemne (–) Bez kompensacji (0) Dodatnie (+)

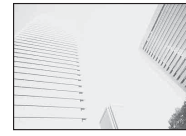

### $\omega$  Przestrogi

 $\cdot$  Kompensacja ekspozycji nie jest dostępna w trybach  $\overline{P_A U_I Q}$ ,  $M$  i SCN.

### **Zmiana jasności obszarów jasnych i ciemnych**

Aby wyświetlić okno dialogowe sterowania tonami, naciśnij przycisk  $\mathbf{\Xi}(\Delta)$ , a następnie przycisk **INFO**. Za pomocą  $przycisków  $\langle \rangle$  wybierz poziom tonów. Wybierz opcję$ niskich tonów, aby przyciemnić obszary ciemne, lub opcję wysokich tonów, aby rozjaśnić obszary jasne. **<sup>250</sup> F5.6**

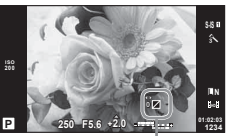

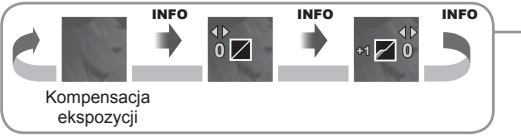

### **Korzystanie z lampy błyskowej (fotografowanie z lampą błyskową)**

W razie potrzeby lampę błyskową można ustawić ręcznie. Lampa błyskowa może być wykorzystana do fotografowania w różnych warunkach.

- **1** Zamocuj lampę błyskową i unieś głowicę lampy.
	- $\mathbb{R}$  .Mocowanie lampy błyskowej" (str. 14)

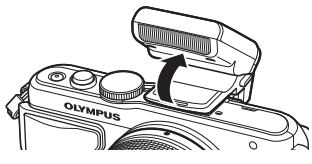

- **2** Naciśnij przycisk  $\blacklozenge$  ( $\triangleright$ ), aby wyświetlić opcje.
- 3 Użyj przycisków  $\triangleleft$ , aby wybrać tryb fotografowania z lampą błyskową, a następnie naciśnij przycisk  $\circledcirc$ .
	- Dostępne opcje i kolejność ich wyświetlania zależą od trybu fotografowania. ■ Tryby lampy błyskowej, które można ustawiać za pośrednictwem trybu fotografowania" (str. 34)

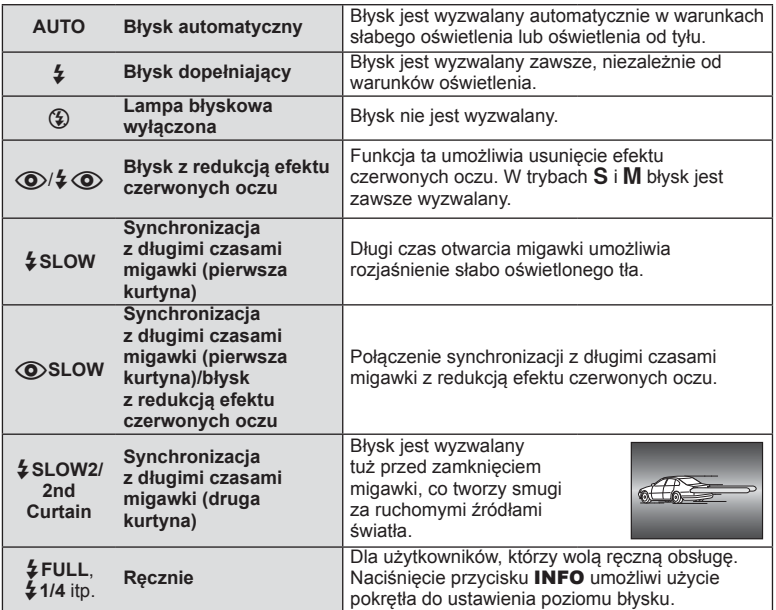

**4** Naciśnij do końca spust migawki.

### $\left( \prime \right)$  Przestrogi

- W trybie  $\langle \textcircled{\textbf{1}}/2 \langle \textcircled{\textbf{1}} \rangle$  (Błysk z redukcją efektu czerwonych oczu)] migawka jest wyzwalana 1 sekundę po błyskach wstępnych. Nie ruszaj aparatem aż do zakończenia wykonywania zdjęcia.
- $[$   $\odot$ / $\frac{1}{4}$ !(Błysk z redukcją efektu czerwonych oczu)] może nie być skuteczny w pewnych warunkach.
- Gdy wyzwalana jest lampa błyskowa, czas otwarcia migawki jest ustawiony na 1/250 sekundy lub dłużej. Przy fotografowaniu obiektu oświetlonego od tyłu jasnym światłem przy użyciu błysku dopełniającego może dojść do prześwietlenia tła.

### **Tryby lampy błyskowej, które można ustawiać za pośrednictwem trybu fotografowania**

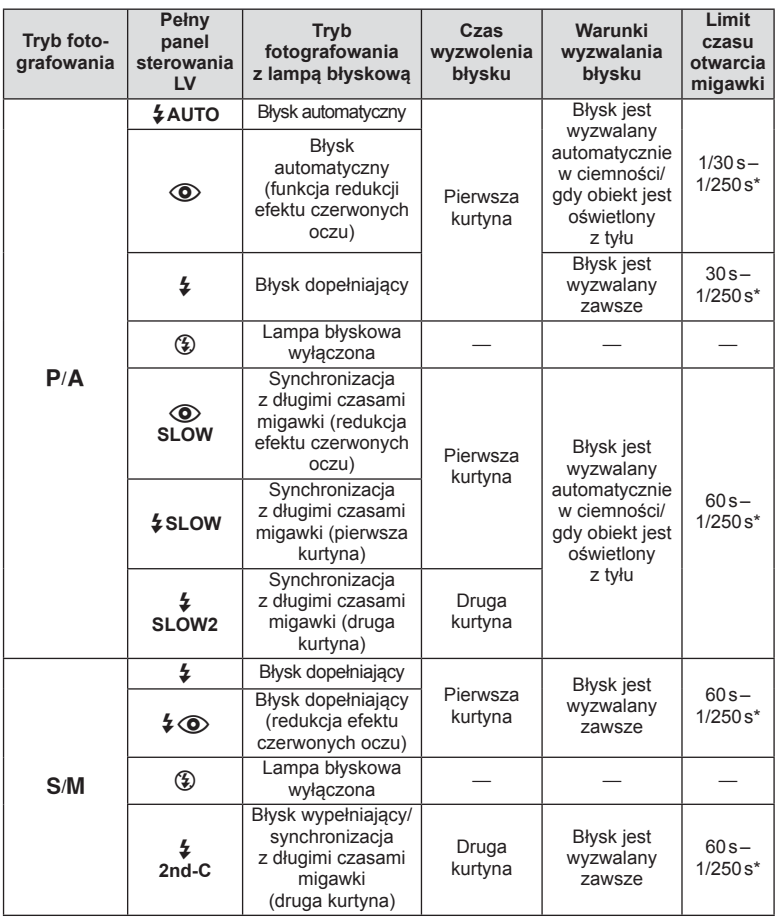

• Funkcje  $\frac{1}{4}$ AUTO,  $\left(\frac{1}{4}\right)$  można ustawić w trybie  $\frac{1}{4}$ .

\* 1/200 s, gdy używana jest zewnętrzna lampa błyskowa (sprzedawana osobno)

### **Minimalny zakres**

Obiektyw może rzucać cień na obiekty znajdujące się blisko aparatu, powodując winietowanie lub nadmierne rozjaśnienie, nawet przy minimalnym natężeniu błysku.

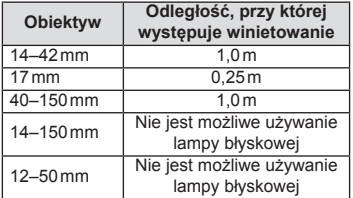

• Aby uniknąć winietowania, można użyć zewnętrznej lampy błyskowej. Aby uniknąć nadmiernej ekspozycji, wybierz tryb A lub M i wybierz wysoką liczbę f lub zmniejsz czułość ISO.

### **Wybór pola ustawienia ostrości (Pole AF)**

Wybierz, które z 35 pól automatycznej regulacji ostrości ma być użyte do ustawienia ostrości.

- **1** Naciśnij przycisk [ $\cdot$ ••] ( $\triangleleft$ ), aby wyświetlić opcje pola AF.
- **2** Za pomocą przycisków  $\Delta \nabla \langle \mathbf{D} \rangle$  wybierz opcję wyświetlania pojedynczego pola AF i wybierz jego położenie.
	- Przesunięcie kursora poza ekran spowoduje przywrócenie trybu Wszystkie pola.
	- Można wybrać jeden z 4 nastepujących typów pól. Naciśnij przycisk **INFO** i użyj przycisków  $\Delta \nabla$ .

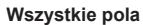

Aparat automatycznie wybierze jedno z pól z pełnego zestawu pól AF.

**Pojedyncze pole (Standardowy rozmiar, niewielki rozmiar) Pole grupowe**

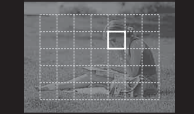

Umożliwia ręczny wybór pola AF. Wybierz rozmiar docelowy  $[ \cdot ]s$  (niewielki), aby dokładniej ograniczyć pozycję ostrości.

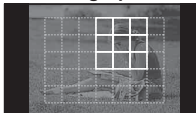

Aparat automatycznie wybierze jedno z pól AF w wybranej grupie.

### **Fotografowanie sekwencyjne/fotografowanie z samowyzwalaczem**

Przytrzymaj spust migawki naciśnięty do końca, aby wykonać serię zdjęć. Możesz także wykonywać zdjęcia przy użyciu samowyzwalacza.

- **1** Naciśnij przycisk  $\Box_0$ <sup>\*</sup>) ( $\nabla$ ), aby wyświetlić menu bezpośrednie.
- **2 Wybierz opcję za pomocą przycisków**  $\triangleleft$  **i naciśnij przycisk**  $\textcircled{\tiny{\textcircled{\tiny{R}}}}$ **.**

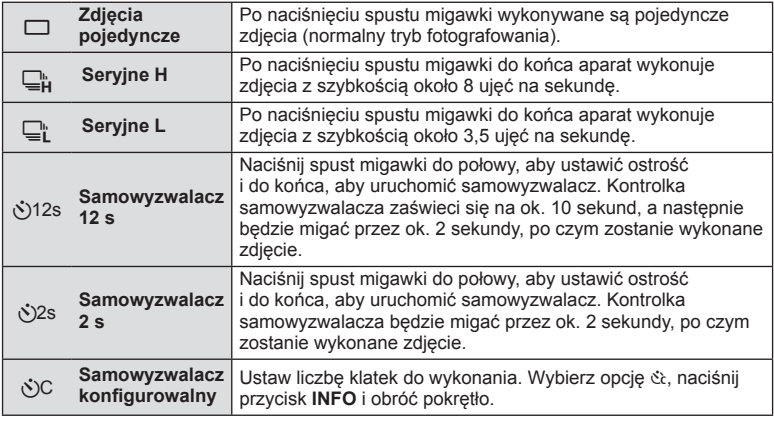

### *S* Uwagi

- Aby wyłączyć uaktywniony samowyzwalacz, naciśnij przycisk  $\Box$ j $\Diamond$  ( $\nabla$ ).
- W trybach ustawiania ostrości [S-AF] i [MF] ostrość i ekspozycja zostaną zablokowane zgodnie z wartościami dla pierwszego zdjęcia w każdej sekwencji.

### (!) Przestrogi

- Jeśli poziom naładowania baterii jest niski i wskaźnik stanu baterii miga podczas fotografowania sekwencyjnego, fotografowanie zostanie przerwane, a wykonane zdjęcia zostaną zapisane na karcie. Mogą nie zostać zapisane wszystkie zdjęcia w zależności od stopnia naładowania baterii.
- Aby wykonać zdjęcie z samowyzwalaczem, należy ustawić aparat na statywie.
- Jeżeli korzystając z samowyzwalacza, naciśniesz spust migawki do połowy, stojąc przed aparatem, zdjęcie może wyjść nieostre.

### **Ramka powiększenia AF/zoom AF**

Podczas regulacji ostrości można powiększyć fragment kadru. Wybór wysokiego współczynnika powiększenia pozwoli na automatyczne ustawienie ostrości na małym obszarze, normalnie objętego przez pole AF. Można także umieścić pole AF w bardziej precyzyjny sposób.

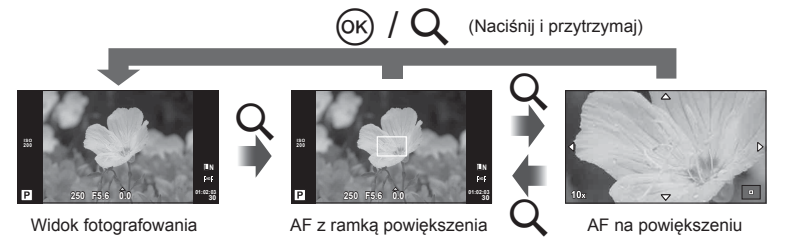
- **1** Naciśnij przycisk U, aby wyświetlić ramkę powiększenia.
	- Jeśli tuż przed naciśnięciem przycisku została automatycznie ustawiona ostrość, ramka powiększenia zostanie wyświetlona w aktualnej pozycji ostrości.
	- Użyj przycisków  $\Delta \nabla \langle \mathcal{D} \rangle$ , aby ustawić położenie ramki.
	- Naciśnij przycisk **INFO** i za pomocą przycisków  $\Delta \nabla$  wybierz stopień powiększenia.

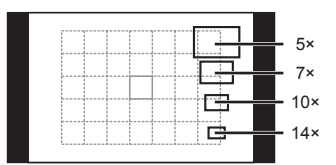

Porównanie ramek AF i ramek powiększenia

- 2 Naciśnij ponownie przycisk Q, aby powiększyć ramkę powiększenia.
	- Użyj przycisków  $\Delta \nabla \langle \mathcal{L} \rangle$ , aby ustawić położenie ramki.
	- Wybierz współczynnik powiększenia, obracając pokrętłem sterującym.
- **3** Naciśnij do połowy spust migawki, aby rozpocząć automatyczne ustawianie ostrości.

# **忆 Uwagi**

- Automatyczna regulacja ostrości jest dostępna i można fotografować, zarówno gdy wyświetlana jest ramka powiększenia, jak i gdy powiększony jest obraz widoczny przez obiektyw. Z funkcji automatycznej regulacji ostrości można korzystać również, gdy obiektyw powiększa wyświetlany kadr.  $\mathbb{R}$  . LV Close Up Mode" (str. 75)
- Za pomocą ekranu dotykowego można również wyświetlać ramkę powiększenia i przesuwać ją.

# $\left( \ell \right)$  Przestrogi

• Powiększenie jest widoczne tylko na wyświetlaczu i nie ma wpływu na ostateczne zdjęcia.

#### Obraz uproszczony **2013.06.01 12:30 15** 10<mark>0-0015</mark><br>**1 a** 15 = **×10 3D 4:3 L N** c **C**  $\frac{1}{2}$  **C**  $\frac{1}{2}$  **C**  $\frac{1}{$  $_{\tiny{\textregistered}}$ 8  $(1)$   $(2)$   $(3)$   $(4)$   $(5)$   $(6)$  $\frac{1}{2}$   $\frac{1}{2}$  1 Wskaźnik poziomu naładowania baterii ............................................str. 15 2 Zakończono przesyłanie Eye-Fi....str. 80 3 Zaznaczenie do wydruku Liczba odbitek ...............................str. 92 4 Nagrywanie dźwięku .....................str. 41 5 Ochrona ........................................str. 41 6 Wybrany obraz..............................str. 21 7 Numer pliku...................................str. 78 8 Numer klatki 9 Urządzenie pamięci masowej .....str. 106 0 Tryb zapisu ...................................str. 52 11 Współczynnik proporcji obrazustr. 51, 68 b Zdjęcie 3D.....................................str. 29 c Data i godzina ...............................str. 16 d Ramka proporcji obrazu................str. 51

# **Informacje wyświetlane na monitorze podczas odtwarzania**

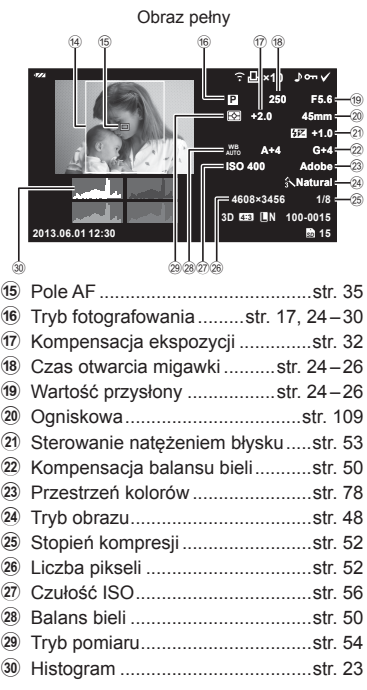

# **Zmiana wyświetlanych informacji**

Informacje wyświetlane na monitorze podczas odtwarzania możesz zmieniać za pomocą przycisku INFO.

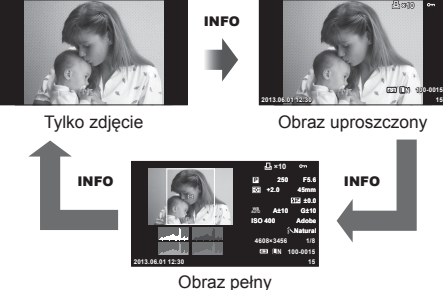

# Podstawowe operacje odtwarzania

*2*

# **Odtwarzanie pojedynczych zdjęć**

Naciśnij przycisk ►, aby przeglądać zdjęcia w trybie pełnoekranowym. Naciśnij spust migawki do połowy, aby wrócić do trybu fotografowania.

#### **Ekran indeksu/kalendarza**

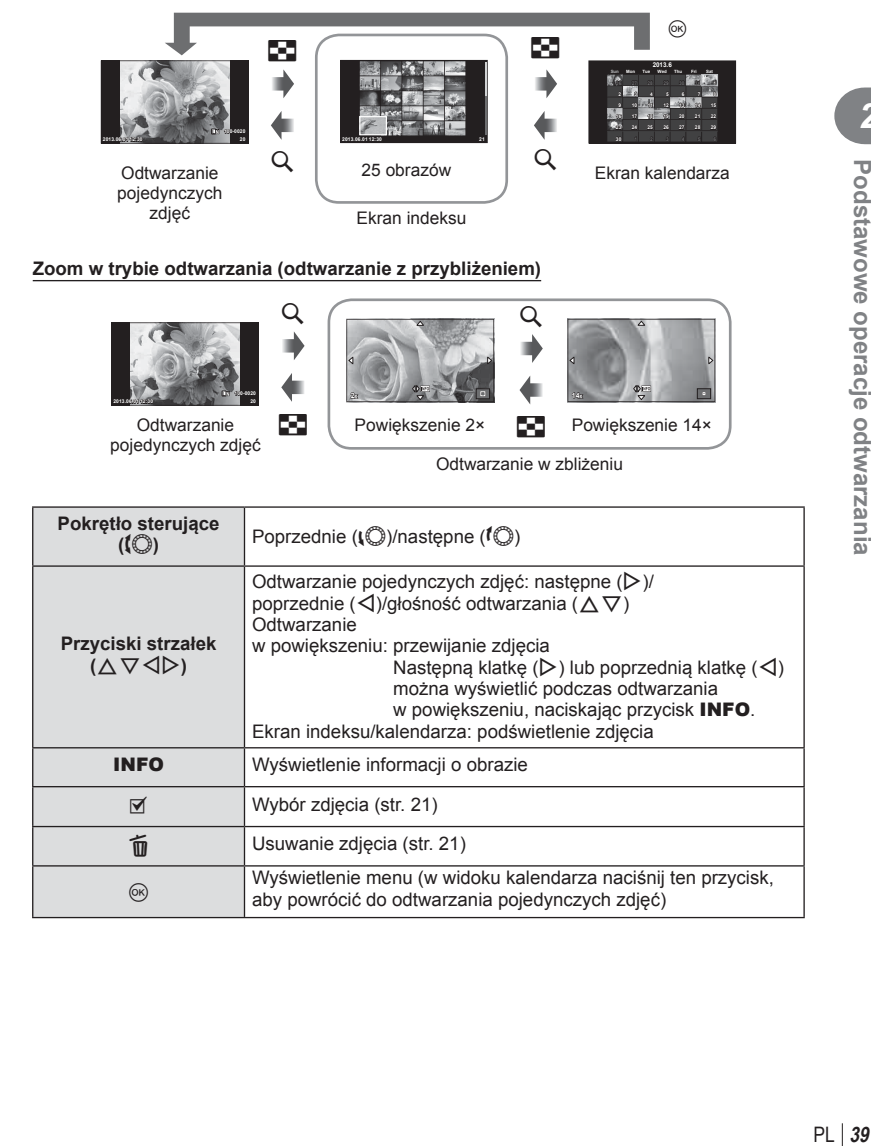

# **Używanie opcji odtwarzania**

Podczas odtwarzania naciśnij przycisk (%), aby wyświetlić menu prostych opcji używanych w trybie odtwarzania.

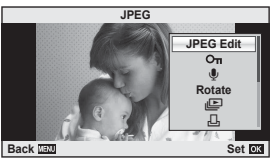

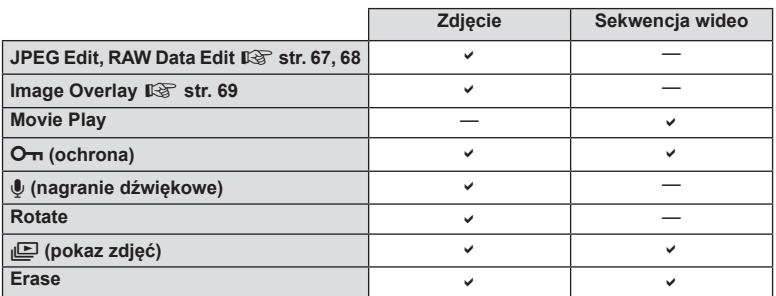

#### **Operacje wykonywane w przypadku sekwencji wideo (odtwarzanie)**

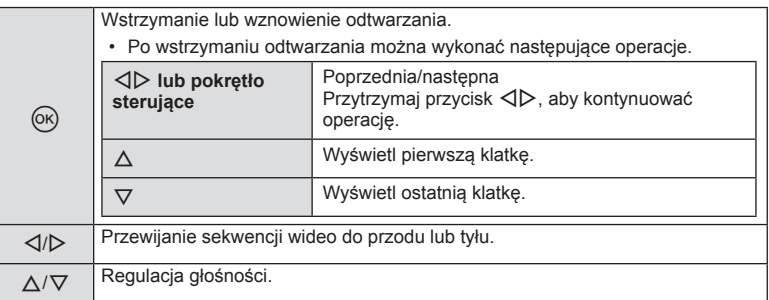

# $\oslash$  Przestrogi

• Do odtwarzania sekwencji wideo na komputerze zaleca się użycie dostarczonego oprogramowania komputerowego. Przed pierwszym uruchomieniem oprogramowania należy podłączyć aparat do komputera.

#### **Ochrona obrazów**

Istnieje możliwość zabezpieczenia obrazów przed przypadkowym usunięciem. Wyświetl obraz, który chcesz zabezpieczyć, i naciśnij przycisk (%), aby wyświetlić menu odtwarzania. Wybierz opcję  $[O_{\overline{n}}]$  i naciśnij przycisk  $\circledcirc$ , a następnie naciśnij przycisk  $\triangle$ , aby zabezpieczyć zdjęcie. Zabezpieczone zdjęcia są oznaczone ikoną  $O_{\overline{11}}$  (ochrona). Aby usunąć zabezpieczenie, naciśnij przycisk  $\nabla$ . Można także zabezpieczyć wiele wybranych zdjęć. ■图 .Wybieranie zdieć" (str. 21)

# $\omega$  Przestrogi

• Formatowanie karty usuwa wszystkie obrazy, nawet jeżeli były zabezpieczone.

#### **Nagranie dźwiękowe**

Do bieżącego zdjęcia można dodać nagranie dźwiękowe (o maks. długości 30 sekund).

- **1** Wybierz zdjęcie, do którego ma zostać dodane nagranie dźwiękowe, a następnie naciśnij przycisk  $(x)$ .
	- Nagranie dźwiękowe nie jest dostępne w przypadku chronionych zdjęć.
	- Nagranie dźwiękowe jest dostępne również w menu odtwarzania.
- **2** Wybierz opcję [U] i naciśnij przycisk  $\otimes$ .
	- Aby zakończyć bez dodawania nagrania, wybierz opcję [No].
- **3** Wybierz opcję [U Start] i naciśnij przycisk  $\textcircled{\tiny{\textcircled{\tiny{R}}}}$ , aby rozpocząć nagrywanie.
	- Aby przerwać nagrywanie w dowolnym momencie, naciśnij przycisk Q.
- 4 Naciśnij przycisk (%), aby zakończyć nagranie.
	- Zdjęcia z nagraniami dźwiękowymi są oznaczone ikoną  $\mathbb{D}$ .
	- Aby skasować nagranie, w kroku 2 wybierz opcję [Erase].

#### **Obracanie**

Wybierz, czy zdjęcia mają być obracane.

- **1** Odtwórz zdjęcie i naciśnij przycisk  $\omega$ .
- **2** Wybierz opcję [Rotate] i naciśnij przycisk Q.
- 3 Naciśnij przycisk △, aby obrócić obraz przeciwnie do ruchu wskazówek zegara, lub przycisk  $\nabla$ , aby obrócić go zgodnie z ruchem wskazówek zegara. Każde naciśnięcie przycisku powoduje obrócenie obrazu.
	- Naciśnij przycisk  $\circledast$ , aby zapisać ustawienia i zakończyć.
	- Obrócone zdjęcie jest zapisywane w aktualnym położeniu.
	- Sekwencji wideo, zdjęć 3D i zdjęć chronionych nie można obrócić.

**JPEG** m R д **Rotate IPEG E Back Set** 

*2*

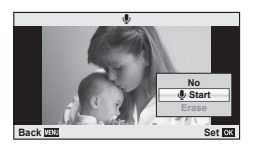

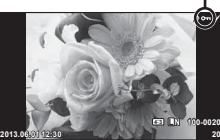

#### **Pokaz zdjęć**

Funkcja umożliwia wyświetlanie po kolei zdjęć zapisanych na karcie.

**1** Podczas odtwarzania naciśnij przycisk ® i wybierz opcję  $\sqrt{m}$ .

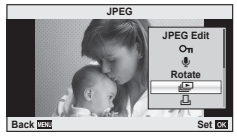

**2** Wyreguluj ustawienia.

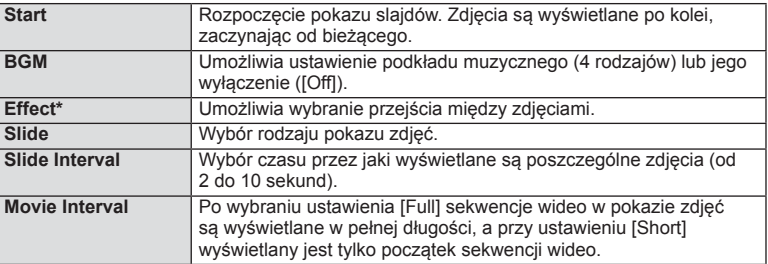

- Sekwencje wideo nie są wyświetlane, gdy wybrany jest inny efekt niż [Fade].
- **3** Wybierz opcję [Start] i naciśnij przycisk  $\circledcirc$ .
	- Pokaz slajdów zostanie rozpoczęty.
	- Naciśnij przycisk Q, aby zakończyć pokaz slajdów.

#### **Głośność**

Przyciski  $\Delta \nabla$  umożliwiają regulację głośności głośnika aparatu podczas wyświetlania pokazu zdjęć. Za pomocą przycisków  $\triangleleft$  ustaw proporcje głośności podkładu muzycznego i dźwięku nagranego ze zdjęciami lub sekwencjami wideo.

# **<b><u>8</u>** Uwagi

• Zamiast opcji [Beat] można wybrać inny podkład muzyczny. Zarejestruj dane pobrane z witryny firmy Olympus na karcie, wybierz opcje [Beat] dostępną w menu [BGM] w kroku 2 i naciśnij przycisk  $\triangleright$ . Dane do pobrania są dostępne w witrynie internetowej. http://support.olympus-imaging.com/bgmdownload/

# **Korzystanie z ekranu dotykowego**

Użyj ekranu dotykowego podczas odtwarzania lub kadrowania zdjęć na monitorze. Ekran dotykowy może być również używany do dostosowywania ustawień instrukcji na żywo i w pełnym panelu sterowania LV.

#### **Instrukcje na żywo**

W trybie instrukcji na żywo można korzystać z ekranu dotykowego.  $\mathbb{R}$  "Korzystanie z instrukcji na żywo" (str. 31)

- **1** Dotknij karty i przesuń palcem w lewo, aby wyświetlić instrukcje na żywo.
	- Dotknij, aby wybrać pozycje.
- **2** Ustaw pozycje suwaków palcem.
	- Dotknij ikony **ok)**, aby wybrać dane ustawienie.
	- Aby anulować ustawienia instrukcji na żywo, na ekranie dotknij ikony **SMEND.**

# **Tryb fotografowania**

Dotykając monitora, można ustawić ostrość i wykonać zdjęcie.

Dotknij ikony  $\left| \bigodot \right|$ , aby przełączać między ustawieniami ekranu dotykowego.

Ta funkcja nie jest dostępna, gdy dla opcji [Movie Effect] wybrano ustawienie [On] w trybie  $\mathfrak{L}$ .

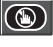

Obsługa ekranu dotykowego jest wyłączona.

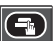

Dotknij, aby ustawić ostrość obiektu i automatycznie zwolnić migawkę. Ta funkcja nie jest dostępna w trybie  $\mathfrak{D}$ .

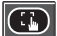

Dotknij, aby wyświetlić pole AF i ustawić ostrość na obiekcie w wybranym obszarze.

Za pomocą ekranu dotykowego można wybrać pozycję i rozmiar ramki ostrości. Zdjęcia można wykonywać, naciskając spust migawki do połowy.

# $\blacksquare$  Wyświetlanie podglądu obiektu ( $\blacksquare$ )

- **1** Dotknij obiektu na ekranie.
	- Zostanie wyświetlone pole AF.
	- Użyj suwaka, aby wybrać rozmiar ramki.

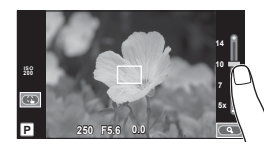

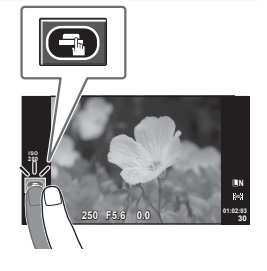

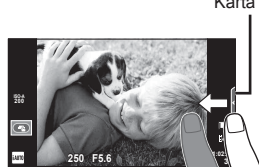

Karta

**44** PL **Podstawowe operacje odtwarzania 2** Podstawowe operacje odtwarzania

## **2** Za pomocą suwaka wybierz rozmiar ramki i dotknij ikony  $\bigcirc$ , aby powiększyć obiekt w ramce docelowej.

- Po powiększeniu zdjęcia przewijaj ekran palcem.
- Dotknij ikony [1x], aby anulować powiększenie. **1x**

# **Tryb odtwarzania**

Przewijaj zdjęcia lub powiększaj i zmniejszaj obraz, korzystając z ekranu dotykowego.

## ■ Odtwarzanie pełnoekranowe

#### **Wyświetlanie dodatkowych zdjęć**

• Przesuń palcem w lewą stronę, aby wyświetlić kolejne zdjęcia, lub w prawą stronę, aby przewinąć poprzednie zdiecia.

#### **Zoom podczas odtwarzania**

- Przesuń pasek w górę lub w dół, aby powiększyć lub pomniejszyć obraz.
- Po powiększeniu zdjęcia przewijaj ekran palcem.
- Dotknij opcji  $\blacktriangleright$ , aby wyświetlić widok indeksu. Aby odtwarza ć w widoku kalendarza, dotykaj ikony F do momentu wyświetlenia kalendarza.

#### n Odtwarzanie w widoku indeksu/kalendarza **Następna strona/poprzednia strona**

- Przesuń palcem w górę, aby wyświetlić następną stronę. Przesuń palcem w dół, aby wyświetlić poprzednią stronę.
- $\cdot$  Użyj opcji  $\Box$  lub  $\Box$ , aby wybrać liczbę wyświetlanych zdjęć.
- Aby przejść do trybu odtwarzania pojedynczych zdjęć, dotykaj opcji **u** do momentu wyświetlenia bieżącego zdjęcia w trybie pełnoekranowym.

#### **Wyświetlanie zdjęć**

• Dotknij zdjęcia, aby wyświetlić je w trybie pełnoekranowym.

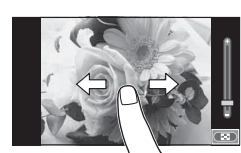

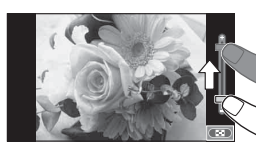

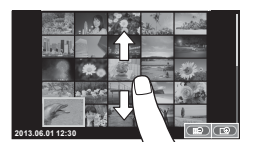

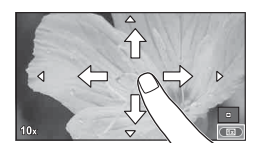

## **Dostosowanie ustawień**

Ustawienia można dostosować w pełnym panelu sterowania LV. Informacje wyświetlane w pełnym panelu sterowania LV można dostosować przy użyciu ustawień [Control Settings] dla opcji [M] Disp/Di)/PC] w menu Custom Menu  $\mathfrak{r}_k$ .

- **1** Wyświetl pełny panel sterowania LV.
	- Naciśnij przycisk (%), aby wyświetlić kursor.

**2** Dotknij żądanej pozycji.

- Pozycja zostanie podświetlona.
- **3** Obróć pokrętło, aby wybrać opcję.

# (?) Przestrogi

- Poniżej przedstawiono sytuacje, w których użycie ekranu dotykowego jest niemożliwe. Panorama/3D/e-portret/wielokrotna ekspozycja/fotografowanie z długą ekspozycją lub fotografowanie czasowe/okno dialogowe ustawiania balansu bieli/podczas używania przycisków lub pokręteł
- W trybie samowyzwalacza można uruchomić samowyzwalacz, dotykając ekranu. Ponowne dotknięcie powoduje zatrzymanie samowyzwalacza.
- Ekranu nie należy dotykać paznokciami ani innymi ostrymi przedmiotami.
- Rękawice lub osłony monitora mogą zakłócać działanie ekranu dotykowego.
- Ekranu dotykowego można również używać w menu ART i SCN. Dotknij ikonę, aby ją wybrać.

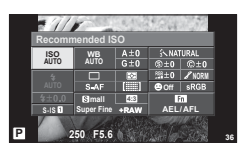

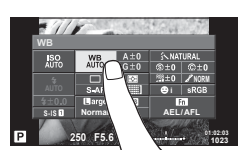

# **Korzystanie ze sterowania na żywo**

Sterowanie na żywo może być używane do regulacji ustawień w trybach **P**, **A**, **S**, **M** i  $\mathfrak{L}$ . Sterowanie na żywo umożliwia podgląd efektów różnych ustawień na monitorze.

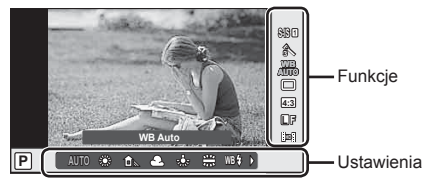

#### ■ Dostepne ustawienia

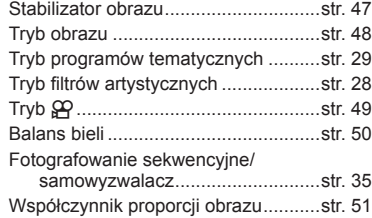

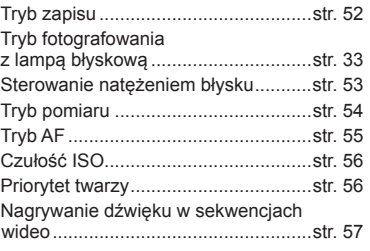

- **1** Naciśnij przycisk (o), aby wyświetlić tryb sterowania na żywo.
	- Aby ukryć menu sterowania na żywo, ponownie naciśnij przycisk  $\circledast$ .
- 2 Za pomocą przycisków  $\triangle \nabla$ wybierz ustawienia, zmień wybrane ustawienie przyciskami  $\triangleleft$  i naciśnij przycisk  $\otimes$ .
	- Wybrane ustawienie zostanie zastosowane automatycznie, jeżeli użytkownik nie wykona żadnych czynności przez około 8 sekund.

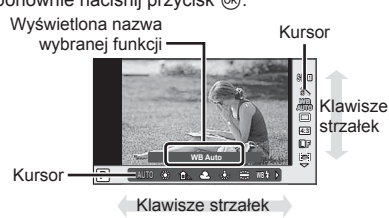

# $\omega$  Przestrogi

• W części trybów fotografowania nie są dostępne niektóre opcje.

# $\widetilde{\mathcal{D}}$  Wskazówki

• Dostęp do funkcji zaawansowanych lub funkcji dostosowywania aparatu można uzyskać za pomocą menu.  $\mathbb{R}$  "Korzystanie z menu" (str. 58)

# **Redukowanie poruszenia aparatu (stabilizator obrazu)**

Istnieje możliwość zredukowania poruszeń aparatu, które mogą występować podczas fotografowania w słabym oświetleniu lub z dużym powiększeniem.

**1** Wyświetl sterowanie na żywo i wybierz opcję stabilizacji obrazu przy użyciu przycisków  $\Delta \nabla$ .

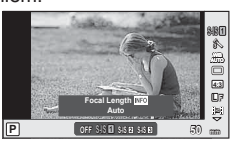

**2** Wybierz opcję za pomocą przycisków  $\triangleleft$ i naciśnij przycisk  $\circledcirc$ .

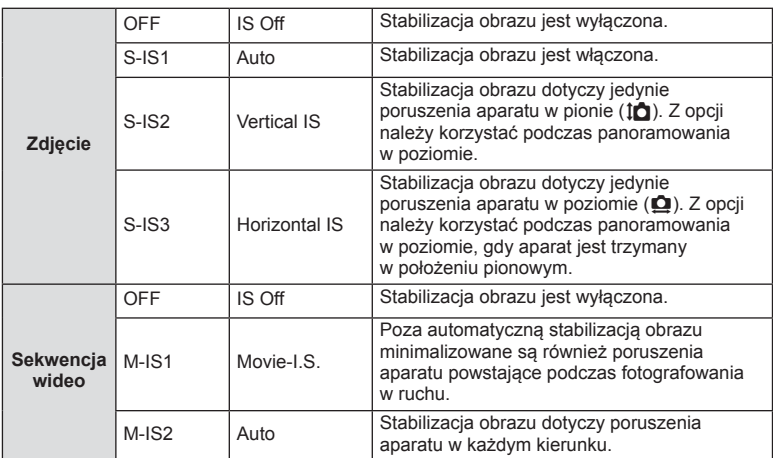

#### **Wybór ogniskowej (z wyjątkiem obiektywów systemu Micro Four Thirds/Four Thirds)**

Informacje o ogniskowej pozwalają zredukować poruszenia aparatu przy fotografowaniu obiektywami systemów innych niż Micro Four Thirds lub Four Thirds.

- Wybierz opcie [Image Stabilizer], naciśnij przycisk **INFO** i za pomoca przycisków  $\triangle$ wybierz ogniskową i naciśnij przycisk  $\circledcirc$ .
- Wybierz długość ogniskowej z przedziału od 8 mm do 1000 mm.
- Wybierz wartość najbardziej zbliżoną do wydrukowanej na obiektywie.

# $\left( \ell \right)$  Przestrogi

- System stabilizacji obrazu nie zniweluje nadmiernych drgań aparatu lub drgań występujących podczas długiego czasu otwarcia migawki. W takich sytuacjach należy używać statywu.
- W przypadku korzystania ze statywu ustaw opcję [Image Stabilizer] na [OFF].
- W przypadku korzystania z obiektywu z funkcją stabilizacji obrazu priorytet mają ustawienia obiektywu.
- Po włączeniu stabilizatora obrazu może zostać wyemitowany dźwięk lub wyczuwalna bedzie wibracia.
- Stabilizator obrazu nie włączy się przy czasie otwarcia migawki dłuższym niż 2 sekundy.

# **Opcje przetwarzania (tryb obrazu)**

Wybierz tryb obrazu i dostosuj kontrast, ostrość i inne parametry do własnych potrzeb. Zmiany dla każdego trybu obrazu są zapisywane osobno.

**1** Wyświetl sterowanie na żywo i wybierz opcję [Picture Mode].

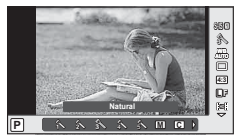

**2** Wybierz opcję za pomocą przycisków  $\Delta \nabla$  i naciśnij przycisk  $\otimes$ .

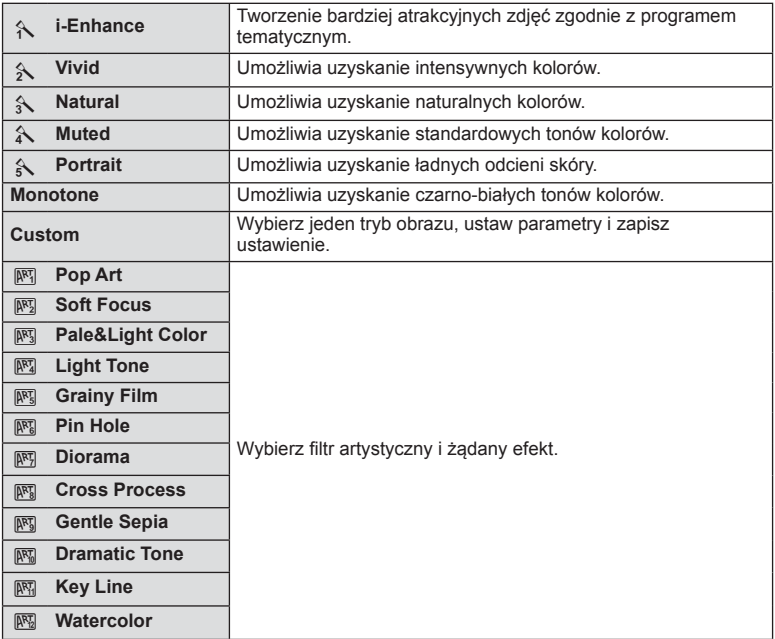

*3*

# **Dodawanie efektów do sekwencji wideo**

W trybie sekwencji wideo można nagrywać filmy z wykorzystaniem efektów dostępnych w trybach służących do fotografowania. Aby włączyć te ustawienia, ustaw pokrętło wyboru trybu na  $\mathfrak{L}$ .

**1** Po wybraniu trybu  $\mathbb{P}$  wyświetl sterowanie na żywo (str. 46) i za pomocą przycisków  $\triangle \nabla$  podświetl tryb fotografowania.

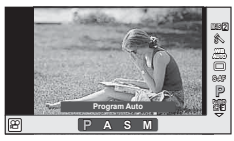

2 Użyj przycisków  $\triangleleft$ , aby wybrać tryb, a następnie naciśnij przycisk Q.

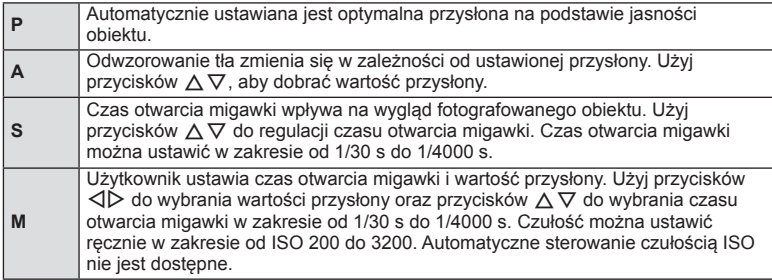

# $\omega$  Przestrogi

- Nagrywając sekwencję wideo, nie można zmieniać ustawień kompensacji ekspozycji, wartości przysłony i czasu otwarcia migawki.
- Jeżeli podczas nagrywania sekwencji wideo włączono opcję [Image Stabilizer], nagrywany obraz będzie nieco powiększony.
- Jeżeli aparat podlega znacznym wstrząsom, stabilizacja obrazu jest niemożliwa.
- Jeśli wnętrze aparatu rozgrzeje się, nagrywanie zostaje automatycznie przerwane w celu jego ochrony.
- Po zastosowaniu niektórych filtrów artystycznych działanie funkcji [C-AF] jest ograniczone.
- Do nagrywania sekwencji wideo zalecane jest użycie kart SD zgodnych z klasą szybkości 6.

# **Regulacja barw (balans bieli)**

Balans bieli zapewnia, że obiekty w kolorze białym zachowają biel na zapisanych zdjęciach. W większości przypadków właściwe jest ustawienie [AUTO], ale można też wybrać inne wartości w zależności od źródła oświetlenia, gdy ustawienie [AUTO] daje niewłaściwe rezultaty lub by świadomie wprowadzić do zdjęć przebarwienia.

- **1** Wyświetl sterowanie na żywo i wybierz opcję balansu bieli przy użyciu przycisków  $\Delta \nabla$ .
- 2 Wybierz opcję za pomocą przycisków  $\triangleleft\triangleright$ i naciśnij przycisk  $\circledast$ .

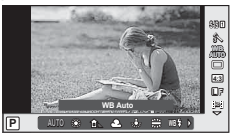

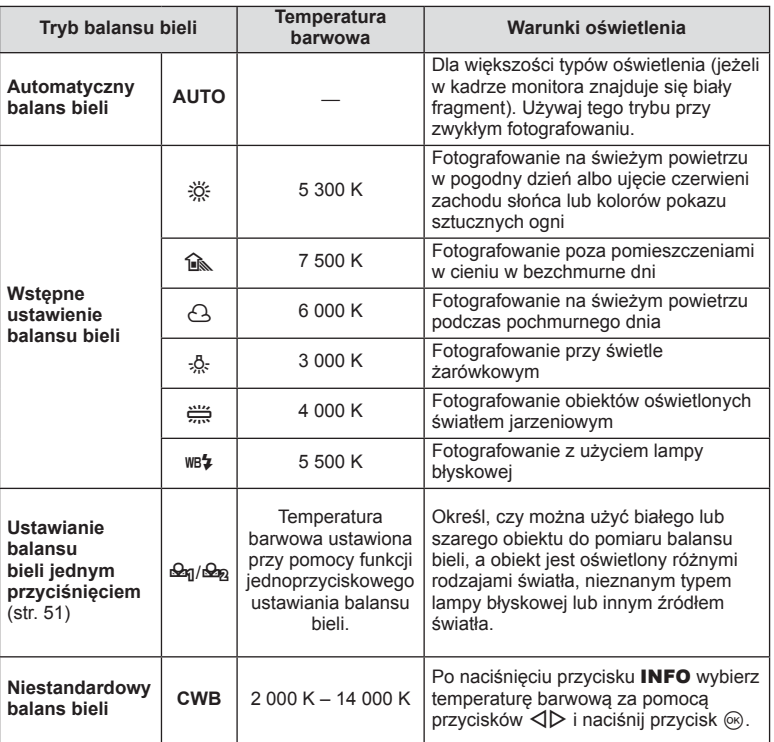

#### **Ustawianie balansu bieli jednym przyciśnięciem**

Zmierz balans bieli, kadrując kawałek papieru lub inny biały przedmiot w oświetleniu, które zostanie użyte na finalnej fotografii. Jest to użyteczne przy fotografowaniu obiektu w naturalnym świetle, jak również przy różnych źródłach światła o różnych temperaturach koloru.

- **1** Wybierz opcie [ $\bigotimes_{n=1}^{\infty}$ ] (ustawienia balansu bieli jednym przyciśnieciem 1 lub 2) i naciśnij przycisk INFO.
- **2** Zrób zdjęcie czystej (białej lub szarej) kartki papieru.
	- Skadruj obiekt tak, aby wypełnił cały obraz i nie padał na niego cień.
	- Pojawi się ekran jednoprzyciskowego ustawiania balansu bieli.
- **3** Wybierz opcję [Yes] i naciśnij przycisk  $\circledcirc$ .
	- Nowa wartość zostanie zapisana jako opcja ustawienia balansu bieli.
	- Nowa wartość będzie przechowywana do kolejnego ustawienia balansu bieli jednym przyciśnięciem. Wyłączenie zasilania nie powoduje usunięcia danych.

# % Wskazówki

• Jeżeli obiekt jest zbyt jasny, zbyt ciemny lub ma wyraźne przebarwienie, zostanie wyświetlony komunikat [WB NG Retry] i nie zostanie zapisana żadna wartość. Skoryguj problem i powtórz procedurę od kroku 1.

## **Ustawianie proporcji obrazu**

Podczas fotografowania można zmienić współczynnik proporcji obrazu (stosunek krawędzi poziomej do pionowej). W zależności od preferencji współczynnik proporcji obrazu można ustawić na [4:3] (standardowy), [16:9], [3:2], [1:1] lub [3:4].

- **1** Wyświetl sterowanie na żywo i wybierz opcję współczynnika proporcji obrazu przy użyciu przycisków  $\wedge \nabla$ .
- 2 Użyj przycisków  $\triangleleft$ , aby wybrać proporcje obrazu, a następnie naciśnij przycisk (ok).

# $\omega$  Przestrogi

- Pliki JPEG zostaną przycięte do wybranych proporcji. W przypadku plików RAW nie są one kadrowane, ale zapisywana jest informacja o wybranych proporcjach obrazu.
- Podczas wyświetlania zdjęć w formacie RAW wybrane proporcje obrazu są wskazywane przez ramkę.

# **Jakość zdjęcia (tryb zapisu)**

Wybierz jakość obrazu dla zdjęć i sekwencji wideo zgodnie z ich przeznaczeniem, np. w celu retuszu na komputerze lub prezentowania w Internecie.

- **1** Wyświetl sterowanie na żywo i za pomocą przycisków  $\Delta \nabla$  wybierz tryb zapisu dla sekwencji wideo lub zdjęć.
- **2** Wybierz opcję za pomocą przycisków  $\triangleleft\triangleright$ i naciśnij przycisk  $@$ .

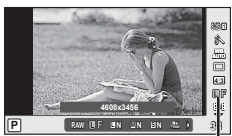

Tryb zapisu

#### ■ Tryby zapisu (zdjęcia)

Wybierz spośród trybów RAW i JPEG (**UF, UN, M)** oraz **SN**). Wybierz opcję RAW+JPEG, aby zarejestrować obraz w formacie RAW i JPEG dla każdego zrobionego zdjęcia. Tryby JPEG łączą rozmiar zdjęcia ( $\blacksquare$ ,  $\blacksquare$  oraz  $\blacksquare$ ) i stopień kompresji (SF, F, N i B).

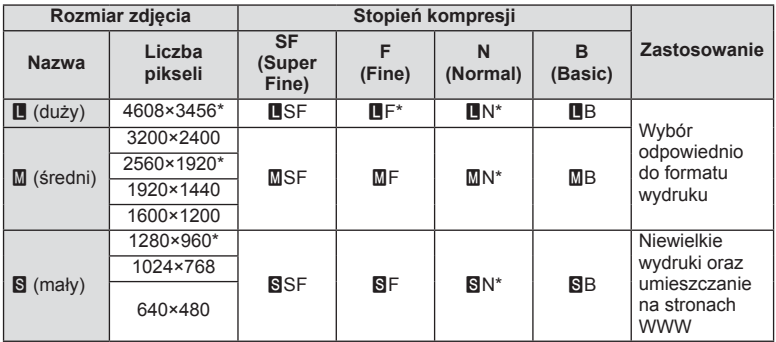

\* Wartość domyślna

#### **Dane zdjęć w formacie RAW**

W tym formacie (o rozszerzeniu ".ORF") zapisywane są nieprzetworzone dane obrazów do późniejszego przetwarzania. Danych obrazów w formacie RAW nie można wyświetlać przy użyciu innych aparatów ani oprogramowania i nie można ich wybierać do druku. Za pomocą tego aparatu można tworzyć kopie JPEG obrazów RAW.  $\mathbb{R}$  "Edycja zdjęć" (str. 67)

#### ■ Tryby zapisu (sekwencje wideo)

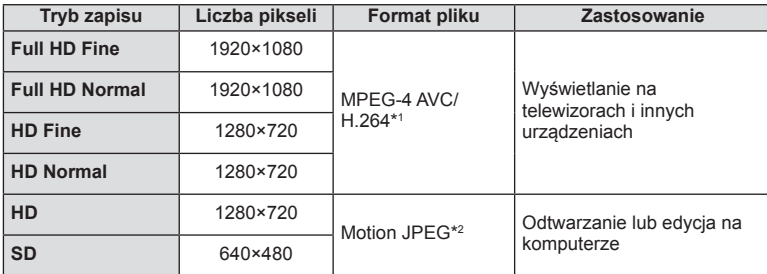

- W zależności od typu używanej karty nagrywanie może zostać zakończone przed osiągnięciem maksymalnego czasu nagrywania.
- \*1 Poszczególne sekwencje wideo mogą mieć długość do 29 minut.
- \*2 Pliki mogą mieć rozmiar do 2 GB.

# **Regulacja mocy lampy błyskowej (regulacja natężenia błysku)**

Jeżeli fotografowany obiekt jest nadmiernie naświetlony lub niedoświetlony, pomimo że ekspozycja w pozostałych częściach kadru jest prawidłowa, można wyregulować moc lampy błyskowej.

- **1** Wyświetl sterowanie na żywo i wybierz opcję regulacji natężenia błysku przy użyciu przycisków  $\wedge \nabla$ .
- 2 Za pomocą przycisków <**D** wybierz wartość kompensacji i naciśnij przycisk  $\circledcirc$ .

# (!) Przestrogi

- Ustawienie to nie ma zastosowania, gdy tryb sterowania zewnętrzną lampą błyskową jest ustawiony na wartość MANUAL.
- Zmiany w natężeniu błysku dokonane przez zewnętrzną lampę błyskową zostają dodane do natężenia błysku aparatu.

*3*

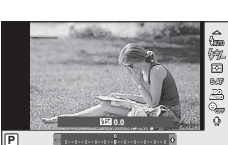

# **Wybór sposobu mierzenia jasności przez aparat (pomiar)**

Wybierz sposób pomiaru jasności obiektu przez aparat.

- **1** Wyświetl sterowanie na żywo i wybierz opcję pomiaru przy użyciu przycisków  $\Delta \nabla$ .
- **2** Wybierz opcję za pomocą przycisków  $\triangleleft\triangleright$ i naciśnij przycisk Q.

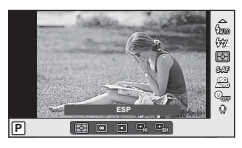

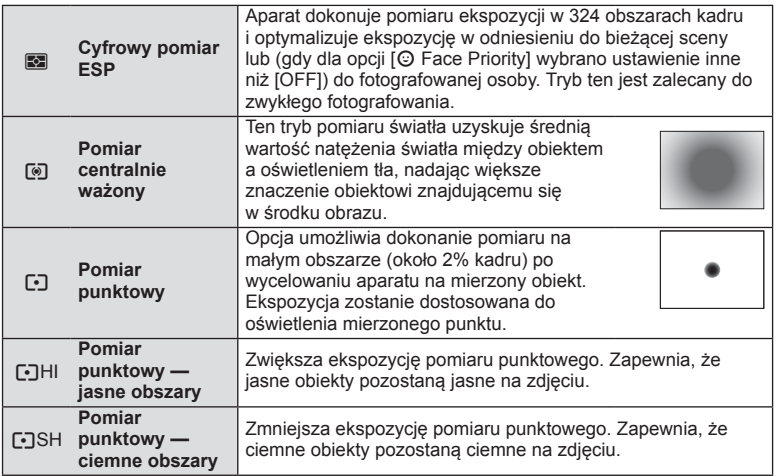

- **3** Naciśnij do połowy spust migawki.
	- Zazwyczaj aparat rozpocznie pomiar po naciśnięciu spustu migawki do połowy i zablokuje ekspozycję na tak długo, jak długo spust migawki będzie naciśnięty do połowy.

# **Wybór trybu ustawiania ostrości (tryb AF)**

Wybierz metodę ustawiania ostrości (tryb ustawiania ostrości). Różne metody ustawiania ostrości można wybrać dla trybu fotografii i trybu  $\mathfrak{L}$ .

- **1** Wyświetl sterowanie na żywo i wybierz opcję trybu AF przy użyciu przycisków  $\Delta \nabla$ .
- **2** Wybierz opcję za pomocą przycisków  $\triangleleft\triangleright$ i naciśnij przycisk  $\circledcirc$ .

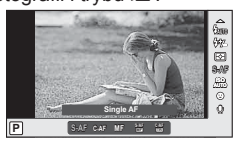

• Na monitorze zostanie wyświetlony wybrany tryb AF.

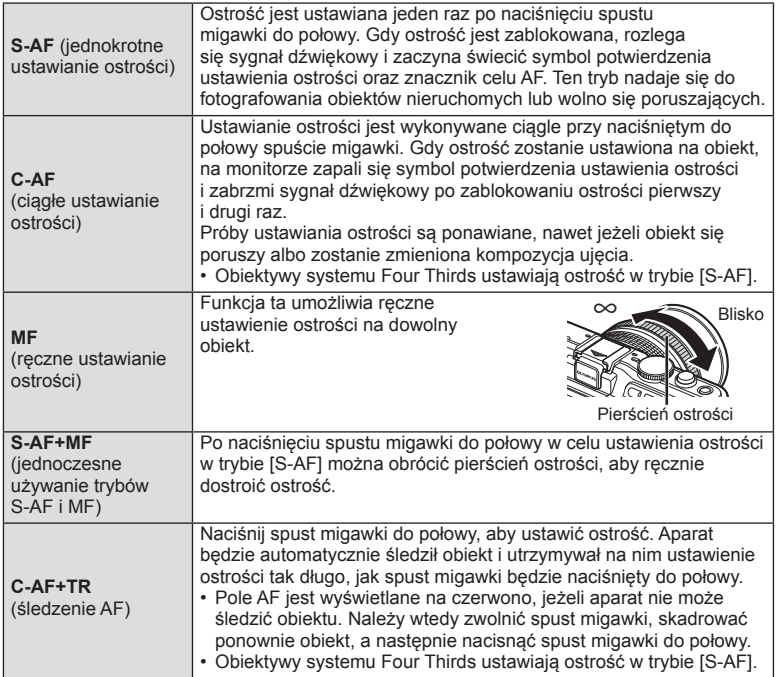

# # Przestrogi

• Aparat może nie być w stanie ustawić ostrości, gdy obiekt jest słabo oświetlony, znajduje się we mgle lub dymie bądź charakteryzuje się słabym kontrastem.

# **Czułość ISO**

Zwiększenie czułości ISO zwiększa zaszumienie (ziarnistość), ale umożliwia fotografowanie w słabym oświetleniu. W większości sytuacji zalecane jest ustawienie [AUTO], które rozpoczyna się od czułości ISO 200 — wartości, która równoważy zaszumienie i zakres dynamiki — a następnie dostosowuje czułość ISO do warunków fotografowania.

- **1** Wyświetl sterowanie na żywo i wybierz opcję czułości ISO przy użyciu przycisków  $\Delta \nabla$ .
- **2** Wybierz opcję za pomocą przycisków  $\triangleleft\triangleright$  i naciśnij przycisk  $\circledcirc$ .

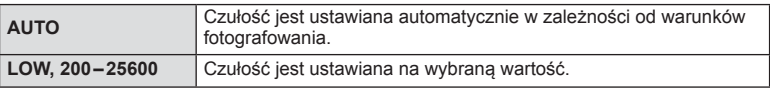

# **Automatyczna regulacja ostrości z priorytetem twarzy/ automatyczna regulacja ostrości z wykrywaniem źrenic**

Aparat wykrywa twarze i odpowiednio dostosowuje ostrość i cyfrowy pomiar ESP.

- **1** Wyświetl sterowanie na żywo i wybierz opcję priorytetu twarzy przy użyciu przycisków  $\Delta \nabla$ .
- 2 Użyj przycisków  $\triangleleft$ , aby wybrać opcję, a następnie naciśnij przycisk  $\circledcirc$ .

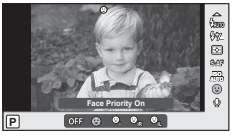

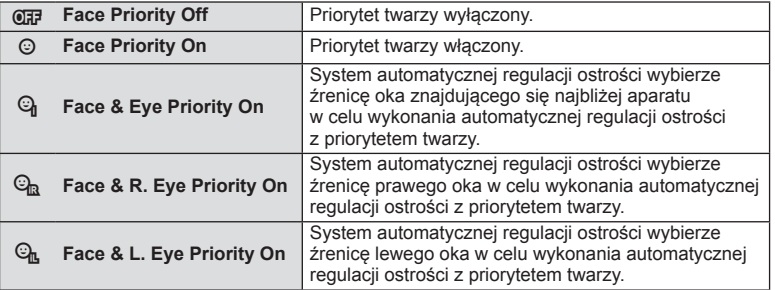

- **3** Skieruj aparat na obiekt.
	- Jeśli wykryta zostanie twarz, zostanie ona zaznaczona białą ramką.
- **4** Naciśnij spust migawki do połowy, aby ustawić ostrość.
	- Gdy aparat ustawi ostrość na twarzy w ramce, kolor ramki zmieni się na zielony.
	- Jeśli aparat jest w stanie wykryć oczy osoby, wyświetli zieloną ramkę nad wybranym okiem (automatyczna regulacja ostrości z wykrywaniem źrenic).

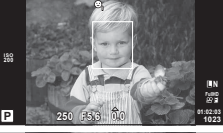

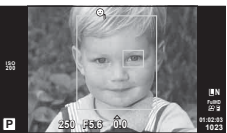

*3*

**5** Naciśnij spust migawki do końca, aby wykonać zdjęcie.

# $\left( \prime \right)$  Przestrogi

- W przypadku fotografowania sekwencyjnego priorytet twarzy ma zastosowanie tylko na pierwszym zdjęciu danej sekwencji.
- W zależności od fotografowanego obiektu i ustawienia fi ltra artystycznego aparat może nie być w stanie prawidłowo wykryć twarzy.
- W przypadku wybrania opcji [**p.** (Digital ESP metering)] pomiar jest wykonywany z uwzględnieniem priorytetu twarzy.

# *<u><b>B</u>* Uwagi

• Priorytet twarzy jest również dostępny w trybie [MF]. Wykryte przez aparat twarze są zaznaczane białymi ramkami.

## **Opcje dźwięku sekwencji wideo (nagrywanie dźwięku wraz z sekwencją wideo)**

- **1** Wyświetl sterowanie na żywo i przy użyciu przycisków  $\Delta \nabla$  wybierz pozycję Movie  $\mathbb Q$ .
- **2** Przełącz opcję na ON/OFF za pomocą przycisków  $\triangleleft$  i naciśnij przycisk  $\circledcirc$ .

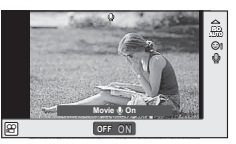

# $\left( \prime \right)$  Przestrogi

- Jeśli nagrywany jest dźwięk sekwencji wideo, mogą także zostać zarejestrowane odgłosy regulacji obiektywu i funkcji aparatu. W razie potrzeby można zmniejszyć ich częstotliwość, wybierając dla trybu [AF Mode] ustawienie [S-AF] lub ograniczając naciskanie przycisków.
- W trybie [ART7] (Diorama) dźwięk nie jest nagrywany.

# **Korzystanie z menu**

Menu zawierają opcje umożliwiające wykonywanie zdjęć i odtwarzanie, które nie są wyświetlane w przypadku trybu sterowania na żywo. Umożliwiają one dostosowanie ustawień aparatu w celu ułatwienia jego obsługi.

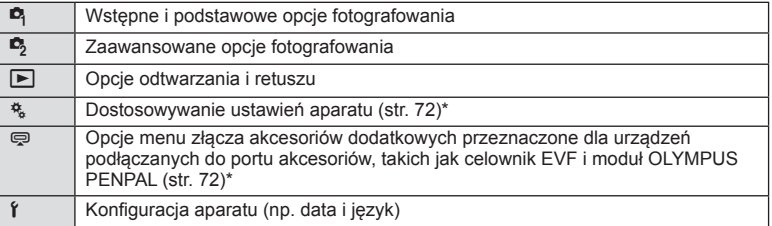

Niewyświetlane przy ustawieniach domyślnych.

#### **1** Naciśnij przycisk MENU, aby wyświetlić menu.

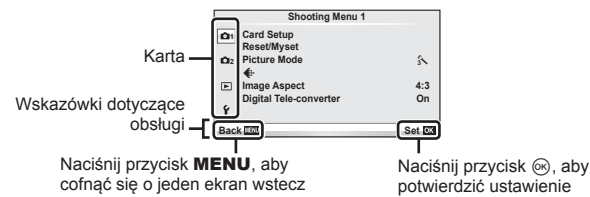

- **2** Za pomocą przycisków  $\Delta \nabla$  wybierz kartę i naciśnij przycisk  $\otimes$ .
- **3** Wybierz pozycję przyciskami  $\Delta \nabla$  i naciśnij przycisk  $\textcircled{\tiny{\textcircled{\tiny{R}}}}$ , aby wyświetlić opcje dla wybranej pozycji.

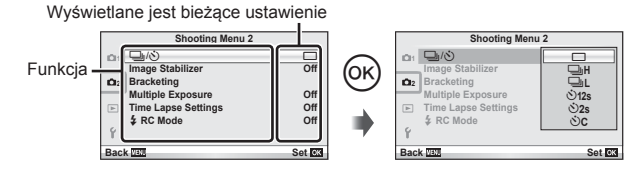

- **4** Za pomocą przycisków  $\Delta \nabla$  podświetl żądaną opcję i naciśnij przycisk  $(x)$ , aby ją wybrać.
	- Naciskaj przycisk MENU, dopóki menu nie zniknie.

# **<u><b>M**</u> Uwagi

- Informacje na temat ustawień domyślnych danej opcji można znaleźć w rozdziale "Schemat menu" (str. 115).
- Podpowiedź jest wyświetlana przez ok. 2 sekundy po wybraniu opcji. Naciśnij przycisk INFO, aby wyświetlić lub ukryć podpowiedzi.

#### ■ Shooting Menu 1/Shooting Menu 2

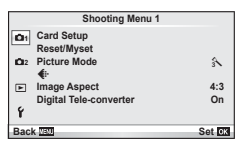

- **R** Card Setup (str. 59) Reset/Myset (str. 59) Picture Mode (str. 60)  $\leftarrow$  (str. 62) Image Aspect (str. 51) Digital Tele-converter (str. 66)
- $\blacksquare$ <sub>/</sub> $\lozenge$ <sup>3</sup>)(migawka/samowyzwalacz) (str. 62) Image Stabilizer (str. 47) Bracketing (str. 62) Multiple Exposure (str. 64) Time Lapse Settings (str. 65)  $\overline{2}$  RC Mode (str. 66)

# **Formatowanie karty (Card Setup)**

Karty należy formatować przy użyciu tego aparatu przed pierwszym użyciem bądź po użyciu w innych aparatach lub komputerach.

Podczas formatowania karty kasowane są wszystkie zapisane na niej dane, łącznie z chronionymi obrazami.

Formatując używaną kartę, upewnij się, że nie ma na niej zapisanych obrazów, które chcesz zachować.  $\mathbb{R}$  "Podstawowe informacje o kartach" (str. 106)

- 1 W menu fotografowania 1 <sup>2</sup> wybierz pozycie [Card] Setup].
- **2** Wybierz opcję [Format].

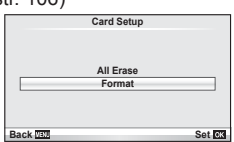

- **3** Wybierz opcję [Yes] i naciśnij przycisk  $\circledcirc$ .
	- Formatowanie jest zakończone.

## **Przywracanie ustawień domyślnych (Reset/Myset)**

Zapisane ustawienia aparatu można łatwo przywrócić.

#### **Korzystanie z funkcji resetowania ustawień**

Przywracanie ustawień domyślnych.

- 1 W menu fotografowania 1 <sup>o</sup> wybierz pozycję [Reset/Myset].
- **2** Wybierz opcie [Reset] i naciśnij przycisk  $@$ .
	- Podświetl opcie [Reset] i naciśnij przycisk  $\triangleright$ , aby wybrać typ ustawień do zresetowania. Aby zresetować wszystkie ustawienia, z wyjątkiem daty i godziny i kilku innych, wybierz opcję [Full] i naciśnij przycisk @. **G** .Schemat menu" (str. 115)
- **3** Wybierz opcję [Yes] i naciśnij przycisk @.

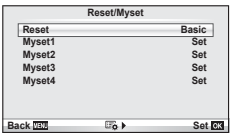

#### **Zapisywanie zestawu ustawień Myset**

Przywracanie wcześniej wybranych ustawień dla trybu  $P$ ,  $A$ , S lub  $M$ . Tryb fotografowania się nie zmienia. Można zapisać do czterech zestawów ustawień.

- **1** Dostosuj ustawienia, które chcesz zapisać.
- 2 W menu fotografowania 1 <sup>2</sup> wybierz pozycję [Reset/Myset].
- **3** Wybierz żądane miejsce docelowe ([Myset1]–[Myset4]) i naciśnij przycisk  $\triangleright$ .
	- Obok miejsc docelowych ([Myset1]–[Myset4]), w których zostały już zapisane ustawienia, wyświetlany jest napis [Set]. Ponowne wybranie opcji [Set] powoduje zastapienie zapisanych ustawień.
	- Aby usunąć zapisany zestaw ustawień, wybierz opcję [Reset].
- 4 Wybierz opcję [Set] i naciśnij przycisk  $\circledcirc$ .
	- Ustawienia, które można zapisać w opcji Myset  $\mathbb{R}$  "Schemat menu" (str. 115)

#### **Korzystanie z zestawu ustawień Myset**

Ustawia aparat zgodnie z zestawem ustawień Myset.

- 1 W menu fotografowania 1 <sup>2</sup> wybierz pozycję [Reset/Myset].
- **2** Wybierz żądane ustawienia ([Myset1]–[Myset4]) i naciśnij przycisk  $\circledcirc$ .
- **3** Wybierz opcję [Set] i naciśnij przycisk @.

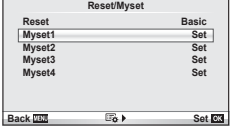

# **Opcje przetwarzania (Picture Mode)**

Dostosuj kontrast, ostrość i inne parametry do własnych potrzeb za pomocą opcji [Picture Mode] w menu [Live Control]. Zmiany dla każdego trybu obrazu są zapisywane osobno.

**1** W menu fotografowania 1 W wybierz opcję [Picture Mode].

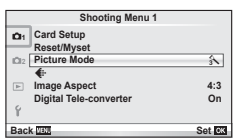

- **2** Wybierz opcję za pomocą przycisków  $\Delta \nabla$  i naciśnij przycisk  $\textcircled{s}.$
- **3** Naciśnij przycisk  $\triangleright$ , aby wyświetlić ustawienia dla wybranej opcji.

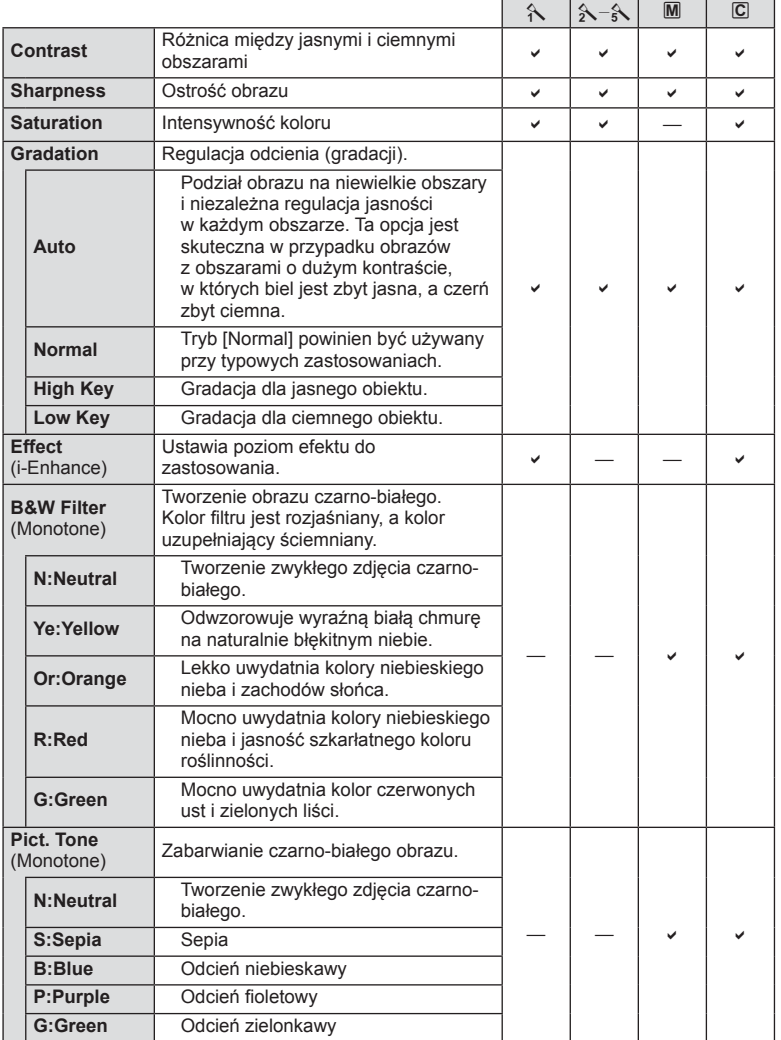

# # Przestrogi

• Zmiany kontrastu są ignorowane przy ustawieniach innych niż [Normal].

# **Jakość** obrazu (<ii)

Wybierz jakość obrazu. Dla zdjęć i sekwencji wideo można wybrać odmienne jakości obrazu. Opcia ta działa tak samo jak opcia [ t: I w menu [Live Control].

• Można zmienić rozmiar obrazu JPEG, współczynnik kompresji oraz liczbe pikseli [M] i [S]. [ $\leftarrow$ :- set], [Pixel Count]  $\mathbb{R}$  "Korzystanie z menu użytkownika" (str. 72)

# **Ustawianie samowyzwalacza (** $\Box$ **/** $\Diamond$ **)**

Działanie samowyzwalacza można dostosować.

1 Wybierz opcję [<del>□</del>|/<mark>ぐ</mark>)] w menu fotografowania 2 **C**.

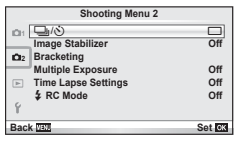

- **2** Wybierz opcje [NOC] (niestandardowe) i naciśnij przycisk  $\circledcirc$ .
- **3** Użyj przycisków  $\Delta \nabla$ , aby wybrać pozycję, a następnie naciśnij przycisk  $\triangleright$ .
	- Za pomocą przycisków  $\Delta \nabla$  wybierz ustawienie i naciśnij przycisk  $\otimes$ .

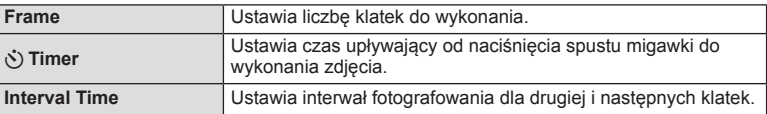

# **Wykonywanie serii fotografi i z różnymi ustawieniami (bracketing)**

Określenie "bracketing" oznacza wykonywanie serii fotografii z automatycznie zmienianymi ustawieniami w stosunku do bieżącej wartości.

1 W menu fotografowania 2  $\blacksquare$  wybierz opcję **If the contract of the contract of the contract of the contract of the contract of the contract of the contract of the contract of the contract of the contract of the contract of the contract of the contract of the contr** 

• Na monitorze zostanie wyświetlony symbol **BKT** lub

**2** Wybierz typ bracketingu.

 $HDR$ .

**Shooting Menu 2** j/Y **<sup>1</sup>** o **Image Stabilizer**  $22$  Br **Bracketing Multiple Exposure Off Time Lapse Settings Off** # **RC Mode Off** Ÿ **Back Set FCI Bracketing AE BKT WB BKT -- A-- G-- FL BKT -- ISO BKT -- ART BKT -- HDR BKT --**

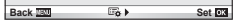

#### **AE BKT (bracketing ekspozycji)**

Ekspozycja jest zmieniana podczas każdego ujęcia. Wartość modyfikacji może być równa 0,3 EV, 0,7 EV lub 1,0 EV. W trybie wykonywania pojedynczych zdjęć za każdym pełnym naciśnięciem spustu migawki wykonywane jest jedno zdjęcie. W trybie fotografowania sekwencyjnego zdjęcia są wykonywane w sposób ciągły, dopóki spust migawki jest naciśniety do końca: bez modyfikacji, wartość mniejsza, wartość większa. Liczba zdięć: 2, 3, 5 lub 7

- Podczas bracketingu wskaźnik **BKT** zmienia kolor na zielony.
- Aparat modyfikuje ekspozycję, zmieniając wartości przysłony i czas otwarcia migawki (tryb P), czas otwarcia migawki (tryby A i M) lub wartość przysłony (tryb S).
- Aparat modyfikuje wartość wybraną aktualnie dla kompensacii ekspozycji.
- Przyrost modyfikacji zmienia się w zależności od wartości wybranej dla opcji [EV Step].  $\mathbb{R}$  "Korzystanie z menu użytkownika" (str. 72)

#### **WB BKT (bracketing balansu bieli)**

Na podstawie pojedynczego ujęcia automatycznie wykonywane są trzy zdjęcia z różnymi ustawieniami balansu bieli (dostosowanymi w kierunku określonego koloru), zaczynając od wartości wybranej aktualnie dla balansu bieli. Bracketing balansu bieli jest dostępny w trybach P, A, S i M.

- Balans bieli może być modyfikowany w 2, 4 lub 6 krokach na każdej z osi A–B (pomarańczowy — niebieski) i G–M (zielony — purpurowy).
- Aparat modyfikuje wartość wybraną aktualnie dla kompensacji balansu bieli.
- Jeżeli na karcie pamięci brak miejsca dla wybranej liczby zdjęć, podczas bracketingu balansu bieli nie zostaną wykonane żadne fotografie.

#### **FL BKT (bracketing błysku)**

Aparat wykonuje trzy zdjęcia z różnymi natężeniami błysku (pierwsze zdjęcie bez modyfikacji, drugie z mniejszą wartością, trzecie — z większą). W trybie wykonywania pojedynczych zdjęć za każdym naciśnięciem spustu migawki wykonywane jest jedno zdjęcie. W trybie fotografowania sekwencyjnego wszystkie ujęcia są wykonywane po naciśnięciu spustu migawki.

- Podczas bracketingu wskaźnik **BKT** zmienia kolor na zielony.
- Przyrost modyfikacii zmienia się w zależności od wartości wybranej dla opcji [EV Step].  $\mathbb{R}$  Korzystanie z menu użytkownika" (str. 72)

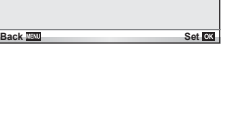

**Bracketing**

**Back Set CA** 

**A-- G-- 3f 0.3EV 3f 0.7EV -- 3f 1.0EV**

**Off**

**AE BKT WB BKT FL BKT ISO BKT ART BKT -- HDR BKT --**

**A-B G-M WB BKT**

**3f 4Step 3f 4Step**

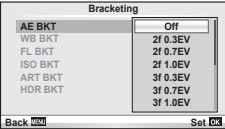

Czułość jest zmieniana, a czas otwarcia migawki i przysłona pozostają stałe. Wartość modyfi kacji może być równa 0,3 EV, 0,7 EV lub 1,0 EV. Po każdorazowym naciśnięciu spustu migawki aparat wykonuje trzy zdjęcia: z określoną czułością (lub z optymalnym ustawieniem czułości, jeśli wybrana jest opcja automatyczna) podczas pierwszego, z modyfikatorem ujemnym podczas drugiego i z modyfikatorem dodatnim podczas trzeciego.

- Przyrost modyfikacji nie zmienia się w zależności od wartości wybranej dla opcji [ISO Step]. **IG .Korzystanie z menu użytkownika**" (str. 72)
- Bracketing jest wykonywany niezależnie od górnego limitu ustawionego w menu [ISO-Auto Set]. g "Korzystanie z menu użytkownika" (str. 72)

# **ART BKT (bracketing filtrów artystycznych)**

Po każdym naciśnięciu spustu migawki aparat wykonuje wiele zdjęć, z których każde ma inne ustawienie filtru artystycznego. Bracketing filtrów artystycznych można włączyć lub wyłączyć oddzielnie dla każdego trybu obrazu.

- Rejestracja może zająć kilka chwil.
- Opcji ART BKT nie można połączyć z opcjami WB BKT i ISO BKT.

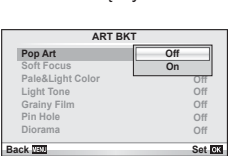

**ART BKT --**

**Back Set Set** 

**Bracketing**

**A-- G-- 3f 0.3EV**

**3f 0.7EV 3f 1.0EV**

 $\overline{\Omega}$ 

**AE BKT WB BKT FL BKT ISO BKT HDR BKT --**

# **HDR BKT (bracketing HDR)**

Aparat zapisuje wiele obrazów, a ekspozycja każdego z nich jest inna z zachowaniem dostosowania dla obrazów HDR.

- Obrazy są rejestrowane w trybie sekwencyjnym. Aparat wykona określoną liczbę zdjęć nawet po zwolnieniu spustu migawki.
- Opcji bracketingu HDR nie można połączyć z innymi opcjami bracketingu.

# **Zapis szeregu ekspozycji w pojedynczym zdjęciu (ekspozycja wielokrotna)**

Istnieje możliwość zarejestrowania kilku ekspozycji na jednym obrazie, z zastosowaniem aktualnie wybranej opcji jakości obrazu.

1 W menu fotografowania 2  $\bullet$  wybierz opcję [Multiple Exposure].

## **2** Wyreguluj ustawienia. **Multiple Exposure**

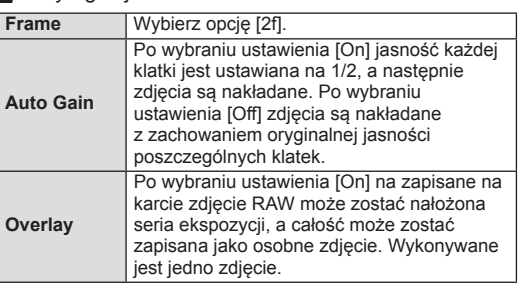

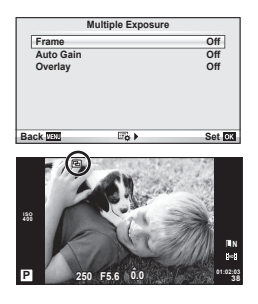

• Gdy działa funkcja wielokrotnej ekspozycji, na wyświetlaczu widoczny jest symbol  $\Xi$ .

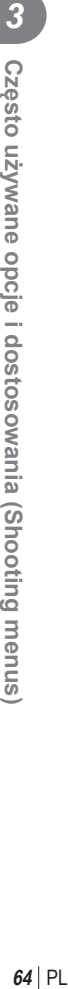

#### **3** Wykonaj zdjęcia.

- Po rozpoczęciu fotografowania wyświetlany jest zielony symbol [5].
- Naciśnij przycisk  $\overline{m}$ , aby usunąć ostatnie ujęcie.
- Poprzednie ujęcie jest nakładane na widok z obiektywu, aby ułatwić kadrowanie kolejnego ujęcia.

# $\overline{\mathscr{D}}$ <sup>-</sup> Wskazówki

- Aby nałożyć na siebie 3 lub więcej klatek: wybierz format RAW dla opcji  $\leftarrow$ i i wykonaj powtarzanie ekspozycji przy użyciu opcji [Overlay].
- Wiecej informacij na temat nakładania na siebie zdjeć RAW:  $\mathbb{R}$  [Edit] (str. 67)

# $\left( \ell \right)$  Przestrogi

- Gdy działa funkcja wielokrotnej ekspozycji, aparat nie przełącza się w tryb uśpienia.
- Zdjęcia wykonane przy użyciu innych aparatów nie są uwzględniane w wielokrotnej ekspozycji.
- Po wybraniu dla opcji [Overlay] ustawienia [On] zdjęcia wyświetlane po wybraniu zdjęcia w formacie RAW są przetwarzane z ustawieniami zastosowanymi w chwili robienia zdiecia.
- Aby ustawić funkcje fotografowania, należy najpierw anulować tryb wielokrotnej ekspozycji. Nie można ustawić niektórych funkcji.
- Wielokrotna ekspozycja jest automatycznie anulowana od pierwszego zdjęcia w poniższych sytuacjach.

Aparat został wyłączony/Naciśnieto przycisk ►/Naciśnieto przycisk MENU/Tryb fotografowania ustawiono na inny niż P, A, S, M/Bateria się wyczerpała/Do aparatu podłączono jakikolwiek kabel/Przełączono widok między wyświetlaczem a celownikiem elektronicznym

- Po wybraniu zdjęcia w formacie RAW za pomocą opcji [Overlay] zostanie wyświetlone zdjęcie w formacie JPEG zarejestrowane w trybie JPEG+RAW.
- W przypadku wykonywania wielu ekspozycji za pomocą bracketingu priorytet ma fotografowanie w trybie wielokrotnej ekspozycji. Podczas zapisywania nakładanych zdjęć przywracana jest domyślna wartość fabryczna ustawienia bracketingu.

# **Fotografowanie w stałych odstępach czasu (tryb time lapse)**

Istnieje możliwość ustawienia aparatu tak, aby automatycznie wykonywał zdjęcia w stałych odstępach czasu (tryb time lapse). Zdjęcia można również połączyć w jedną sekwencie wideo. To ustawienie jest dostepne tylko w trybach **P, A, S i M.** 

**1** Skonfiguruj następujące ustawienia dla opcji [Time Lapse Settings] w menu fotografowania 2 $\mathbb{Z}_2$ .

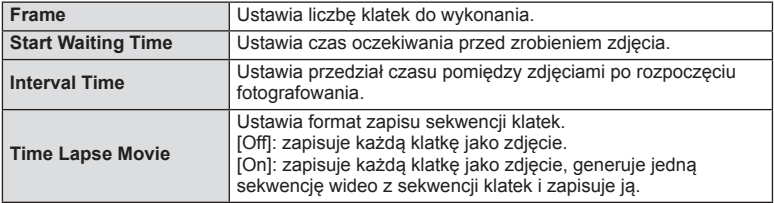

• Jakość filmu to IM-JPEG HDI przy 10 kl./s.

- **2** Wykonaj zdjęcie.
- Zdjęcia są wykonywane, nawet jeśli obraz nie jest ostry po użyciu automatycznej nastawy ostrości. Aby ustalić stałą pozycję punktu ostrości, fotografuj w trybie MF.
- Funkcja [Rec View] działa przez 0,5 sekundy.
- Jeżeli dla czasu przed rozpoczęciem fotografowania lub przedziału czasu pomiędzy zdjęciami ustawiono wartość 1 minuta 30 sekund lub większą, monitor i aparat zostaną wyłączone po upływie 1 minuty. 10 sekund przed wykonaniem zdjęcia, aparat zostanie automatycznie włączony. Gdy monitor jest wyłączony, naciśnij przycisk ON/OFF, aby go włączyć.

# (!) Przestrogi

- Tej funkcji nie można używać, jeśli nie ustawiono daty i godziny.
- Jeśli tryb AF ustawiono na [C-AF] lub [C-AF+TR], zostanie on automatycznie zmieniony na [S-AF].
- Podczas wykonywania zdjęć w trybie time lapse ekran dotykowy jest wyłączony.
- Funkcje bracketingu i wielokrotnej ekspozycji nie mogą być używane jednocześnie.
- Lampa błyskowa nie będzie działać, jeśli czas jej ładowania jest dłuższy niż przedział czasu pomiędzy zdjęciami.
- W przypadku fotografowania w trybie [BULB] lub [TIME] czas otwarcia migawki jest ustawiony na 60 sekund.
- Jeśli aparat jest automatycznie wyłączany pomiędzy poszczególnymi zdjęciami, zostanie on właczony odpowiednio przed wykonaniem kolejnego zdjecia.
- Jeśli którekolwiek ze zdjęć nie zostanie wykonane poprawnie, sekwencja wideo time lapse nie zostanie wygenerowana.
- Jeśli na karcie pamięci nie ma wystarczającej ilości miejsca, sekwencja wideo time lapse nie zostanie zarejestrowana.
- Fotografowanie w trybie time lapse zostanie anulowane, jeśli użytkownik użyje następujących elementów sterujących: pokrętło wyboru trybu, przycisk  $\text{MENU}$ , przycisk  $\blacktriangleright$ , przycisk zwalniający obiektyw.
- Naciśnięcie przycisku ON/OFF przy włączonym monitorze w czasie oczekiwania na wykonanie pierwszego zdjęcia spowoduje, że fotografowanie w trybie time lapse zostanie anulowane, a aparat zostanie wyłączony.
- Jeśli poziom naładowania baterii jest niewystarczający, fotografowanie może zostać przerwane przed jego zakończeniem. Przed rozpoczęciem upewnij się, że bateria jest wystarczająco naładowana.

# **Fotografowanie z użyciem lampy błyskowej sterowanej bezprzewodowo**

Do fotografowania z użyciem sterowanej bezprzewodowo lampy błyskowej można użyć dołączonej lampy błyskowej oraz przeznaczonych do współpracy z tym aparatem zewnętrznych lamp błyskowych obsługujących tryb zdalnego sterowania. G .Fotografowanie z użyciem lampy błyskowej sterowanej bezprzewodowo" (str. 113)

# **Zoom cyfrowy (Digital Tele-converter)**

Cyfrowy telekonwerter umożliwia zyskanie powiększenia przekraczającego aktualny współczynnik powiększenia. Aparat zapisuje środek kadru. Powiększenie zostaje zwiększone ok. 2×.

- **IV menu fotografowania 1 <sup>c</sup>ł** wybierz ustawienie [On] dla opcji [Digital Teleconverter].
- **2** Widok na monitorze zostanie powiększony dwukrotnie.
	- Obiekt zostanie sfotografowany zgodnie z obrazem wyświetlanym na monitorze.

*3*

# $\left( \mathbf{\ell} \right)$  Przestrogi

- Zoom cyfrowy nie jest dostępny w przypadku wielokrotnej ekspozycji lub po wybraniu opcji 30,  $\boxtimes$ .  $\boxtimes$  lub  $\boxtimes$  w trybie SCN.
- Ta funkcia nie jest dostepna, gdy dla opcji [Movie Effect] wybrano ustawienie [On] w trybie  $\mathfrak{Q}$ .
- Kiedy wyświetlane jest zdjęcie w formacie RAW, obszar widoczny na monitorze jest wskazywany ramką.

#### ■ Menu odtwarzania

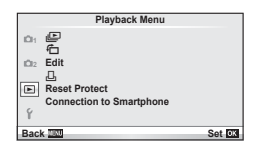

 $\mathbb{P}$  (str. 42) 石 (str. 67) Edit (str. 67) < (str. 92) Reset Protect (str. 69) Connection to Smartphone (str. 70)

# **Wyświetlanie obróconych obrazów (**R**)**

Po wybraniu ustawienia [On] zdjęcia wykonane, gdy aparat jest ustawiony w orientacji pionowej, są automatycznie obracane.

# **Edycja zdjęć**

Zapisane zdjęcia można edytować i zapisywać jako nowe obrazy.

- **1** Wybierz opcje [Edit] w menu odtwarzania  $\blacktriangleright$  i naciśnij przycisk  $\heartsuit$ .
- **2** Użyj przycisków  $\Delta \nabla$ , aby wybrać opcję [Sel. Image] i naciśnij przycisk  $\circledcirc$ .
- **3** Za pomocą przycisków  $\triangleleft$  wybierz obraz do edycji i naciśnij przycisk  $\circledcirc$ .
	- Jeżeli zdjęcie ma format RAW, wyświetlana jest opcja [RAW Data Edit], a w przypadku formatu JPEG — opcja [JPEG Edit]. Jeśli obraz zarejestrowano w formacie RAW+JPEG, zostaną wyświetlone obydwie opcje: [RAW Data Edit] oraz [JPEG Edit]. Wybierz menu obrazu do edycji.
- **4** Wybierz opcję [RAW Data Edit] lub [JPEG Edit] i naciśnij przycisk  $\textcircled{\tiny{\textcircled{\tiny{R}}}}$ .

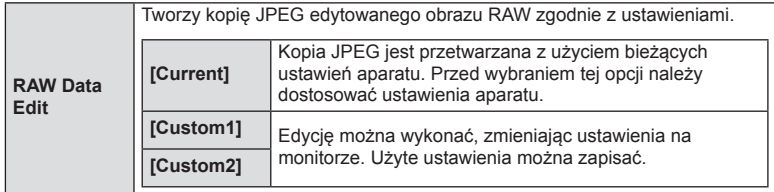

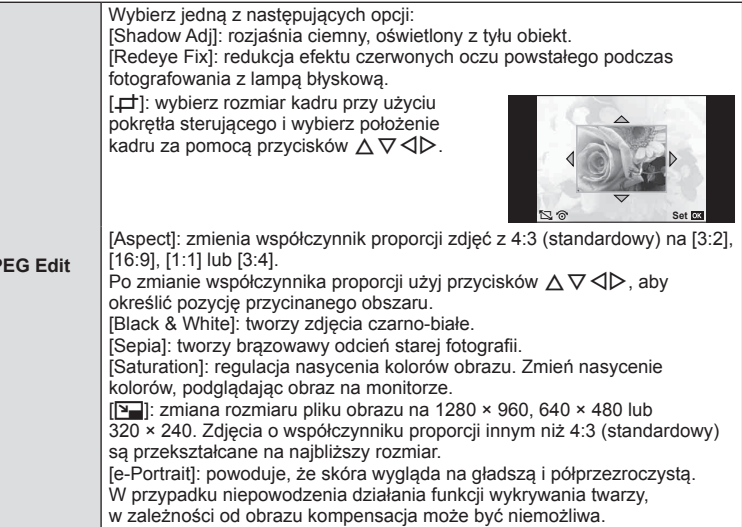

- **5** Po zakończeniu określania ustawień naciśnij przycisk  $\circledcirc$ .
	- Ustawienia zostaną automatycznie zapisane w obrazie.
- **6** Wybierz opcję [Yes] i naciśnij przycisk  $\circledcirc$ .
	- Edytowany obraz zostanie zapisany na karcie.

# (!) Przestrogi

**JPEG Edit** 

- Sekwencji wideo i zdjęć 3D nie można edytować.
- Funkcja redukcji efektu czerwonych oczu może nie działać w przypadku niektórych typów zdjęć.
- Edycja obrazu JPEG nie jest możliwa w następujących przypadkach: Jeżeli zdjęcie jest edytowane na komputerze, brakuje miejsca na karcie, zdjęcie było zapisane w innym aparacie.
- Zmieniając wielkość zdjęcia ([ $\blacktriangleright$ ]), nie można wybrać większej liczby pikseli niż pierwotnie zapisana.
- Trybów [ $\pm$ ] i [Aspect] można używać tylko do edytowania zdjęć o współczynniku proporcji 4:3 (standardowym).
- Gdy dla trybu [Picture Mode] wybrane jest ustawienie [ART], dla opcji [Color Space] dostępne jest tylko ustawienie [sRGB].

#### **Nakładanie obrazów**

Za pomocą aparatu można nałożyć na siebie i zapisać w postaci osobnego zdjęcia maksymalnie 3 klatki zdjęć w formacie RAW.

Zdjęcie jest zapisywane w trybie zapisu ustawionym podczas zapisywania zdjęcia. (Jeśli wybrany jest format [RAW], kopia zostanie zapisana w formacie  $[IN+RAW]$ ).

- **1** Wybierz opcję [Edit] w menu odtwarzania in i naciśnij przycisk  $\textcircled{\tiny{\textsf{R}}}$ .
- **2** Za pomocą przycisków ∆ $\nabla$  wybierz opcję [Image Overlay] i naciśnij przycisk  $\circledcirc$ .
- **3** Wybierz liczbę obrazów do nałożenia i naciśnij przycisk  $\circledcirc$ .
- **4** Za pomocą przycisków △∇<1D wybierz zdjęcia w formacie RAW, które mają zostać nałożone.
	- Po wybraniu, określonej w kroku 2 liczby zdjęć, zostanie wyświetlony nałożony obraz.
- **5** Ustaw intensywność.
	- Za pomoca przycisków  $\triangleleft$  wybierz zdiecie i przyciskami  $\Delta \nabla$  ustaw jego intensywność.
	- Intensywność można regulować w zakresie 0,1–2,0. Sprawdź wyniki na monitorze.

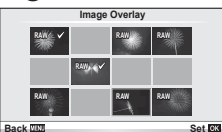

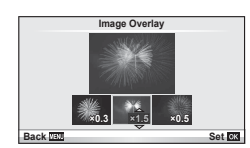

**6** Naciśnij przycisk (%). Zostanie wyświetlone okno dialogowe z prośbą o potwierdzenie. Wybierz opcję [Yes] i naciśnij przycisk  $\circledast$ .

# $\widetilde{\mathcal{D}}$  Wskazówki

• Aby nałożyć na siebie 4 lub więcej ujęć, zapisz nałożony obraz jako plik RAW i użyj wielokrotnie funkcji [Image Overlay].

#### **Nagranie dźwiękowe**

Do bieżącego zdjęcia można dodać nagranie dźwiękowe (o maks. długości 30 sekund). Jest to funkcja zgodna z funkcją [ $\bigcirc$ ] podczas odtwarzania. (str. 41)

## **Anulowanie wszystkich zabezpieczeń**

Funkcja ta pozwala na anulowanie zabezpieczenia wielu obrazów jednocześnie.

- **1** Wybierz opcje [Reset Protect] w menu odtwarzania **[F**].
- **2** Wybierz opcję [Yes] i naciśnij przycisk  $\circledcirc$ .

# **Korzystanie z opcji połączenia ze smartfonem (Connection to Smartphone)**

Za pomocą karty FlashAir można przeglądać obrazy bezpośrednio na smartfonie lub komputerze z łącznością Wi-Fi lub przesyłać obrazy między aparatem i smartfonem lub komputerem z łącznością Wi-Fi. Karty FlashAir skonfigurowane do współpracy z innymi aparatami lub urządzeniami przed użyciem należy najpierw sformatować. Fe Podstawowe informacje o kartach" (str. 106)

Dostepne jest oprogramowanie dla smartfonów. Można je znaleźć w witrynie firmy Olympus.

#### **Konfi gurowanie ustawień połączenia**

- **1** Wybierz opcję [Connection to Smartphone] w menu odtwarzania ► i naciśnij przycisk (ok).
- 2 Wybierz opcję [Connection Settings] i naciśnij przycisk @.
- **3** Wprowadź wartość ustawienia [SSID Setting] i naciśnij przycisk  $\textcircled{\tiny{\textsf{R}}}$ .
	- Jest to identyfikator karty FlashAir używany do identyfikowania karty w urządzeniu.
- **4** Wprowadź hasło i naciśnij przycisk  $\circledcirc$ .
	- Jest to hasło służące do połączenia z innym urządzeniem. Hasło może zawierać od 8 do 63 znaków.
	- Po zakończeniu wprowadzania ustawień zostanie wyświetlony komunikat [Initial setting completed].

#### **Nawiązywanie połączenia**

- **1** Wybierz opcję [Connection to Smartphone] w menu odtwarzania ► i naciśnij przycisk  $\circledcirc$ .
- **2** Wybierz metodę nawiązywania połączenia i naciśnij przycisk  $\textcircled{\tiny{\textsf{R}}}$ .
	- [Private Connection]: za każdym razem połącz, używając tego samego określonego hasła.
	- [One-Time Connection]: połącz, używając jednorazowego hasła. Wprowadź 8-cyfrową liczbę i naciśnij przycisk  $\circledcirc$ .
- **3** W urządzeniu, które ma zostać podłączone, wskaż kartę FlashAir w aparacie jako punkt dostępu i nawiąż połączenie.
	- Metoda połączenia z punktem dostępu jest opisana w instrukcji obsługi urządzenia.
	- Po wyświetleniu monitu o podanie hasła wprowadź hasło określone za pomocą aparatu.
- **4** W podłączonym urządzeniu otwórz przeglądarkę internetową i w pasku adresu wpisz ciąg http://FlashAir/.
	- Po nawiązaniu połączenia aparat nie wyłącza się automatycznie.

#### **Kończenie połączenia**

**1** Wybierz pozycję [Break connection] w opcjach [Connection to Smartphone] w menu odtwarzania  $\blacktriangleright$  i naciśnij przycisk  $\omega$ .

#### **Zmiana ustawień**

Wybierz pozycję [Connection Settings] w opcjach [Connection to Smartphone] oraz określ ustawienia [SSID Setting] i [Password Setting].

#### ■ Menu ustawień

Menu ustawień służy do konfigurowania podstawowych funkcji aparatu.

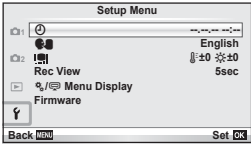

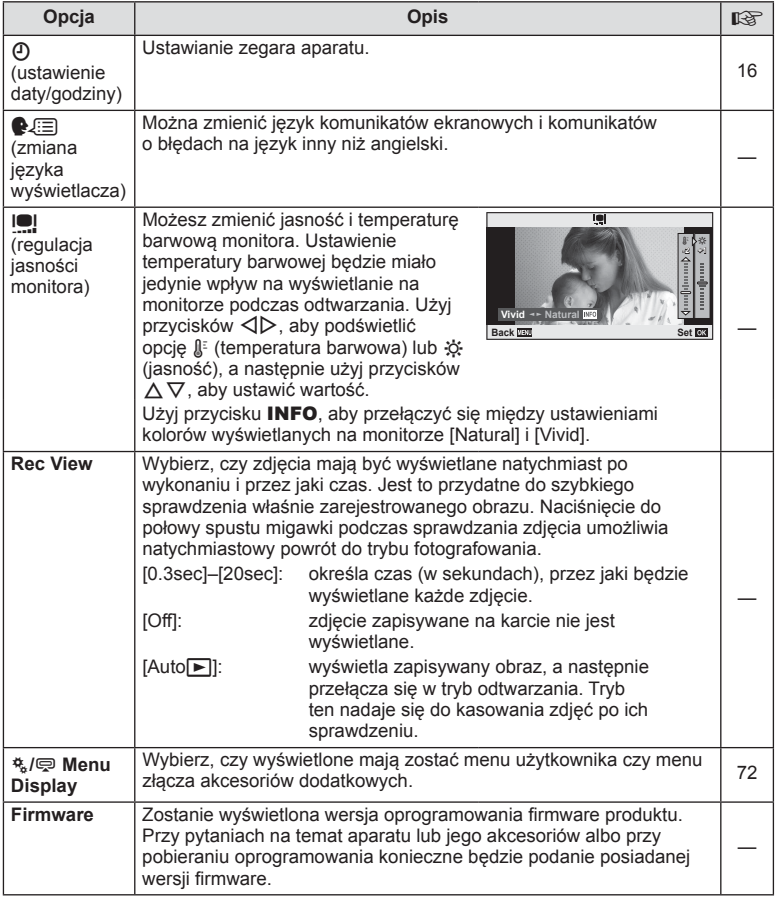

# **Korzystanie z menu użytkownika**

Ustawienia aparatu można dostosować przy użyciu menu użytkownika i menu akcesoriów dodatkowych.

Menu użytkownika  $x$  służy do dostrajania ustawień aparatu. Menu złącza akcesoriów dodatkowych W służy do regulacji ustawień urządzeń podłączanych do złącza akcesoriów dodatkowych.

## **Przed użyciem menu użytkownika/menu złącza akcesoriów dodatkowych**

Menu użytkownika i menu złącza akcesoriów dodatkowych są dostępne wyłącznie po wybraniu odpowiedniej opcji dla pozycji [ $\frac{4}{3}$  / $\textcircled{P}$  Menu Display] w menu ustawień.

- 1 Naciśnij przycisk **MENU**, aby wyświetlić menu i wyświetl kartę f (Menu ustawień).
- 2 Wybierz pozycję [ $\frac{a_4}{2}$  Menu Display], a następnie dla opcji [ $\frac{a_4}{2}$  Menu Display] lub [ $\bigcirc$  Menu Display] wybierz ustawienie [On].
	- W menu zostanie wyświetlona karta  $\frac{4}{36}$  (menu użytkownika) lub  $\mathfrak{D}$  (menu złącza akcesoriów dodatkowych).

#### **Custom Menu**

- R AF/MF (str. 73)
- Button/Dial (str. 73)
- $\blacksquare$  Release/ $\blacksquare$ <sub>I</sub> (str. 74)
- $D$  Disp/ $\blacksquare$ ))/PC (str. 74)
- **Exp/Exp/ISO** (str. 76)
- $\bullet$  Custom (str. 77)
- **M**  $\leq$  :-/Color/WB (str. 77)
- Record/Erase (str. 78)
- **Z** Movie (str. 79)
- $\blacksquare$  Utility (str. 79)

#### **Accessory Port Menu**

- **A OLYMPUS PENPAL Share (str. 89)**
- **B OLYMPUS PENPAL Album (str. 91)**
- Electronic Viewfinder (str. 91)

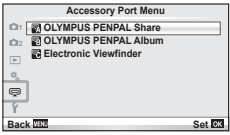

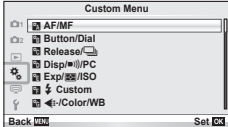
#### ■ Custom Menu

# R **AF/MF**

## **MENU → R** → M

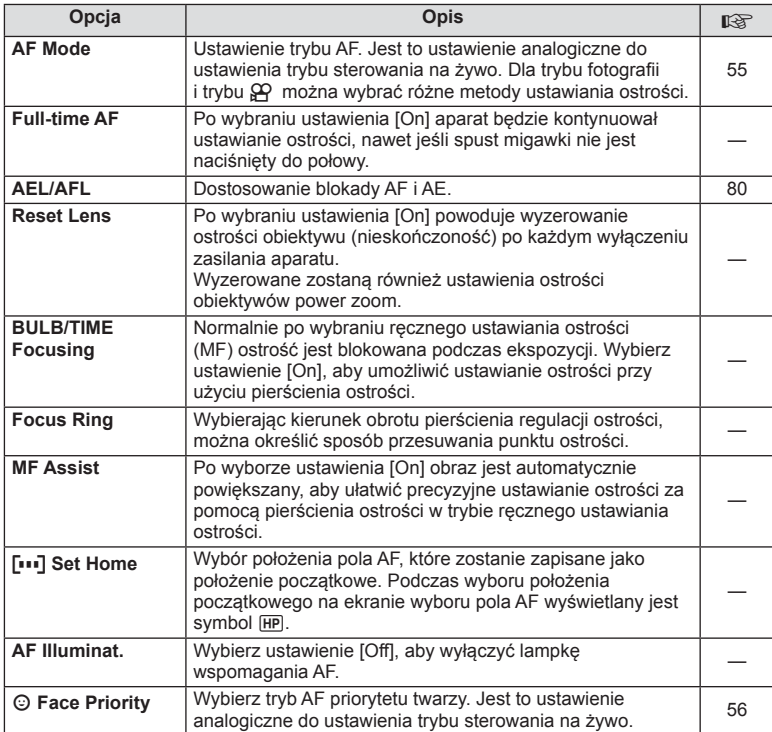

# **S** Button/Dial

#### **MENU→%→圖**

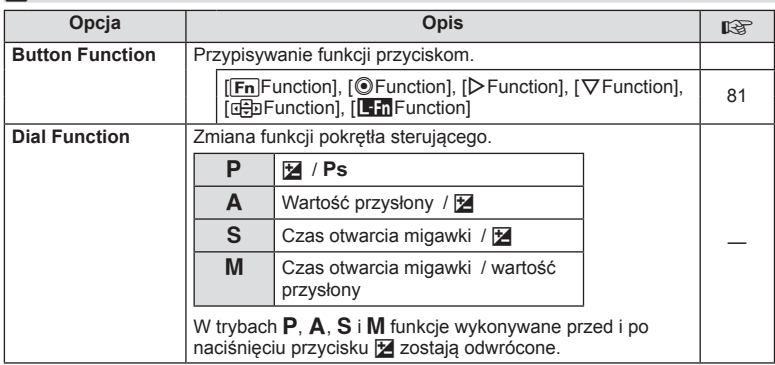

#### S **Button/Dial MENU** <sup>c</sup> S

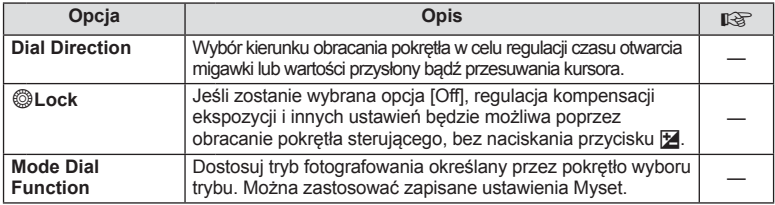

#### **The Release/**

# $MENU \rightarrow$ <sup>c</sup>  $\rightarrow$ <sup>c</sup>

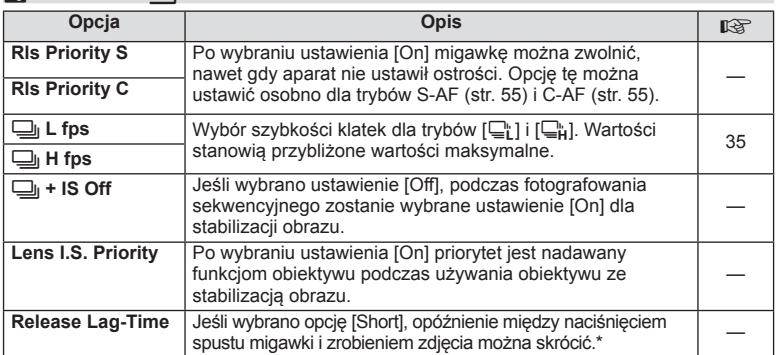

\* Spowoduje to skrócenie żywotności baterii. Należy również upewnić się, że aparat nie będzie ulegał silnym wstrząsom podczas pracy. Takie wstrząsy mogą spowodować zaprzestanie wyświetlania obiektów na monitorze. Jeśli tak się stanie, wyłącz i ponownie włącz zasilanie.

# U **Disp/**8**/PC**

#### **MENU→%→圖**

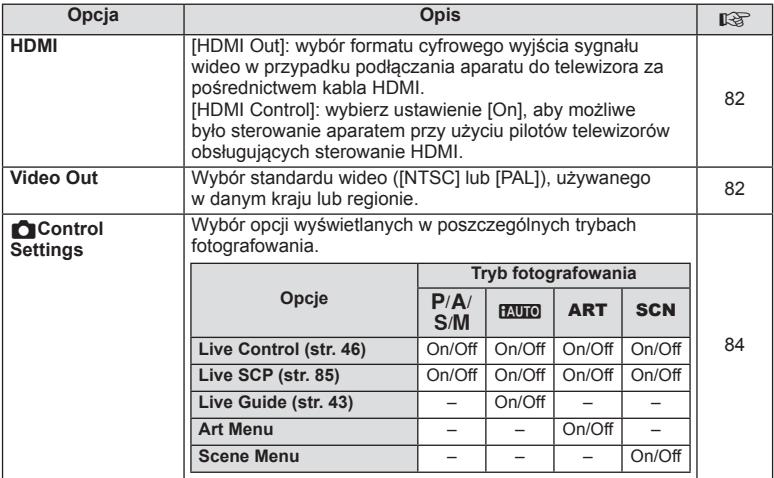

# **O** Disp/■))/PC MENU → を→ D

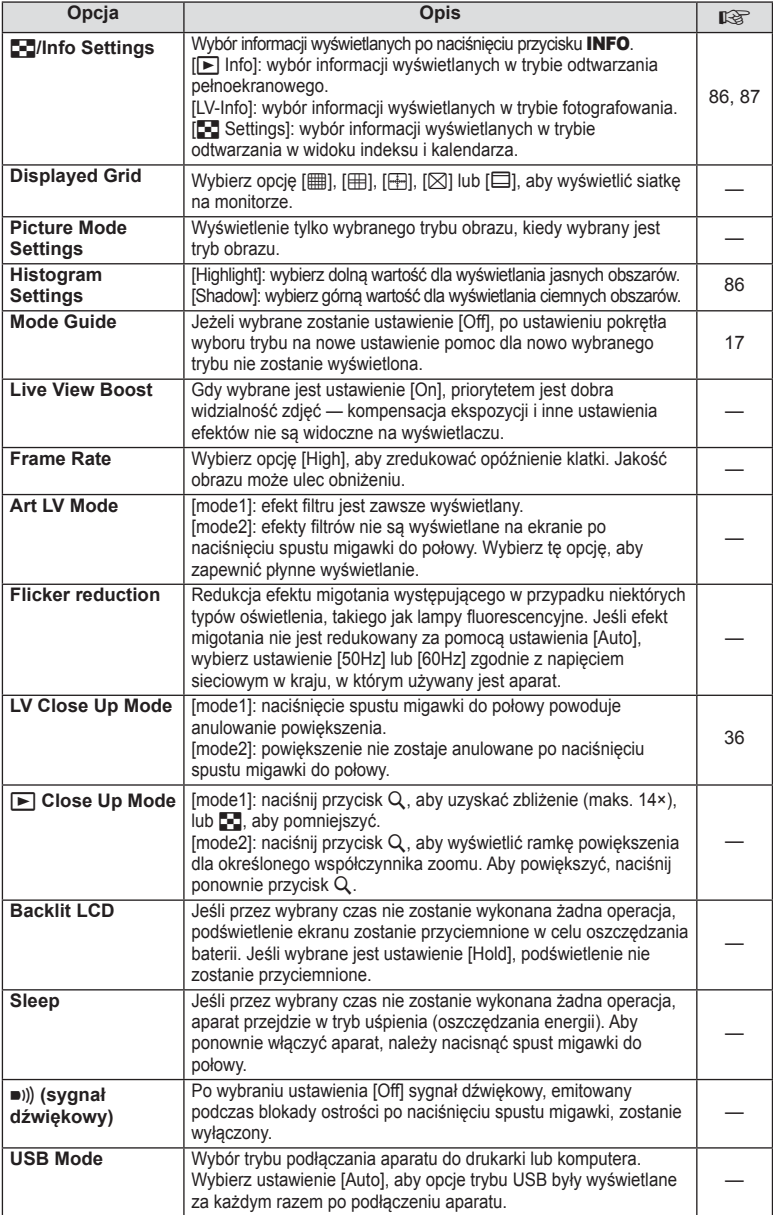

# V **Exp/**p**/ISO**

#### **MENU → % → 图**

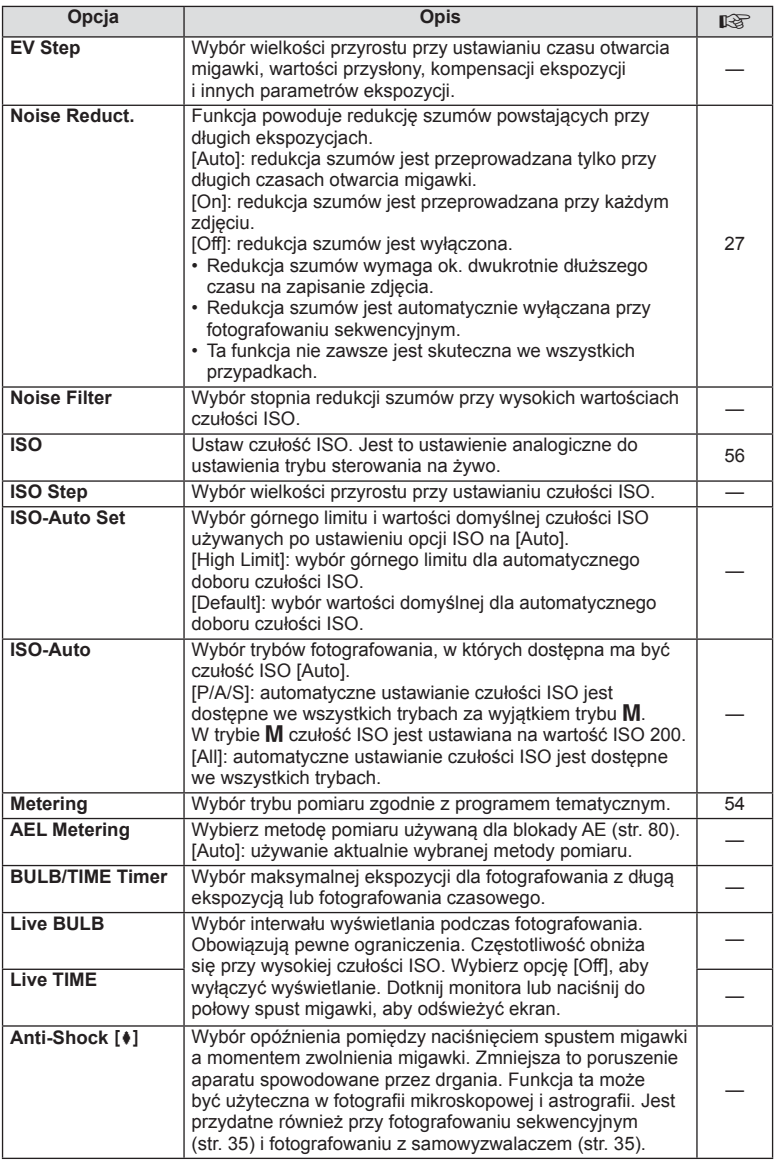

# W # **Custom**

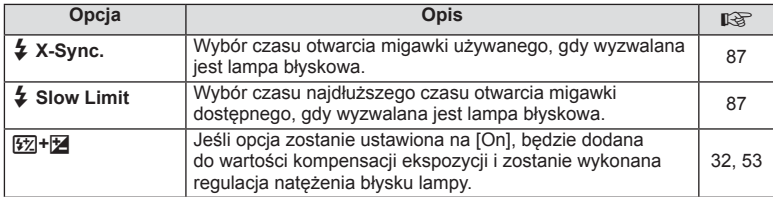

# X K**/Color/WB**

#### **MENU→%→圖**

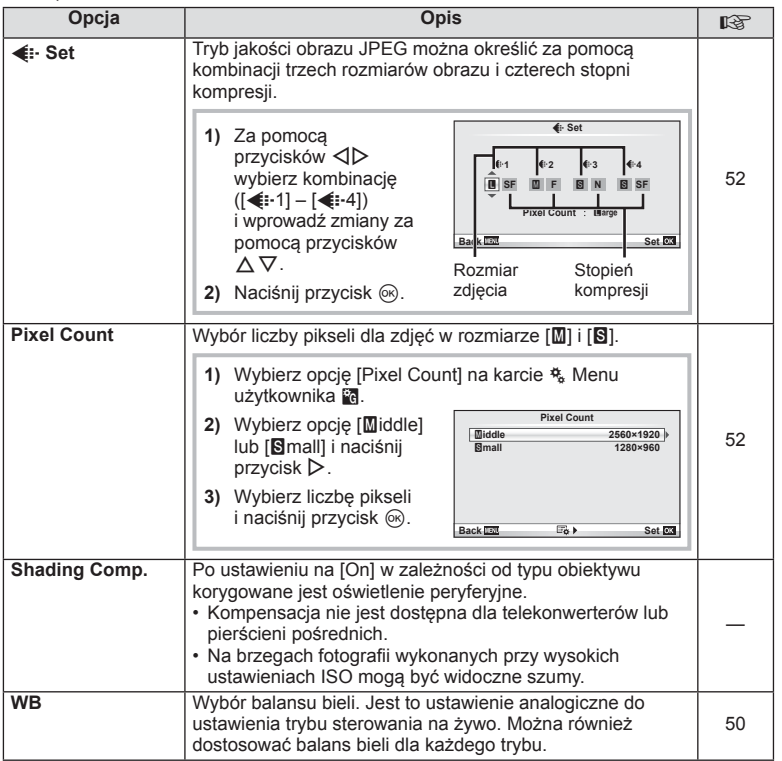

# **MENU → ☆ → MENU** <br> MENU → ☆ → MENU → ☆ → MENU → ☆ → MENU → ☆ → MENU → ☆ → MENU → ☆ → MENU → ☆ → MENU → ☆ → MENU → ☆ → MENU → ☆ → MENU → ☆ → MENU → ☆ → MENU → ☆ → MENU → ☆ → MENU → ☆ → MENU → ☆ → MENU → ☆ → MENU → ☆ → ME

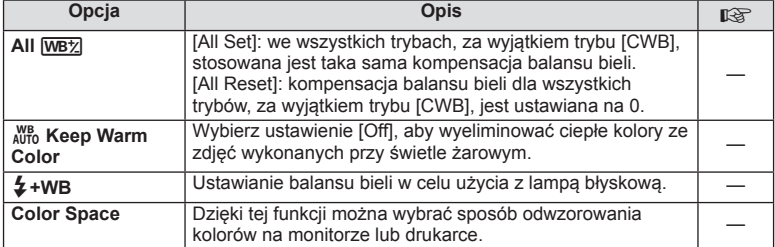

## Y **Record/Erase**

#### **MENU → % → 图**

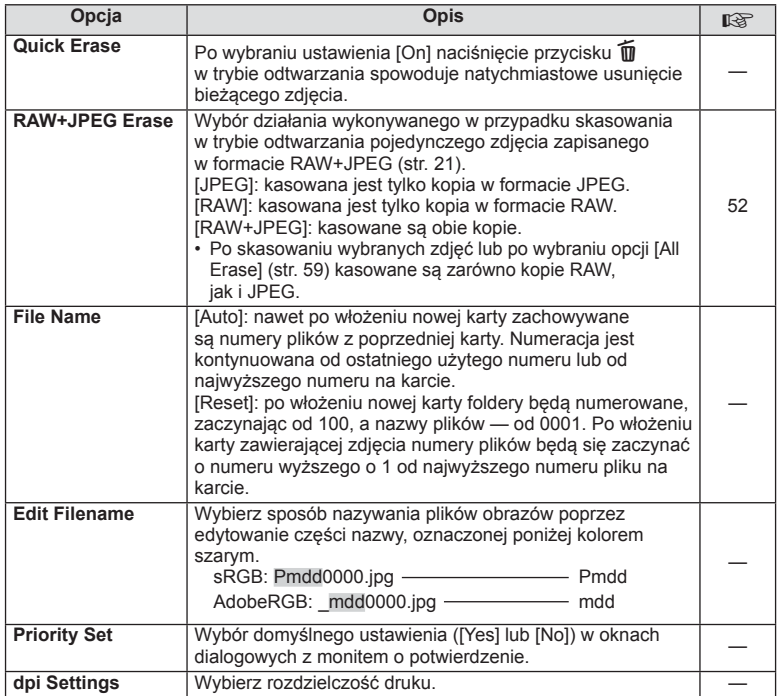

#### Y **Record/Erase MENU** <sup>c</sup> Y

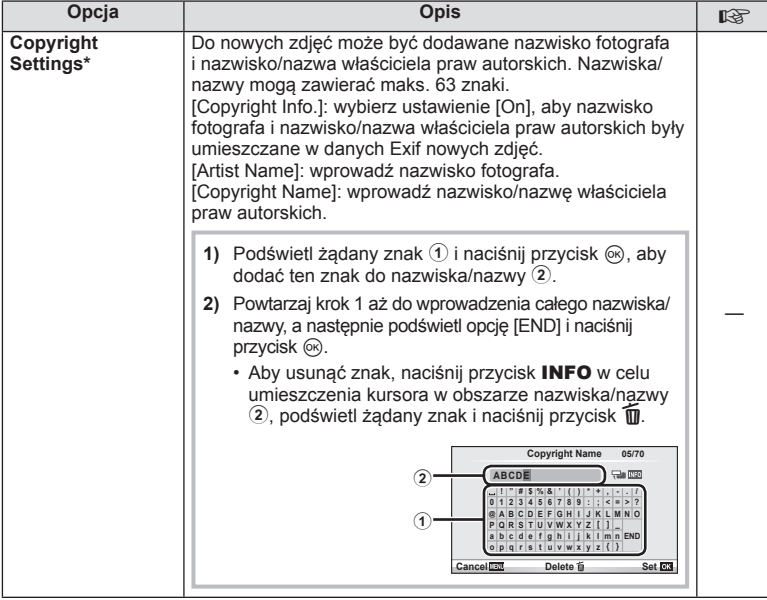

\* Firma OLYMPUS nie ponosi odpowiedzialności za szkody wynikające ze sporów dotyczących korzystania z opcji [Copyright Settings]. Użytkownik korzysta z niej na własne ryzyko.

#### Z **Movie**

**MENU→%→■** 

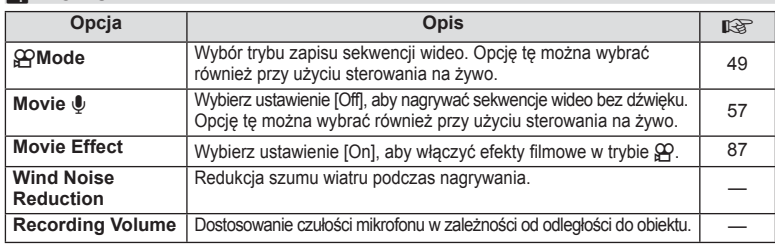

# **b** Utility

#### **MENU → % → 2**

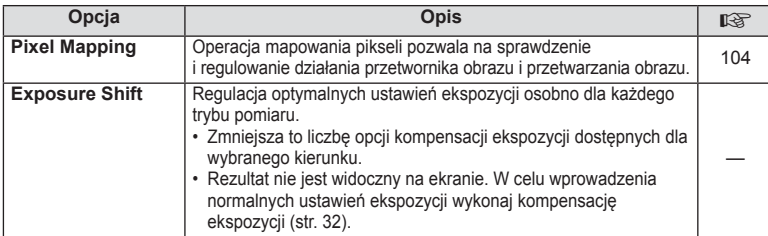

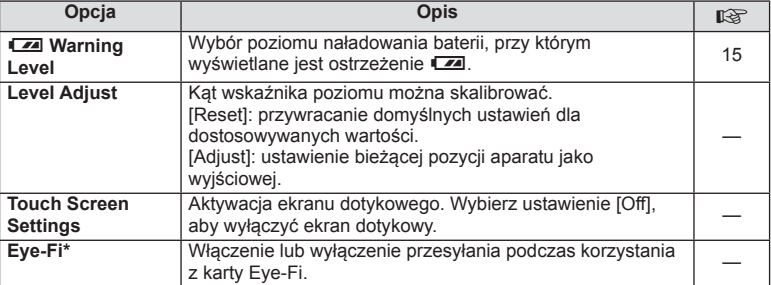

\* Należy używać zgodnie z lokalnymi przepisami. Na pokładzie samolotu i w innych miejscach, w których użycie urządzeń bezprzewodowych jest zabronione, należy wyjąć kartę Eye-Fi z aparatu lub wybrać ustawienie [Off] dla opcji [Eye-Fi]. Aparat nie obsługuje "nieskończonego" trybu Eye-Fi.

## **AEL/AFL**

#### **MENU → R → M → [AEL/AFL]**

Automatyczne ustawianie ostrości i pomiar można wykonać, naciskając przycisk, do którego przypisano funkcję AEL/ AFL. Wybierz tryb dla każdego z trybów ostrości.

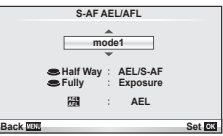

#### **AEL/AFL**

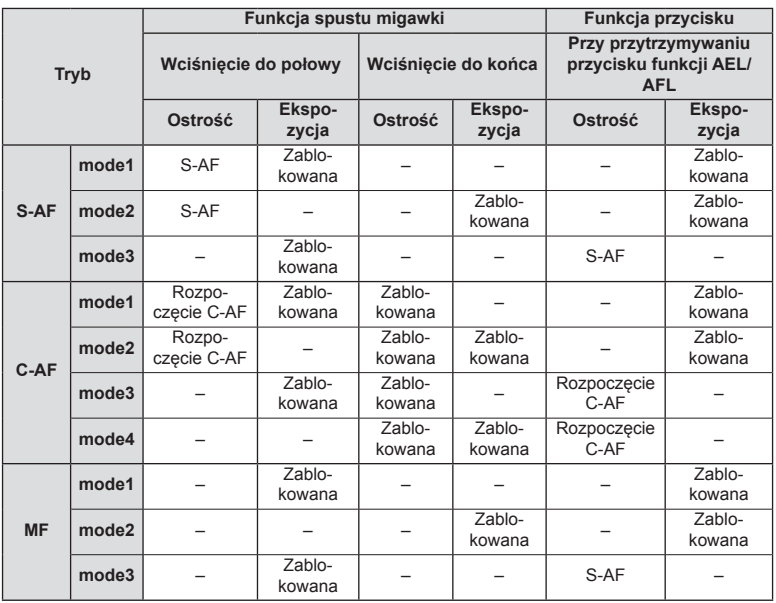

## **Button Function**

#### $MENU \rightarrow \phi_0 \rightarrow \phi_0$  **Function**]

Funkcje, które można przypisać zawiera poniższa tabela. Dostępne opcje różnią się w zależności od przycisku.

#### **Pozycje funkcji Button Function**

[[Fn]Function] / [ⓒFunction]\*1 / [DFunction]\*1 / [∇Function] / [اطصى [Direct Function]\*<sup>2</sup> / [[nn]]\*<sup>3</sup>) / [LFnFunction]\*<sup>4</sup>

\*1 Niedostępne w trybie  $\mathcal{P}$ .

\*2 Funkcje można przypisać do każdego z przycisków  $\Delta \nabla \triangleleft \triangleright$ .

\*3 Wybór pola AF.

\*4 Przypisywanie funkcji przyciskom na niektórych obiektywach.

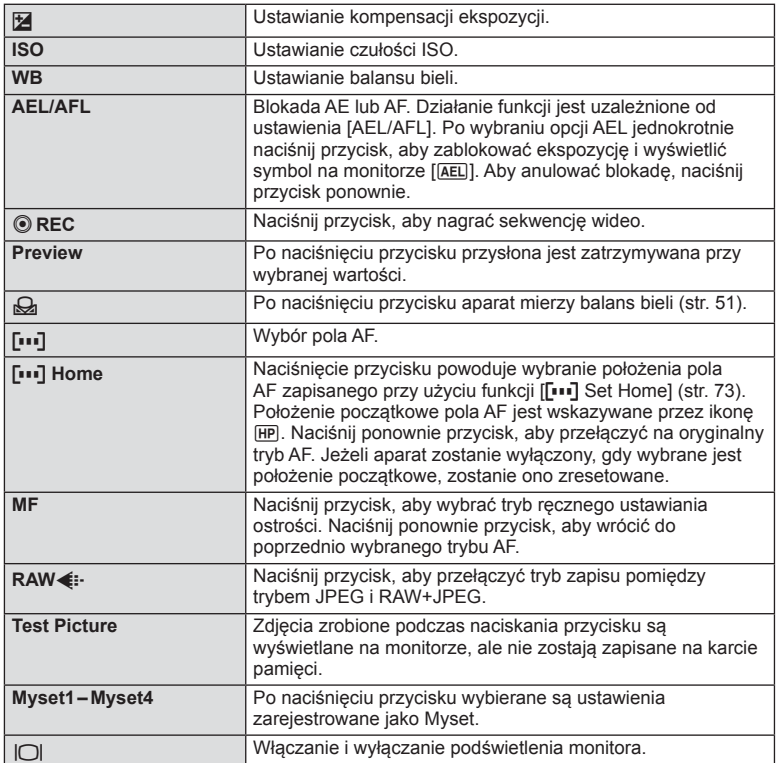

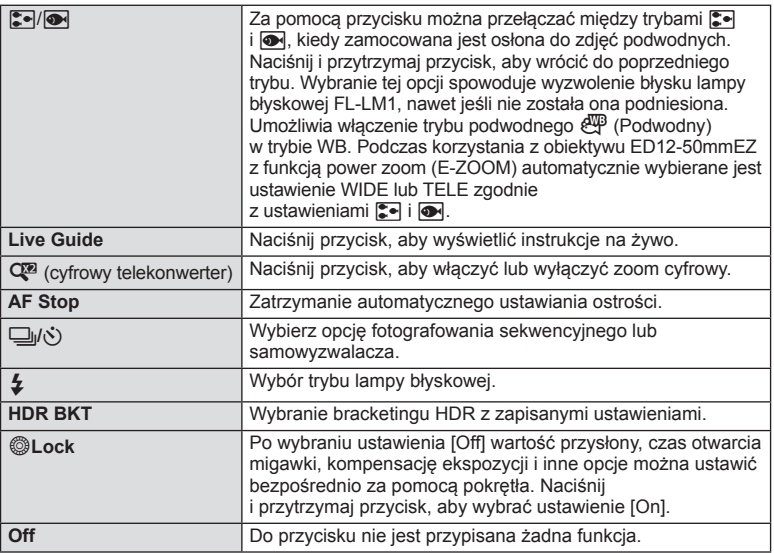

#### **Oglądanie obrazów z aparatu na ekranie telewizora**

Do odtwarzania nagranych obrazów na ekranie telewizora należy użyć kabla AV dostarczanego z aparatem. Podłącz aparat do telewizora HD za pomocą kabla HDMI (dostępnego w innych firmach), aby wyświetlać zdjęcia na ekranie telewizora w wysokiej jakości.

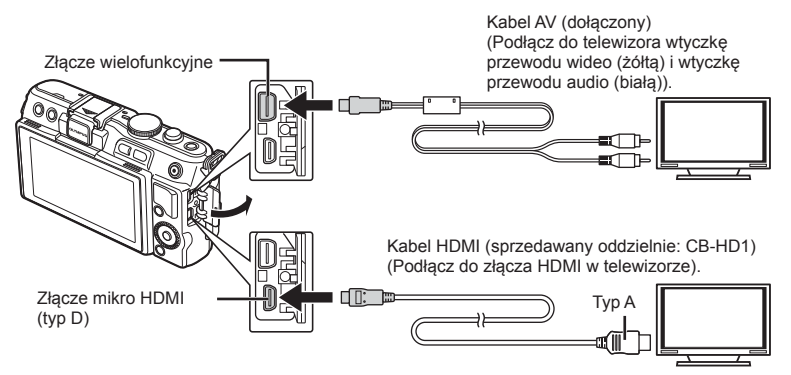

- **1** Użyj kabla, aby podłączyć aparat do telewizora.
	- Dostosuj ustawienia telewizora przed podłączeniem aparatu.
	- Wybierz tryb wideo aparatu przed podłączeniem aparatu za pomocą kabla A/V.
- **2** Wybierz kanał wejściowy na telewizorze.
	- Po podłączeniu kabla monitor aparatu wyłącza się automatycznie.
	- Podłączając aparat przy użyciu kabla AV, naciśnij przycisk  $\blacktriangleright$ .

# PL **83 Często używane opcje i dostosowania (Custom menus)** <sup>32</sup> Często używane opcje i dostosowania (Custom menus

# $\left( \ell \right)$  Przestrogi

- Szczegółowe informacje na temat zmiany źródła sygnału wejściowego telewizora zawiera jego instrukcja obsługi.
- W zależności od modelu telewizora wyświetlane zdjęcia i informacje mogą zostać przycięte.
- W przypadku podłączenia aparatu za pomocą zarówno kabla AV, jak i kabla HDMI, priorytet ma połączenie HDMI.
- Podłączając aparat za pomocą kabla HDMI, można wybrać format cyfrowego sygnału wideo. Wybierz format odpowiadający formatowi sygnału wejściowego wybranemu w telewizorze.

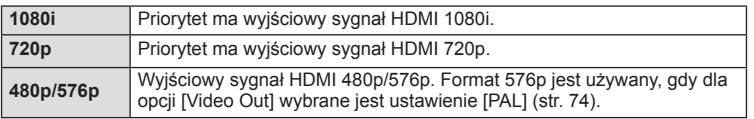

- Jeśli kabel HDMI jest podłączony, nie można robić zdjęć ani nagrywać sekwencji wideo.
- Nie należy podłączać aparatu do innych urządzeń wysyłających sygnał w formacie HDMI. Może to spowodować uszkodzenie aparatu.
- Połączenie HDMI nie jest nawiązywane, jeżeli aparat jest podłączony do komputera lub drukarki za pomocą złącza USB.

#### n Korzystanie z pilota zdalnego sterowania telewizora

Jeśli aparat jest podłączony do telewizora obsługującego funkcję sterowania HDMI, możliwa jest obsługa aparatu za pomocą pilota zdalnego sterowania telewizora.

- 1 Wybierz opcie [HDMI] na karcie m menu Custom Menu &
- **2** Wybierz opcję [HDMI Control] i ustawienie [On].
- **3** Steruj aparatem przy użyciu pilota zdalnego sterowania telewizora.
	- Możliwe jest sterowanie aparatem poprzez wykonanie wskazówek dotyczących obsługi, które są wyświetlane na ekranie telewizora.
	- W trybie odtwarzania pojedynczych zdjęć można wyświetlać lub ukrywać ekran informacji, naciskając czerwony przycisk oraz wyświetlać lub ukrywać ekran indeksu, naciskając zielony przycisk.
	- Niektóre telewizory mogą nie obsługiwać wszystkich funkcji.

## Wybieranie ekranu panelu sterowania (**C**Control Settings)

To funkcja służy do ustawienia, czy panele sterowania mają być wyświetlane na potrzeby wyboru opcji w każdym trybie fotografowania.

#### **Lista paneli sterowania dostępnych w poszczególnych trybach fotografowania**

• Przycisk INFO służy do przełączenia na następny panel.

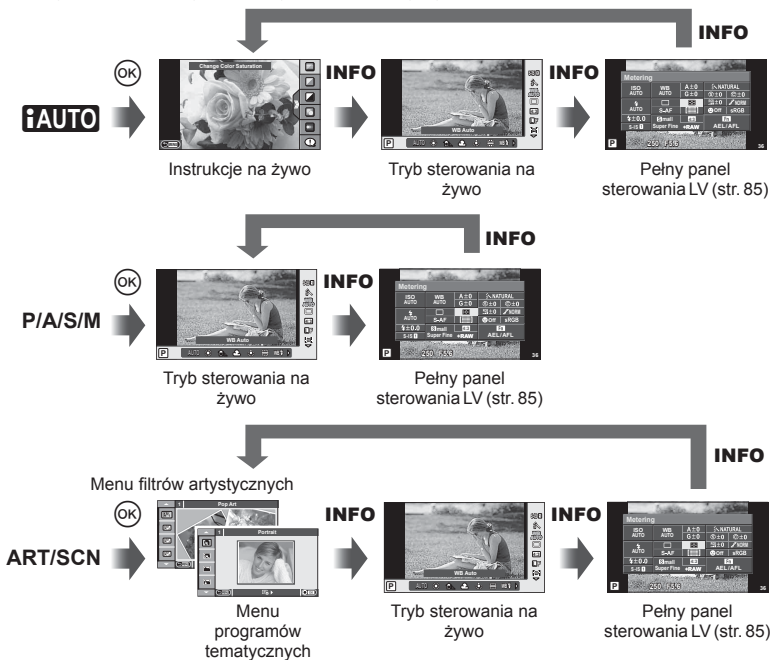

#### ■ Korzystanie z pełnego panelu sterowania

W pełnym panelu sterowania LV wyświetlany jest bieżący status ustawień fotografowania. Z poziomu tego panelu można ustawiać różne opcje. Do wyboru ustawień służą przyciski strzałek, a zmiana ustawień odbywa się za pomocą ekranu dotykowego.

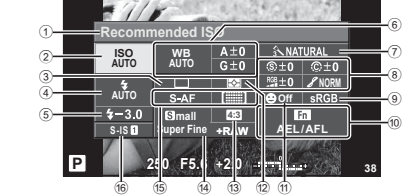

#### **Ustawienia, które można zmodyfi kować przy użyciu pełnego panelu sterowania**

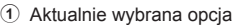

- 2 Czułość ISO ..................................str. 56
- 3 Fotografowanie sekwencyjne/ samowyzwalacz ............................str. 35
- 4 Tryb fotografowania z lampą błyskową .......................................str. 33
- 5 Sterowanie natężeniem błysku .....str. 53
- 6 Balans bieli ...................................str. 50 Kompensacja balansu bieli ...........str. 50
- 7 Tryb obrazu ...................................str. 48
- 8 Ostrość N ....................................str. 61 Kontrast J ...................................str. 61 Nasycenie T ...............................str. 61

#### $\left( \prime \right)$  Przestrogi

- Nie jest wyświetlane w trybie zapisu sekwencji wideo.
- **1** Po wyświetleniu pełnego panelu sterowania LV wybierz żądane ustawienie przy użyciu przycisków  $\triangle \nabla \triangleleft \triangleright$  i naciśnij przycisk  $\omega$ .
	- Ustawienia można wybrać również za pomocą pokrętła sterującego.
- **2** Wybierz opcję za pomocą przycisków  $\triangleleft\triangleright$ i naciśnij przycisk (ok).
	- Powtórz kroki 1 i 2, jeśli to konieczne.
	- Wybrane ustawienia zostaną zastosowane automatycznie, jeżeli użytkownik nie wykona żadnych czynności przez kilka sekund.
- **3** Naciśnij spust migawki do połowy, aby wrócić do trybu fotografowania.

Kursor

 Gradacja z ..................................str. 61 Filtr cz-b x...................................str. 61 Odcień obrazu (f) ..........................str. 61 9 Przestrzeń kolorów .......................str. 78 0 Przypisanie funkcji przycisku ........str. 81 11 Priorytet twarzy ..............................str. 56 b Tryb pomiaru .................................str. 54 13 Współczynnik proporcji obrazu .....str. 51 d Tryb zapisu ...................................str. 52 e Tryb AF .........................................str. 55 Pole AF .........................................str. 35 (6) Stabilizator obrazu ..........................str. 47

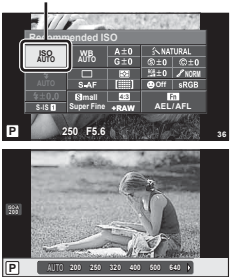

#### **LV-Info (ekran informacji o fotografowaniu)**

Za pomocą pozycji [LV-Info] można dodać następujące ekrany informacji o fotografowaniu. Dodane ekrany są wyświetlane poprzez naciskanie przycisku INFO podczas wykonywania zdjęć. Można również wybrać opcję niewyświetlania ekranów pojawiających się w przypadku ustawienia domyślnego.

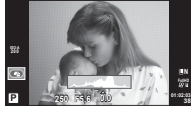

Wyświetlanie histogramu

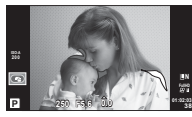

Wyświetlanie jasnych i ciemnych obszarów

#### **Wyświetlanie jasnych i ciemnych obszarów**

Obszary przekraczające górną granicę jasności dla danego obrazu są wyświetlane na czerwono, a te poniżej dolnej granicy — na niebiesko. [Histogram Settings]  $\mathbb{Q}$  .  $\mathbb{Z}$  Disp/ $\blacksquare$ )) PC" (str. 75)

#### q **Info (ekrany informacji o odtwarzaniu)**

Za pomocą pozycji [ $\blacktriangleright$ ] Info] można dodać następujące ekrany informacji o odtwarzaniu. Dodane ekrany są wyświetlane poprzez naciskanie przycisku **INFO** podczas odtwarzania. Można również wybrać opcję niewyświetlania ekranów pojawiających się w przypadku ustawienia domyślnego.

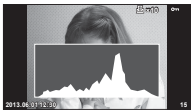

Wyświetlanie histogramu

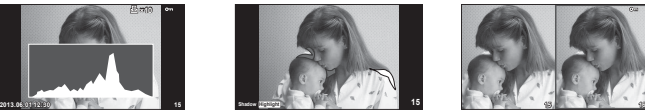

Wyświetlanie jasnych i ciemnych obszarów

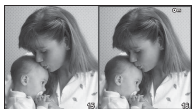

Wyświetlanie przeglądarki

#### **Wyświetlanie przeglądarki**

Aby wyświetlić ten ekran, dla opcji [▶ Close Up Mode] w menu użytkownika należy wybrać ustawienie [mode2]. Umożliwia porównanie dwóch zdjęć obok siebie. Naciśnij przycisk @, aby wybrać zdjęcie wyświetlane po drugiej stronie ekranu.

- Podstawowy obraz jest wyświetlany po prawej stronie ekranu. Użyj przycisków  $\langle \rangle$ , aby wybrać obraz, i naciśnij przycisk %, aby przenieść obraz na lewą stronę. Po prawej stronie można wybrać obraz, który ma zostać porównany z obrazem po lewej stronie. Aby wybrać inny obraz podstawowy, podświetl prawą ramkę i naciśnij przycisk  $\circledast$ .
- Naciśnij przycisk  $Q$ , aby powiększyć bieżące zdięcie. Aby zmienić współczynnik powiększenia, naciśnij przycisk **INFO** i użyj przycisków  $\Delta \nabla$  lub pokrętła sterującego.
- Aby wyświetlić inne obszary zdjęcia, użyj przycisków  $\Delta \nabla \langle \mathcal{D} \rangle$ . Wyświetlany obraz zmienia się po każdym naciśnięciu przycisku Q.

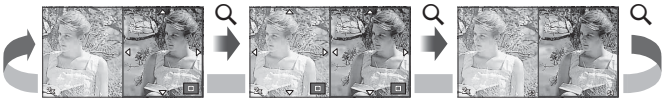

zdjęć

Przy użyciu opcji [EE] Settings] można dodawać ekran indeksu z różna liczba klatek oraz widok kalendarza. Dodatkowe ekrany są wyświetlane poprzez naciskanie przycisku **G** podczas odtwarzania.

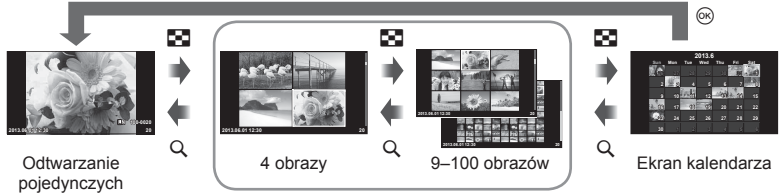

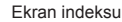

# **Czas otwarcia migawki w przypadku automatycznego uruchamiania lampy błyskowej [**# **X-Sync.] [**# **Slow Limit]**

Istnieje możliwość ustawienia czasu otwarcia migawki używanego podczas wyzwalania lampy błyskowej.

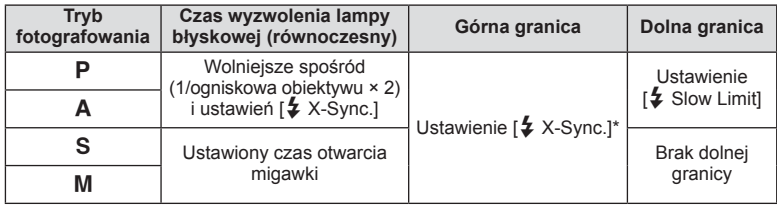

\* 1/200 s podczas używania sprzedawanej oddzielnie zewnętrznej lampy błyskowej.

# **Dodawanie efektów do sekwencji wideo [Movie Effect]**

Efekty do sekwencji wideo można dodawać za pomocą opcji [Movie Effect]. Przed wybraniem efektu w menu dla opcji [Movie Effect] wybierz ustawienie [On].

- **1** Ustaw pokrętło wyboru trybu na  $\mathbb{R}$ .
- 2 Naciśnij przycisk (. aby rozpocząć nagrywanie.
	- Naciśnij ponownie przycisk (. aby zakończyć nagrywanie.

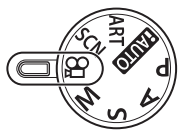

**3** Naciśnij odpowiednie przyciski, aby użyć efektów.

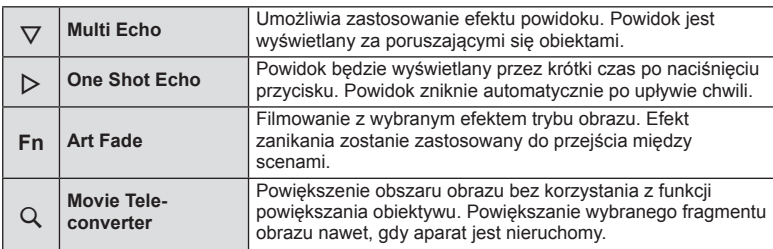

#### **Multi Echo**

Aby zastosować efekty filmowe, naciśnij przycisk  $\nabla$ . Naciśnij ponownie przycisk  $\nabla$ , aby anulować efekty filmowe.

#### **One Shot Echo**

Efekt jest stosowany po każdorazowym naciśnieciu przycisku  $\triangleright$ .

#### **Art Fade**

Naciśnij przycisk **Fn** i obróć pokrętło sterujące, aby wybrać tryb obrazu. Naciśnij przycisk Q lub odczekaj 4 sekundy, aby zastosować efekt.

#### **Movie Tele-converter**

- **1** Naciśnij przycisk U, aby wyświetlić ramkę powiększenia.
	- Użyj przycisków  $\Delta \nabla \langle \mathbf{D} \rangle$  lub ekranu dotykowego, aby zmienić położenie ramki powiększenia.
	- Przytrzymaj przycisk @, aby ponownie ustawić ramkę powiększenia na środku monitora.

#### **2** Ponownie naciśnij przycisk Q.

- Powiększony zostanie obszar wewnątrz ramki powiększenia.
- Naciśnij ponownie przycisk Q, aby przywrócić oryginalny obraz.
- Naciśnij przycisk (%), aby zakończyć tryb Movie Tele-converter.

## (?) Przestrogi

- Szybkość klatek ulegnie lekkiemu obniżeniu podczas nagrywania.
- Nie można zastosować jednocześnie 2 efektów.
- Należy używać kart pamięci SD zgodnych z klasą szybkości 6 lub wyższą. W przypadku użycia wolniejszej karty nagrywanie sekwencji wideo może zakończyć się nieoczekiwanie.
- Zrobienie zdjęcia podczas nagrywania sekwencji wideo powoduje anulowanie efektu. Efekt nie pojawia się na zdjęciu.
- Nie można jednocześnie stosować opcji [Diorama] i Art Fade-in.
- Opcji Movie Tele-converter nie można stosować, gdy dla pozycji [Picture Mode] wybrano ustawienie [ART].
- Dźwięki działania przycisków mogą zostać nagrane.

#### **Menu złącza akcesoriów dodatkowych**

#### **Korzystanie z modułu OLYMPUS PENPAL**

Opcjonalny moduł OLYMPUS PENPAL umożliwia przesyłanie obrazów między aparatem a urządzeniami Bluetooth lub innymi aparatami podłączonymi do modułu OLYMPUS PENPAL. Więcej informacji na temat urządzeń Bluetooth można znaleźć w witrynie OLYMPUS.

#### n Wysyłanie obrazów

Istnieje możliwość zmiany rozmiaru i wysłania obrazów w formacie JPEG do innych urządzeń. Przed wysłaniem obrazów upewnij się, że urządzenie odbierające jest ustawione na tryb odbierania danych.

- **1** Wyświetl obraz, który chcesz wysłać, w trybie pełnego ekranu i naciśnij przycisk  $\circledcirc$ .
- **2** Wybierz opcję [Send A Picture] i naciśnij przycisk  $\circledcirc$ .
	- Wybierz opcję [Search] i naciśnij przycisk @ w następnym oknie dialogowym. Aparat wyszukuje pobliskie urządzenia lub urządzenia na liście [Address Book] i wyświetla je.
- **3** Wybierz miejsce docelowe i naciśnij przycisk  $\textcircled{\tiny{\textsf{R}}}$ .
	- Obraz zostanie przesłany do urządzenia odbierającego.
	- Jeżeli zostanie wyświetlony monit o podanie kodu PIN, wprowadź "0000" i naciśnij przycisk  $@$ .

#### ■ Odbieranie obrazów/dodawanie hosta

Istnieje możliwość nawiązania połączenia z urządzeniem przesyłającym i pobrania obrazów JPEG.

- **1** Wybierz opcję [OLYMPUS PENPAL Share] dostępną w menu Accessory port Menu  $\mathfrak{D}$  (str. 72).
- **2** Wybierz opcję [Please Wait] i naciśnij przycisk  $\circledcirc$ .
	- Wykonaj czynności niezbędne do wysłania obrazów na urządzeniu wysyłającym.
	- Rozpocznie się przesyłanie i zostanie wyświetlone okno dialogowe [Receive Picture Request].
- **3** Wybierz opcję [Accept] i naciśnij przycisk  $\circledcirc$ .
	- Obraz zostanie pobrany do aparatu.
	- Jeżeli zostanie wyświetlony monit o podanie kodu PIN, wprowadź "0000" i naciśnij przycisk  $\circledcirc$ .

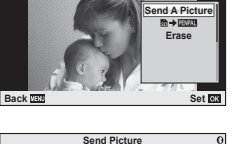

**JPEG**

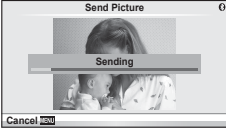

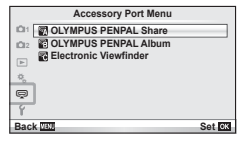

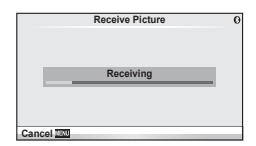

Często używane opcje i dostosowania (Accessory port menus)

#### ■ Edycja książki adresowej

Moduł OLYMPUS PENPAL może przechowywać informacje o hostach. Istnieje możliwość przypisywania nazw hostom i usuwania informacji o hostach.

- **1** Wybierz opcję [OLYMPUS PENPAL Share] dostępną w menu złącza akcesoriów dodatkowych !! (str. 72).
- **2** Wybierz opcję [Address Book] i naciśnij przycisk  $\infty$ .
- **3** Wybierz opcję [Address List] i naciśnij przycisk  $\infty$ .
	- Wyświetlone zostaną nazwy istniejących hostów.
- 4 Wybierz hosta, którego chcesz edytować, i naciśnij przycisk  $\infty$ .

#### **Usuwanie hostów**

Wybierz opcję [Yes] i naciśnij przycisk  $@$ .

#### **Edycja informacji o hostach**

Naciśnij przycisk (®), aby wyświetlić informacje o hostach. Aby zmienić nazwę hosta, naciśnij ponownie przycisk % i edytuj aktualną nazwę w oknie dialogowym zmiany nazwy.

#### ■ Tworzenie albumów

Istnieje możliwość zmiany rozmiaru ulubionych obrazów JPEG i skopiowanie ich do modułu OLYMPUS PENPAL.

- **1** Wyświetl obraz, który chcesz skopiować, w trybie pełnego ekranu i naciśnij przycisk Q.
- 2 Wybierz opcję [m→ **ENAL**] i naciśnij przycisk <sub>®</sub>.
	- Aby skopiować obrazy z modułu OLYMPUS PENPAL na kartę pamięci, wybierz opcję [**pwa] → 5**1 i naciśnij przycisk (ok).

# (?) Przestrogi

• Z modułu OLYMPUS PENPAL można korzystać wyłącznie w regionie, w którym został on zakupiony. W zależności od obszaru jego używanie może naruszać przepisy dotyczące fal radiowych i może podlegać sankcjom.

# A **OLYMPUS PENPAL Share**

**MENU → Q → K** 

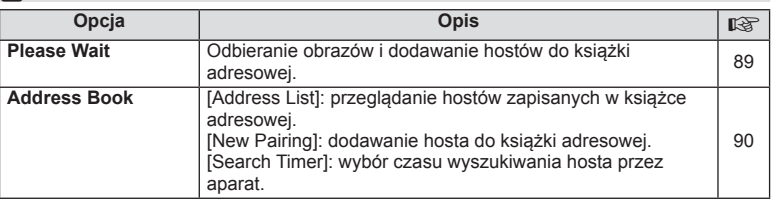

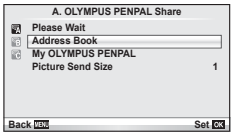

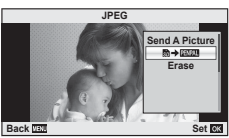

#### **A OLYMPUS PENPAL Share**

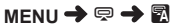

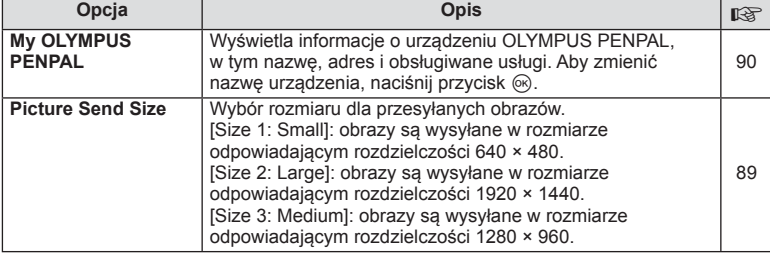

# B **OLYMPUS PENPAL Album**

**MENU → Q → B** 

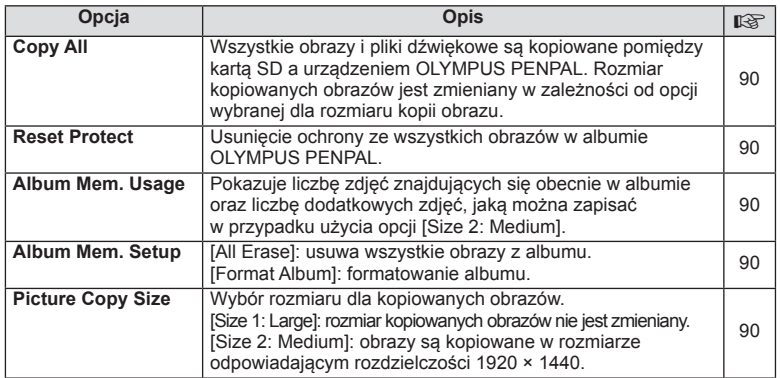

# **<sup></sup> Electronic Viewfinder**

**MENU → Q → B** 

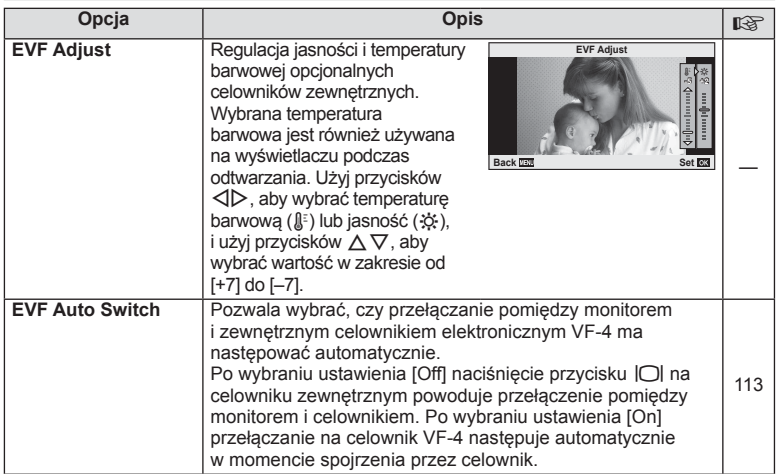

# *4* **Drukowanie zdjęć**

# **Zaznaczanie zdjęć do wydruku (DPOF)**

Na karcie można zapisywać "cyfrowe zamówienia" z listą zdjęć do wydrukowania i liczbą ich odbitek. Następnie użytkownik może wydrukować zdjęcia w punkcie obsługującym format DPOF lub wydrukować je samemu po podłączeniu aparatu do drukarki DPOF. Do utworzenia zamówienia wydruku wymagana jest karta pamięci.

#### **Tworzenie zamówienia wydruku**

- **1** Podczas odtwarzania naciśnij przycisk  $\otimes$  i wybierz opcję [[-
- **2** Wybierz opcję [凸] lub [凸] i naciśnij przycisk @.

#### **Pojedyncze zdjęcie**

Naciśnij przyciski <AD, aby wybrać klatke, która ma zostać zaznaczona do wydruku, a następnie za pomocą przycisków  $\Delta \nabla$  ustawić liczbę odbitek.

• Aby zaznaczyć do wydruku kilka zdjęć, powtórz ten krok. Naciśnij przycisk @ po wybraniu wszystkich żądanych zdjęć.

#### **Wszystkie zdjęcia**

Wybierz opcję [[\] i naciśnij przycisk  $\circledcirc$ .

**3** Wybierz format daty i godziny, a następnie naciśnij przycisk Q.

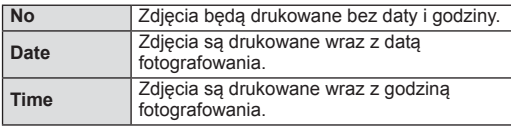

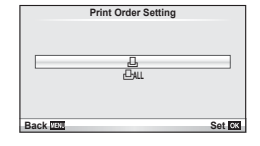

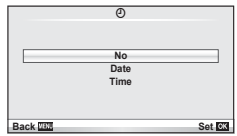

#### 4 Wybierz opcję [Set] i naciśnij przycisk  $\circledast$ .

# (!) Przestrogi

• Aparatu nie można używać do zmiany zamówień wydruku wykonanych przy użyciu innych urządzeń. Utworzenie nowego zamówienia wydruku usuwa wszystkie istniejące zamówienia utworzone przy użyciu innych urządzeń.

• Zamówienia wydruku nie uwzględniają zdjęć 3D, zdjęć w formacie RAW ani sekwencji wideo.

## **Usuwanie wszystkich lub wybranych zdjęć z zamówienia wydruku**

Można wyzerować wszystkie dane zaznaczania do wydruku lub tylko dane dla niektórych zdjęć.

- **1** Podczas odtwarzania naciśnij przycisk % i wybierz opcję [ $\Box$ ].
- **2** Wybierz opcję [L, i naciśnij przycisk  $\circledcirc$ .
	- Aby usunąć wszystkie zdjęcia z zamówienia wydruku, wybierz opcję [Reset] i naciśnij przycisk  $\circledcirc$ .

Aby wyjść bez usuwania wszystkich zdjęć, wybierz opcję [Keep] i naciśnij przycisk  $\circledast$ .

- **3** Przy użyciu przycisków  $\triangleleft$  wybierz zdjęcia, które chcesz usunąć z zamówienia.
	- Użyj przycisku  $\nabla$ , aby ustawić liczbę odbitek na 0. Po usunięciu z zamówienia wszystkich żądanych zdjęć naciśnij przycisk  $\circledcirc$ .
- **4** Wybierz format daty i godziny, a następnie naciśnij przycisk  $\infty$ .
	- Ustawienie zostanie zastosowane do wszystkich zdjęć zaznaczonych do wydruku.
- **5** Wybierz opcję [Set] i naciśnij przycisk  $\circledcirc$ .

# **Drukowanie bezpośrednie (PictBridge)**

Po podłączeniu, za pomocą kabla USB, aparatu do drukarki kompatybilnej ze standardem PictBridge można bezpośrednio wydrukować zdjęcia zapisane przez aparat.

**1** Podłącz aparat do drukarki przy użyciu dostarczonego kabla USB i włącz aparat.

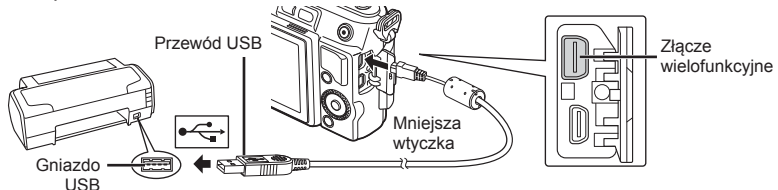

- W przypadku drukowania należy użyć całkowicie naładowanej baterii.
- Po włączeniu aparatu powinno zostać wyświetlone okno z prośbą o wybranie hosta. Jeśli tak się nie stanie, wybierz ustawienie [AUTO] dla opcji [USB MODE] (str. 75) w menu użytkownika aparatu.

**2** Użyj przycisków  $\triangle \nabla$ , aby wybrać opcje [Print].

- Wyświetlony zostanie komunikat [One Moment], a następnie okno wyboru trybu druku.
- Jeżeli po kilku minutach ekran ten nie zostanie wyświetlony, odłącz kabel USB i zacznij ponownie od kroku 1.

#### Przejdź do kroku "Drukowanie niestandardowe" (str. 94).

#### $\left( \boldsymbol{\ell} \right)$  Przestrogi

• Nie można drukować zdjęć 3D, zdjęć w formacie RAW ani sekwencji wideo.

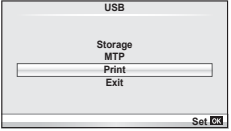

#### **Drukowanie uproszczone**

Przed podłączeniem drukarki za pomocą kabla USB wyświetl na aparacie zdjęcie, które chcesz wydrukować.

- 1 Użyj przycisków  $\triangle$ , aby wyświetlić zdjęcia, które mają być wydrukowane.
- **2** Naciśnij przycisk  $\triangleright$ .
	- Po zakończeniu druku pojawi się ekran wyboru zdjęć. Aby wydrukować kolejne zdjęcie, wybierz je, naciskając przyciski  $\triangleleft$ , a następnie naciśnij przycisk  $\otimes$ .
	- Aby wyjść z tej funkcji, odłącz kabel USB z aparatu, gdy widoczny jest ekran wyboru zdjęć.

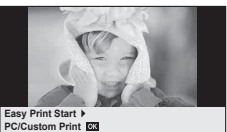

#### **Drukowanie niestandardowe**

**1** Aby wybrać odpowiednie ustawienia, postępuj zgodnie z poleceniami na ekranie.

#### **Wybieranie trybu wydruku**

Wybierz typ (tryb) wydruku. Dostępne tryby drukowania pokazano poniżej.

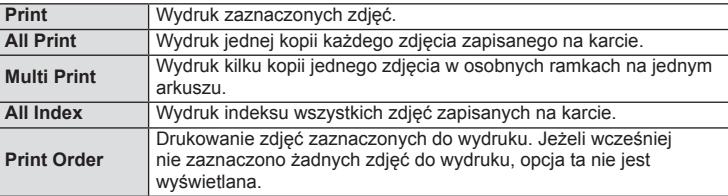

#### **Ustawienia papieru do drukowania**

Ustawienie to jest zależne od typu drukarki. Jeżeli dostępne jest tylko ustawienie STANDARD drukarki, nie można zmienić tego ustawienia.

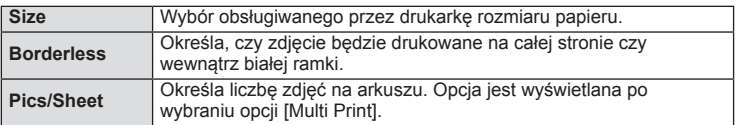

#### **Wybieranie zdjęć, które mają być wydrukowane**

Wybierz zdjęcia, które chcesz wydrukować. Wybrane zdjęcia możesz wydrukować później (zaznaczanie pojedynczych klatek) lub możesz wydrukować wyświetlane zdjęcie od razu.

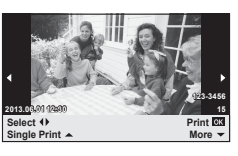

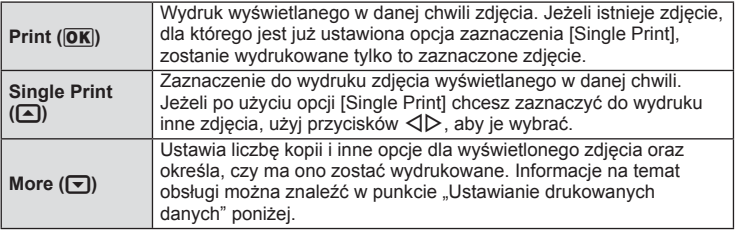

#### **Ustawianie drukowanych danych**

Można wybrać, czy na drukowanym zdjęciu mają się znajdować takie dane, jak data, godzina i nazwa pliku. Po wybraniu trybu drukowania [All Print] i opcji [Option Set] zostaje wyświetlony następujący ekran.

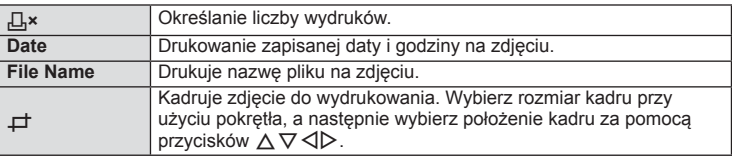

- **2** Po wybraniu zdjęć i danych na zdjęciach do druku wybierz opcję [Print], a następnie naciśnij przycisk  $\circledcirc$ .
	- Aby zatrzymać i anulować drukowanie, naciśnij przycisk  $\circledast$ . Aby wznowić drukowanie, wybierz opcję [Continue].

#### n Anulowanie drukowania

Aby anulować drukowanie, podświetl opcję [Cancel] i naciśnij przycisk  $@$ . Należy pamiętać, że wszystkie zmiany w zamówieniu wydruku zostaną utracone. Aby anulować drukowanie i wrócić do poprzedniego kroku, w którym można wprowadzić zmiany w bieżącym zamówieniu wydruku, naciśnij przyciski MENU.

# **Instalowanie oprogramowania komputerowego**

#### ■ Windows

**1** Włóż dołączoną płytę CD do napędu CD-ROM.

#### **Windows XP**

• Zostanie wyświetlone okno dialogowe "Setup".

#### **Windows Vista/Windows 7/Windows 8**

• Zostanie wyświetlone okno dialogowe automatycznego uruchamiania. Kliknij ikonę "Olympus Setup", aby wyświetlić okno dialogowe "Setup".

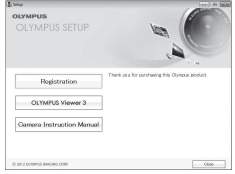

#### $\circled{v}$  Przestrogi

- Jeżeli okno dialogowe instalatora nie zostanie wyświetlone, wybierz z menu Start opcje "My Computer" (Windows XP) lub "Computer" (Windows Vista/Windows 7). Kliknij dwukrotnie ikonę napędu CD-ROM (Olympus Setup), aby otworzyć okno "OLYMPUS Setup", a następnie kliknij dwukrotnie pozycję "LAUNCHER.EXE".
- Jeżeli zostanie wyświetlone okno dialogowe "User Account Control", kliknij przycsk ., Yes" lub ., Continue".
- **2** Postępuj zgodnie z instrukcjami na ekranie komputera.

#### $\omega$  Przestrogi

• Jeżeli nawet po podłączeniu aparatu do komputera na ekranie aparatu nie są wyświetlane żadne informacje, bateria może być rozładowana. Użyj całkowicie naładowanej baterii.

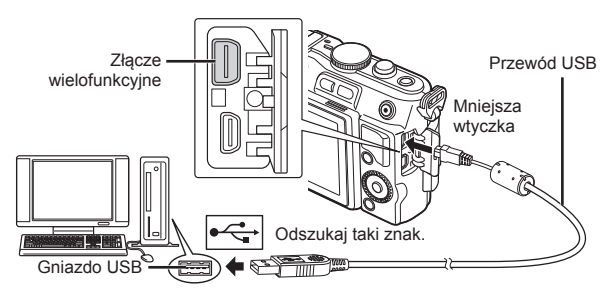

#### $\bm{\theta}$  Przestrogi

• Gdy aparat jest podłączony do innego urządzenia za pomocą kabla USB, zostanie wyświetlony komunikat z prośbą o wybranie typu połączenia. Wybierz opcję [Storage].

- **3** Zarejestruj produkt firmy Olympus.
	- Kliknij przycisk "Registration" i postępuj zgodnie z instrukcjami na ekranie.
- **4** Zainstaluj program OLYMPUS Viewer 3.
	- Przed rozpoczęciem instalacji sprawdź wymagania systemowe.
	- Kliknij przycisk "OLYMPUS Viewer 3" i postępuj zgodnie z instrukcjami na ekranie, aby zainstalować oprogramowanie.

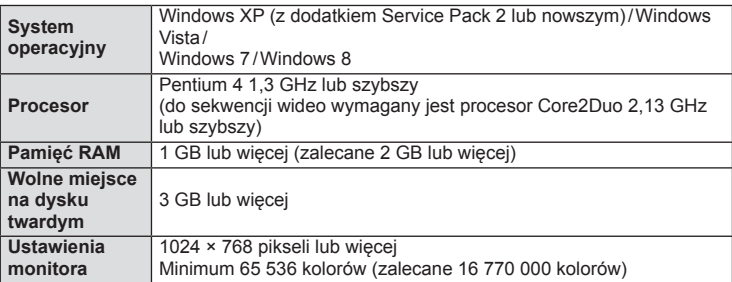

• Informacje na temat używania oprogramowania zawiera pomoc online.

#### n Macintosh

- **1** Włóż dołączoną płytę CD do napędu CD-ROM.
	- Zawartość płyty powinna zostać automatycznie wyświetlona w przeglądarce Finder. Jeśli tak się nie stanie, kliknij dwukrotnie ikonę płyty na pulpicie.
	- Kliknij dwukrotnie ikonę "Setup", aby wyświetlić okno dialogowe "Setup".
- **2** Zainstaluj program OLYMPUS Viewer 3.
	- Przed rozpoczęciem instalacji sprawdź wymagania systemowe.
	- Kliknij przycisk "OLYMPUS Viewer 3" i postępuj zgodnie z instrukcjami na ekranie, aby zainstalować oprogramowanie.

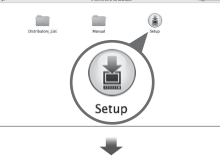

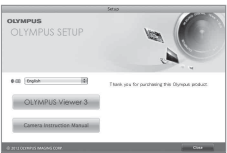

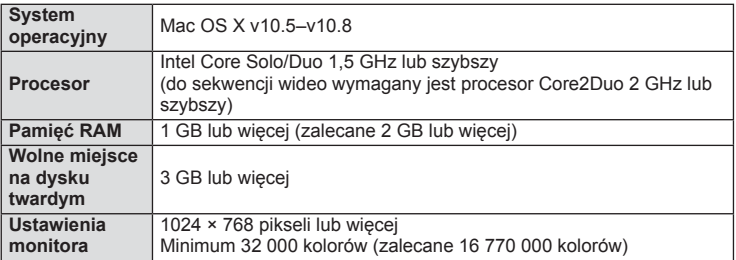

• Inne języki można wybrać w polu wyboru języka. Informacje na temat używania oprogramowania zawiera pomoc online.

# **Kopiowanie obrazów do komputera bez oprogramowania OLYMPUS Viewer 3**

Aparat obsługuje protokół USB Mass Storage Class. Można przenosić obrazy do komputera, podłączając do niego aparat za pomocą kabla USB dostarczonego w zestawie. Podane niżej systemy operacyjne obsługują protokół USB:

**Windows: Windows XP Home Edition/ Windows XP Professional/ Windows Vista/Windows 7/Windows 8**

**Macintosh: Mac OS X v10.3 lub nowszy**

- **1** Wyłącz aparat i podłącz go do komputera.
	- Umiejscowienie portu USB jest różne w różnych komputerach. Więcej szczegółów na ten temat znajdziesz w instrukcji obsługi komputera.
- **2** Włącz aparat.
	- Wyświetlony zostanie ekran wyboru połączenia USB.
- **3** Za pomocą przycisków  $\triangle \nabla$  wybierz opcję [Storage]. Naciśnij przycisk  $\circledcirc$ .

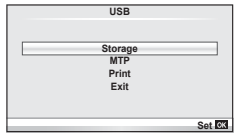

**4** Komputer rozpozna aparat jako nowe urządzenie.

#### (!) Przestrogi

- Jeżeli w systemie Windows Vista, Windows 7 lub Windows 8 używana jest Galeria fotografii systemu Windows, w kroku 3 wybierz opcję [MTP].
- W poniższych środowiskach nie można zagwarantować prawidłowego przesyłu danych, nawet jeśli komputer jest wyposażony w port USB.

Komputery z dodanym (niezainstalowanym fabrycznie) portem USB na karcie rozszerzenia itp.

Komputery, w których system operacyjny nie został fabrycznie zainstalowany Komputery składane samodzielnie

- Gdy aparat jest podłączony do komputera, nie można używać żadnych elementów sterujących aparatu.
- Jeśli okno pokazane w kroku 2 nie zostanie wyświetlone po podłączeniu aparatu, wybierz ustawienie [Auto] dla opcji [USB Mode] (str. 75) w menu użytkownika aparatu.

# **Rady i informacje dotyczące fotografowania**

#### **Nie można włączyć aparatu, nawet gdy bateria jest naładowana**

#### **Bateria nie jest całkowicie naładowana**

• Naładuj baterię za pomocą ładowarki.

#### **Bateria tymczasowo nie działa z powodu niskiej temperatury**

• Wydajność baterii obniża się w niskich temperaturach. Wyjmij baterię i ogrzej ją, wkładając ją na pewien czas do kieszeni.

#### **Mimo naciskania spustu migawki nie są wykonywane zdjęcia**

#### **Aparat wyłączył się automatycznie**

• Jeśli przez ustawiony czas nie zostanie wykonana żadna operacja, aparat przełączy się w tryb uśpienia, aby oszczędzać baterię.  $\mathbb{R}$ <sup>8</sup> [Sleep] (str. 75) Jeżeli użytkownik nie wykona żadnych czynności przez ustawiony czas (5 minut) po przejściu aparatu w tryb uśpienia, aparat wyłączy się automatycznie.

#### **Trwa ładowanie lampy błyskowej**

• Kiedy trwa ładowanie, na monitorze miga symbol  $\clubsuit$ . Zaczekaj, aż symbol przestanie migać, a następnie naciśnij spust migawki.

#### **Nie można ustawić ostrości**

• Aparat nie może ustawić ostrości na obiektach znajdujących się zbyt blisko niego lub nieodpowiednich do ustawiania ostrości (na wyświetlaczu miga symbol potwierdzenia ustawienia ostrości). Zwiększ odległość od obiektu lub ustaw ostrość na obiekcie o dużym kontraście znajdującym się w tej samej odległości co główny obiekt, a następnie ustaw kadr i zrób zdjęcie.

#### **Obiekty, na których trudno ustawić ostrość**

Automatyczne ustawienie ostrości może być utrudnione w następujących sytuacjach.

Miga symbol potwierdzenia ustawienia ostrości (AF). Nie jest ustawiona ostrość na tych obiektach.

Zapala się symbol AF, ale ostrość nie jest ustawiona na obiekcie.

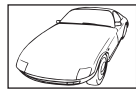

Obiekty o niskim kontraście

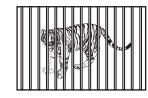

Obiekty w różnej odległości

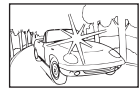

Wyjątkowo jasne światło pośrodku kadru

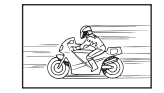

Obiekt znajdujący się w szybkim ruchu

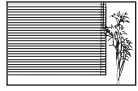

Obiekt nie zawierający pionowych linii

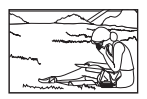

Obiekt nie znajduje się wewnątrz pola AF

#### **Włączono redukcję szumów obrazu**

• Przy fotografowaniu nocnych scenerii czas otwarcia migawki jest dłuższy, wskutek czego na obrazach powstają szumy. Po wykonaniu zdjęcia z długim czasem otwarcia migawki włączana jest funkcja redukcji szumów. Podczas działania tej funkcji nie można robić następnych zdjęć. Funkcję [Noise Reduct.] można wyłączyć, wybierając opcję [Off]. **IG [Noise Reduct.] (str. 76)** 

#### **Liczba pól AF zostaje zmniejszona.**

Liczba i rozmiar pól AF są zależne od współczynnika proporcji obrazu, ustawień pola grupowego i opcji wybranej dla pozycji [Digital Tele-converter].

#### **Nie została ustawiona data i godzina**

#### **W aparacie używane są ustawienia fabryczne**

• W ustawieniach fabrycznych czas i godzina nie są podane. Ustaw datę i godzinę przed rozpoczęciem używania aparatu.  $\mathbb{R}$  "Ustawianie daty i godziny" (str. 16)

#### **Bateria została wyjęta z aparatu**

• Ustawienie daty i godziny zostanie skasowane i zostanie wyzerowane do ustawień domyślnych, jeśli aparat zostanie pozostawiony bez baterii przez mniej więcej jeden dzień. Ustawienia zostaną skasowane szybciej, jeżeli baterię umieszczono w aparacie na krótko przed jej wyjęciem. Przed wykonaniem ważnych zdjęć sprawdź, czy ustawienie daty i godziny jest poprawne.

#### **Ustawienia funkcji są przywracane do swoich wartości domyślnych**

Po obróceniu pokretła wyboru trybu lub po wyłączeniu zasilania w trybie innym niż P. A. S lub **M** zmienione ustawienia funkcii są przywracane do wartości domyślnych.

#### **Wykonane zdjęcie wygląda niekontrastowo**

Ten efekt może wystąpić, jeżeli zostało wykonane zdjęcie obiektu podświetlonego całkowicie lub częściowo od tyłu. Jest on wywoływany przez zjawisko zwane "blikiem" lub "flarą" Jeżeli jest to możliwe, spróbuj skomponować kadr tak, aby nie obejmował silnych źródeł światła. Efekt flary może się pojawić nawet wtedy, gdy źródło światła nie występuje w kadrze. Użyj osłony przeciwsłonecznej, aby osłonić obiektyw od źródeł niepożądanego światła. Jeżeli użycie osłony przeciwsłonecznej nie pomoże, użyj dłoni, aby osłonić obiektyw od światła. ■ .Wymienne obiektywy" (str. 107)

#### **Na wykonanym zdjęciu na obiekcie widać białe kropki**

Może to być spowodowane zablokowanymi pikselami na przetworniku obrazu. Użyj funkcji [Pixel Mapping].

Jeśli to nie rozwiąże problemu, wykonaj mapowanie pikseli kilka razy.  $\mathbb{R}$  "Mapowanie pikseli — kontrola funkcji przetwarzania obrazów" (str. 104)

#### **Funkcje, których nie można wybrać z menu**

Niektóre opcje menu mogą być niedostępne, gdy użytkownik korzysta z klawiszy strzałek.

- Opcje niedostępne w aktualnym trybie fotografowania.
- Opcje, których nie można ustawić z powodu wcześniejszego ustawienia innych opcji: Kombinacja opcji [Ch] i [Noise Reduct.] itp.

# **Kody błędów**

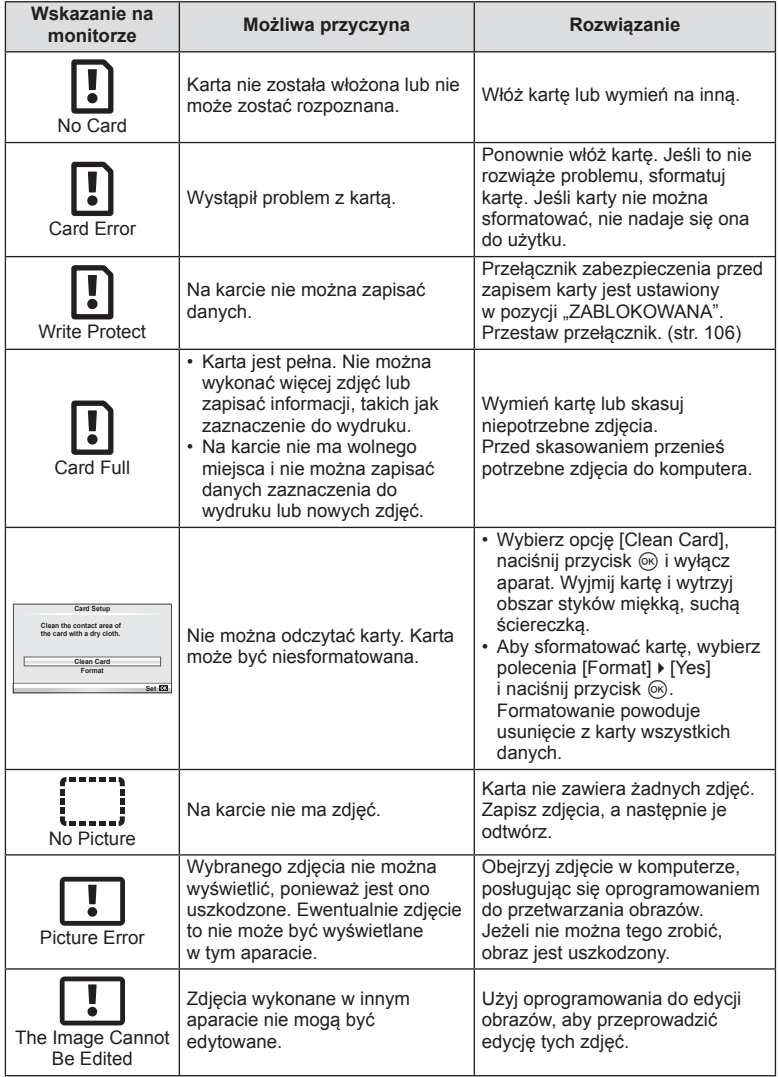

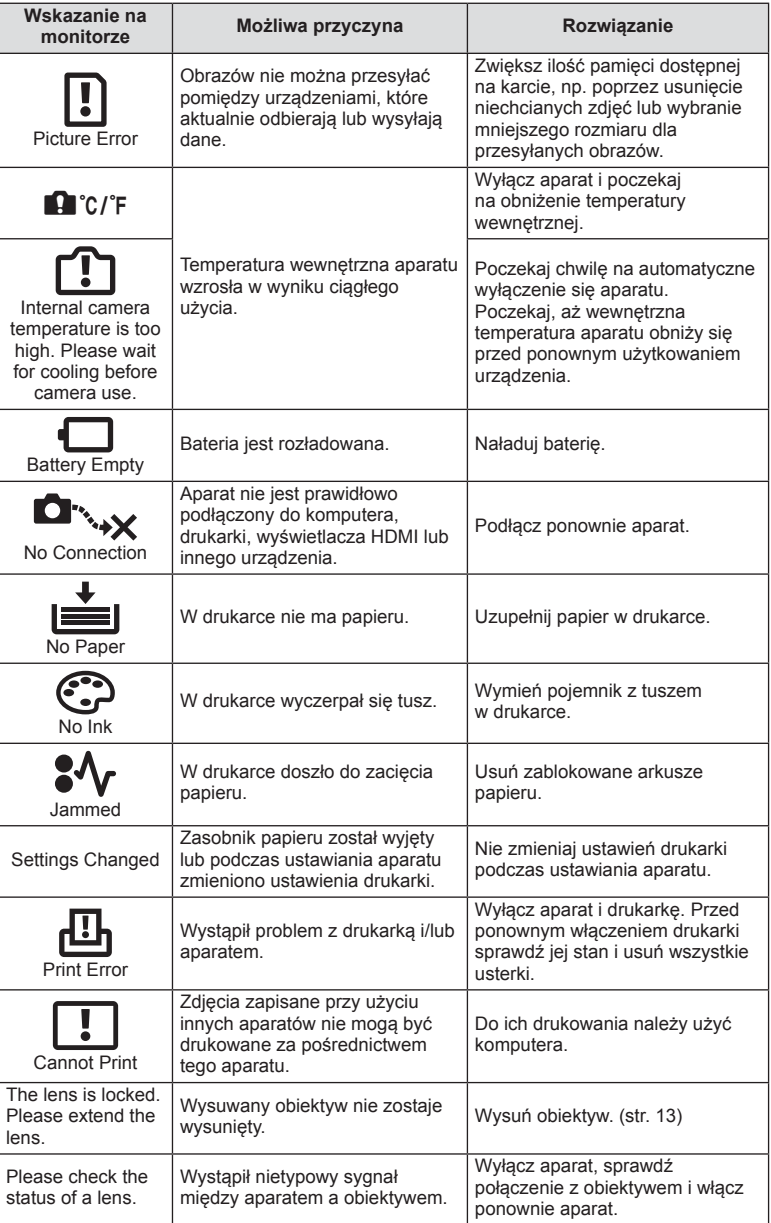

## **Czyszczenie i przechowywanie aparatu**

#### **Czyszczenie aparatu**

Przed rozpoczęciem czyszczenia aparatu wyłącz aparat i wyjmij baterię.

#### **Elementy zewnętrzne:**

- Przecieraj delikatnie miękką ściereczką. Jeśli aparat jest bardzo zabrudzony, nasącz ściereczkę słabym roztworem wody z mydłem i dobrze wyciśnij. Wytrzyj aparat wilgotną ściereczką i osusz go suchą ściereczką. Po używaniu aparatu na plaży można go przetrzeć wilgotną, dobrze wyciśniętą ściereczką.
- W przypadku pojawienia się plam na powierzchni uchwytu wytrzyj je szmatką.

#### **Monitor:**

• Przecieraj delikatnie miękką ściereczką.

#### **Obiektyw:**

• Zdmuchnij pył z soczewki dostępną w sprzedaży gruszką fotograficzną. Obiektyw wytrzyj delikatnie bibułką do czyszczenia obiektywów.

#### **Przechowywanie**

- Jeśli aparat nie będzie używany przez dłuższy czas, wyjmij z niego baterię i kartę. Przechowuj aparat w chłodnym, suchym i dobrze wentylowanym miejscu.
- Co pewien czas należy wkładać baterię do aparatu i sprawdzać jego działanie.
- Przed założeniem pokrywy tylnej i pokrywy bagnetu usuń z nich kurz i wszelkie ciała obce.
- Zakładaj pokrywę bagnetu, gdy obiektyw nie jest zamontowany, aby uniemożliwić wnikanie pyłu do wnętrza aparatu. Przed odłożeniem obiektywu pamiętaj o założeniu jego przedniej i tylnej pokrywy.
- Wyczyść aparat po użyciu.
- Nie przechowuj aparatu w pobliżu preparatów odstraszających owady.

#### **Czyszczenie i sprawdzanie przetwornika obrazu**

Aparat jest wyposażony w funkcję redukcji zapylenia, zapobiegającą dostawaniu się pyłu do przetwornika obrazu i usuwającą pył lub kurz z powierzchni przetwornika obrazu przy pomocy ultradźwiękowych wibracji. Funkcja redukcji zapylenia jest uaktywniana automatycznie po włączeniu aparatu.

Funkcja redukcji zapylenia jest uruchamiana w tym samym czasie, co operacja mapowania pikseli służąca do sprawdzania przetwornika obrazu i układu przetwarzania obrazu. Ze względu na to, że funkcja redukcji zapylenia jest uaktywniana po każdym włączeniu aparatu, należy trzymać aparat poziomo, aby prawidłowo zadziałała.

#### $( \ell )$  Przestrogi

- Nie stosuj silnych rozpuszczalników takich jak benzen, alkohol ani materiałów nasączonych substancjami chemicznymi.
- Nie przechowuj aparatu w miejscach, w których są przetwarzane produkty chemiczne, ponieważ może to prowadzić do korozji aparatu.
- Jeżeli na obiektywie zostaną zabrudzenia, z czasem na jego powierzchni może się utworzyć trudna do usunięcia warstwa zabrudzeń.
- Jeżeli aparat nie był używany przez dłuższy czas, przed użyciem zawsze należy sprawdzić każdy jego element. Przed wykonaniem ważnego zdjęcia wykonaj zdjęcie próbne i sprawdź, czy aparat działa prawidłowo.

#### **Mapowanie pikseli — kontrola funkcji przetwarzania obrazów**

Operacja mapowania pikseli pozwala na sprawdzenie i regulowanie funkcji przetwornika obrazu i przetwarzania obrazu. Po użyciu wyświetlacza lub wykonaniu ciągłej serii zdjęć zaczekaj co najmniej minutę, zanim uaktywnisz funkcję mapowania pikseli. W przeciwnym wypadku może ona nie działać poprawnie.

- 1 Wybierz opcję [Pixel Mapping] na karcie in w menu Custom Menu $\frac{a_1}{b_2}$  (str. 79).
- **2** Naciśnij przycisk  $\triangleright$ , a następnie przycisk  $\otimes$ .
	- Podczas wykonywania funkcji mapowania pikseli wyświetlany jest pasek [Busy]. Po zakończeniu mapowania pikseli zostanie wyświetlone menu.

#### $\left( \prime \right)$  Przestrogi

• Jeżeli podczas mapowania pikseli aparat zostanie przypadkowo wyłączony, zacznij ponownie od kroku 1.

# *7* **Bateria i ładowarka**

# **Bateria i ładowarka**

- Używaj baterii litowo-jonowej Olympus. Używaj tylko oryginalnych baterii przeznaczonych do wielokrotnego ładowania firmy OLYMPUS.
- Pobór energii aparatu jest zależny od sposobu użytkowania i innych warunków otoczenia.
- Podane niżej czynności zużywają dużą ilość energii nawet bez wykonywania zdjęć i powodują szybkie wyczerpanie baterii.
	- Wielokrotne automatyczne ustawianie ostrości przez naciskanie spustu migawki do połowy w trybie fotografowania.
	- Wyświetlanie obrazów na monitorze przez dłuższy czas.
	- Gdy aparat jest podłączony do komputera lub drukarki.
- Gdy bateria jest wyczerpana, aparat może wyłączyć się bez wyświetlania ostrzeżenia o niskim poziomie naładowania baterii.
- W momencie zakupu aparatu bateria nie jest całkowicie naładowana. Przed użyciem aparatu naładuj baterię za pomocą ładowarki znajdującej się w zestawie.
- Normalny czas ładowania za pomocą dostarczonej ładowarki wynosi ok. 3 godziny 30 minut (wartość przybliżona).
- Nie należy używać ładowarek nieprzeznaczonych do ładowania dostarczonej baterii ani nie należy stosować baterii nieprzeznaczonych do ładowania w dostarczonej ładowarce.

# $\Omega$  Uwagi

• Włożenie do aparatu baterii niewłaściwego rodzaju grozi eksplozją. Baterię należy zutylizować zgodnie z instrukcjami "Środki ostrożności przy obsłudze baterii" (str. 126).

# **Korzystanie z ładowarki w innych krajach**

- Z ładowarki można korzystać na całym świecie i podłączać ją do większości domowych źródeł prądu przemiennego z zakresu od 100 V do 240 V (50/60 Hz). Gniazdka sieciowe w pewnych krajach mogą jednak mieć inny kształt, co spowoduje konieczność użycia odpowiedniej przejściówki do wtyczki ładowarki. Szczegółowe informacje na ten temat można uzyskać w miejscowym sklepie z artykułami elektrycznymi lub w biurze podróży.
- Nie używaj dostępnych w sprzedaży adapterów dla turystów jako ładowarki, ponieważ mogą one spowodować awarię.

# **Podstawowe informacje o kartach**

# **Obsługiwane karty pamięci**

W tej instrukcji obsługi wszystkie nośniki pamięci są nazywane "kartami". W tym aparacie można używać następujących rodzajów kart pamięci SD (dostępne w sprzedaży): SD, SDHC, SDXC, Eye-Fi i FlashAir (z funkcją bezprzewodowego połączenia LAN). Aby uzyskać najnowsze informacje, należy odwiedzić witrynę firmy Olympus.

#### **Przełącznik ochrony karty SD przed zapisem**

Obudowa karty SD jest wyposażona w przełącznik ochrony przed zapisem. Po ustawieniu przełącznika w pozycji ZABLOKOWANA nie jest możliwy zapis, usunięcie danych ani sformatowanie karty. Aby włączyć zapisywanie, należy ustawić przełącznik w położeniu odblokowania.

#### $\bm{\theta}$  Przestrogi

- Dane na karcie nie zostaną całkowicie usunięte nawet po sformatowaniu karty lub usunięciu danych. Wyrzucając kartę, należy ją zniszczyć ją w celu ochrony informacji osobistych.
- Kart "FlashAir" nie można formatować. Aby sformatować karte, należy skorzystać z oprogramowania dostarczonego wraz z kartą FlashAir.
- Z karty FlashAir lub Eye-Fi należy korzystać zgodnie z przepisami prawa obowiązującymi w kraju, w którym używany jest aparat. W samolotach i w innych miejscach, w których użycie karty FlashAir lub Eye-Fi jest zabronione, należy wyjąć kartę z aparatu lub zablokować jej funkcje. (Patrz rozdziały na temat korzystania z opcji połączenia ze smartfonem (str. 70) i menu użytkownika [Eye-Fi] (str. 80)).
- Karty FlashAir lub Eye-Fi mogą się nagrzać wskutek używania.
- Korzystanie z kart FlashAir lub Eye-Fi może spowodować szybsze wyczerpanie baterii.
- Podczas korzystania z karty FlashAir lub Eye-Fi działanie aparatu może być spowolnione.
- Po ustawieniu przełącznika ochrony przed zapisem w położeniu ZABLOKOWANA nie można korzystać z funkcji bezprzewodowej sieci LAN karty.

*8*

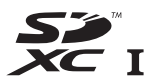

$$
\bigg\|\sum_{i=1}^{n} \frac{1}{i} \sum_{i=1}^{n} \frac{1}{i} \sum_{i=1}^{
$$

*9* **Wymienne obiektywy**

Obiektywy można dobierać w zależności od scenerii i własnej kreatywności. Należy używać obiektywów przeznaczonych wyłącznie do systemów Micro Four Thirds, oznaczonych etykietą M.ZUIKO DIGITAL lub symbolem pokazanym po prawej stronie. Stosując przejściówkę, można również korzystać z obiektywów systemów Four Thirds i OM.

# $\left( \prime \right)$  Przestrogi

- Przy zakładaniu i zdejmowaniu pokrywy bagnet obiektywu w aparacie musi być skierowany w dół. Zapobiegnie to dostawaniu się pyłu i innych ciał obcych do wnętrza aparatu.
- Nie zdejmuj pokrywy bagnetu i nie zakładaj obiektywu w zapylonych miejscach.
- Nie kieruj aparatu z założonym obiektywem bezpośrednio w stronę słońca. Może to spowodować zakłócenie działania aparatu, a nawet jego zapalenie się wskutek skupienia wiązki światła słonecznego przez obiektyw.
- Uważaj, żeby nie zgubić pokrywy bagnetu i pokrywy tylnej.
- Zakładaj pokrywę bagnetu, gdy obiektyw nie jest zamontowany, aby uniemożliwić wnikanie pyłu do wnętrza aparatu.

#### **Dane techniczne obiektywu M.ZUIKO DIGITAL**

#### ■ Nazwy części

- 1 Pokrywa przednia
- (2) Gwint montażowy filtra
- 3 Pierścień ostrości
- 4 Pierścień zmiany ogniskowej (tylko obiektywy z funkcją zoomu)
- 5 Wskaźnik montowania
- 6 Pokrywa tylna
- 7 Styki elektryczne
- 8 Przełącznik ODBLOKUJ (tylko obiektywy składane)
- 9 Pierścień dekoracyjny (tylko niektóre obiektywy; należy usunąć w przypadku montażu osłony przeciwsłonecznej)
- n Korzystanie z obiektywów typu power zoom z funkcjami makro (ED12-50mm f3,5-6,3EZ)

Działanie obiektywu jest zależne od pozycji pierścienia zmiany ogniskowej.

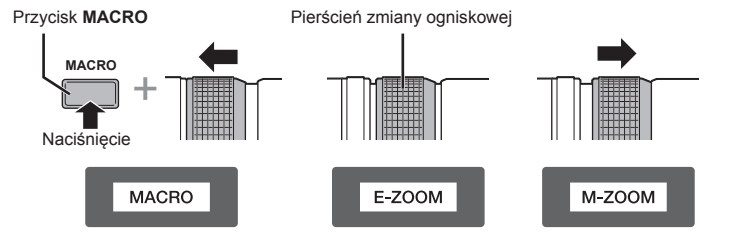

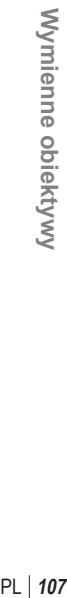

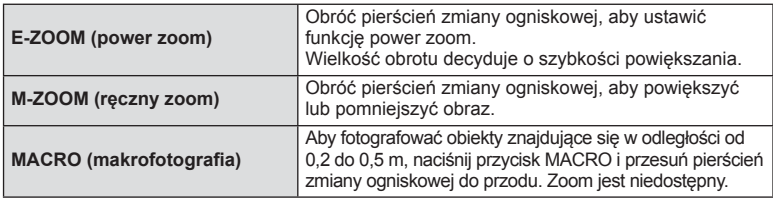

• Funkcję przycisku **L-Fn** można wybrać w menu użytkownika aparatu.

#### ■ Sterowanie szybkim ogniskowaniem (17mm f1,8, ED12mm f2,0)

Przesuń pierścień ostrości w kierunku wskazanym przez strzałkę, aby zmienić metodę ustawiania ostrości.

AF/MF Szybkie ogniskowanie

Pierścień ostrości

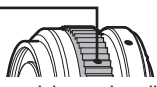

Dzięki mechanizmowi szybkiego ogniskowania odległość jest ustawiana przy użyciu pierścienia ostrości na podstawie odległości od fotografowanego obiektu. Ostrość jest ustawiana z głębią odpowiadającą wartości przysłony.

- Zalecamy ustawienie wartości przysłony co najmniej na wartość F5,6.
- Można fotografować przy ustalonej odległości bez względu na tryb AF ustawiony w aparacie.

#### ■ Sterowanie obiektywem zintegrowanym z pokrywą aparatu (BCL-1580)

Przełącznik MF służy do otwierania i zamykania osłony obiektywu i regulacji ostrości w zakresie od nieskończoności do zbliżenia.

- Pomiędzy aparatem i obiektywem nie są przesyłane żadne dane.
- Niektóre funkcje aparatu są niedostępne.
- Ustaw ogniskową na wartość 15 mm, aby użyć funkcji stabilizacji obrazu.

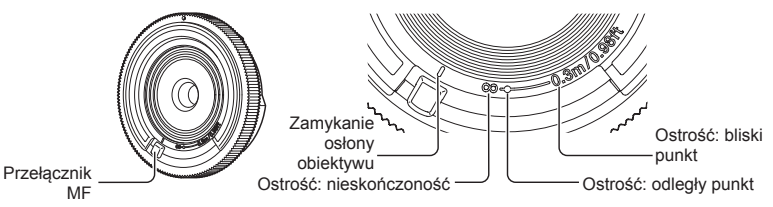

n Połączenia obiektywu i aparatu

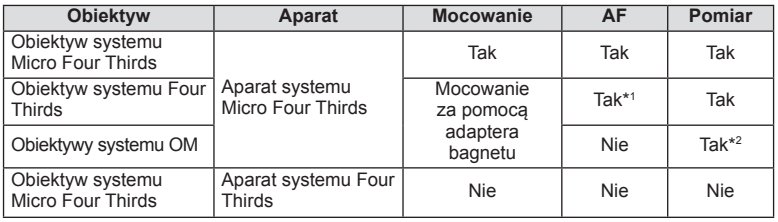

\*1 Nie można korzystać z trybów [C-AF] i [C-AF+TR] ustawienia [AF Mode].

\*2 Nie można dokonywać dokładnego pomiaru.
#### ■ Główne dane techniczne obiektywu

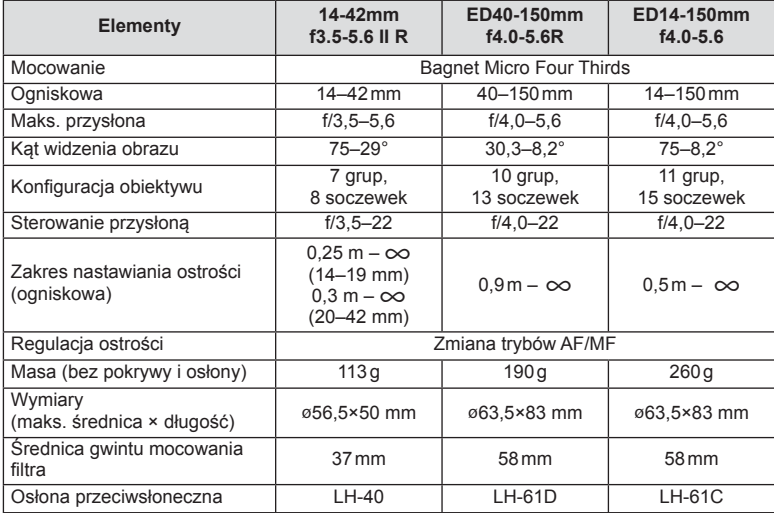

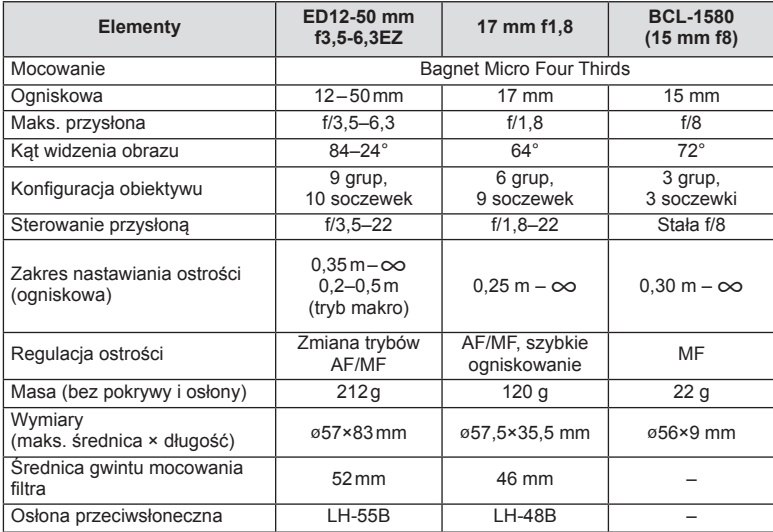

# $\circledR$  Przestrogi

• W przypadku używania więcej niż jednego filtra albo grubego filtra może dojść do winietowania.

# **Tryb zapisu i rozmiar pliku/dostępna liczba zdjęć**

Podane w tabeli rozmiary plików są przybliżone dla plików o współczynniku proporcji obrazu 4:3.

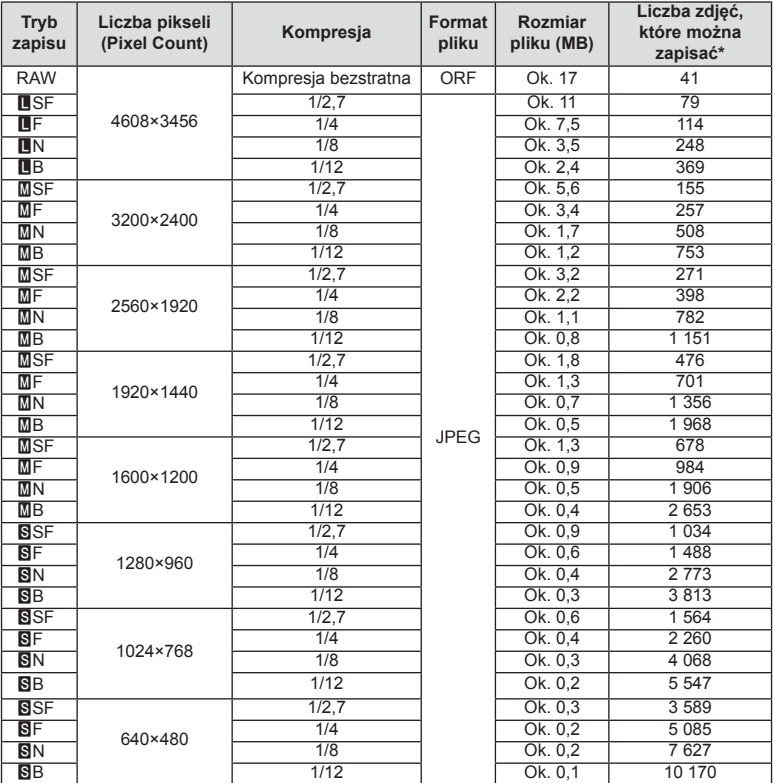

\*Przy uwzględnieniu karty SD o pojemności 1 GB.

# (!) Przestrogi

- Liczba zdjęć, które można zapisać, różni się zależnie od tematu fotografii lub takich czynników, jak między innymi obecność lub brak zaznaczeń do wydruku. W niektórych przypadkach wyświetlana na monitorze liczba zdjęć może nie ulec zmianie nawet po wykonaniu zdjęć lub po skasowaniu zapisanych zdjęć.
- Rzeczywisty rozmiar pliku jest zależny od fotografowanego tematu.
- Maksymalna wyświetlana na monitorze liczba zdjęć, które można wykonać to 9999.
- Informacje dotyczące dostępnego czasu nagrywania sekwencji wideo można znaleźć na stronie internetowej firmy Olympus.

#### **Korzystanie z akcesoriów sprzedawanych oddzielnie**

#### **Celownik elektroniczny (VF-4)**

Celownik elektroniczny VF-4 jest automatycznie włączany, gdy przez niego patrzysz. Gdy celownik jest włączony, wyświetlacz aparatu jest wyłączony. Przy użyciu ustawień menu można określić, czy przełączanie pomiędzy monitorem i celownikiem ma następować automatycznie. Należy pamiętać, że menu i inne informacje o ustawieniach są w dalszym ciągu wyświetlane na monitorze aparatu, gdy celownik jest włączony.

# $\left( \prime \right)$  Przestrogi

- W następujących przypadkach celownik może nie zostać wyłączony automatycznie. W trybie uśpienia/przy rejestrowaniu sekwencji wideo, fotografowaniu w trybie 3D, wielokrotnej ekspozycji, użyciu funkcji długiej ekspozycji na żywo lub fotografowania czasowego na żywo itp./gdy spust migawki jest naciśnięty do połowy/gdy monitor jest wyjęty.
- Celownik może również nie zostać automatycznie włączony w niektórych sytuacjach, takich jak patrzenie przez okulary lub przy silnym świetle słonecznym. Użyj ustawień ręcznych.

#### ■ Montaż i demontaż celownika elektronicznego

Zdejmij pokrywę złącza, naciskając przycisk zwolnienia blokady, a następnie wsuń do oporu urządzenie do stopki aparatu.

• Aby zdemontować, wyłącz aparat i wyjmij, naciskając przycisk zwolnienia blokady.

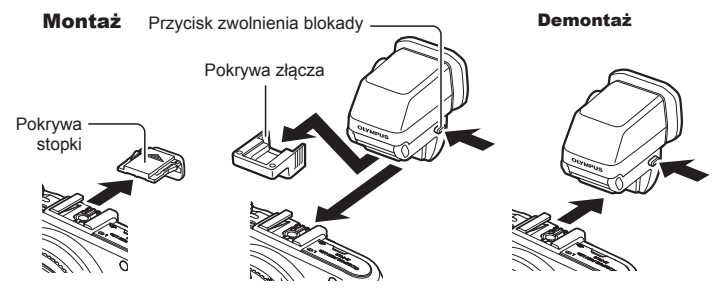

#### n Korzystanie z pokrętła korekcji dioptrycznej

Włącz zasilanie aparatu i ustaw pokrętło korekcji dioptrycznej w pozycji, przy której obiekt jest wyraźnie widoczny.

• Kąt można zmienić maksymalnie o 90°.

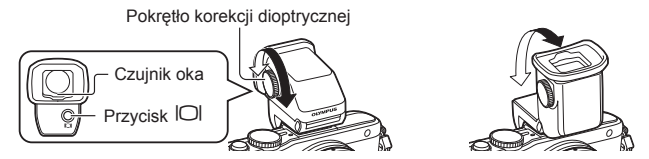

#### ■ Ręczne przełączanie między monitorem a celownikiem

Ustaw automatyczny wyłącznik w pozycji wyłączenia i steruj przełączaniem przy użyciu przycisku  $\Box$  na celowniku zewnętrznym.

- 1 W menu Accessory Port Menu **L** wybierz opcje [KeVF], a następnie naciśnij przycisk  $\circledcirc$ .
- **2** Wybierz opcję [EVF Auto Switch] i naciśnij przycisk  $\textcircled{s}$ .
	- To samo menu można również wyświetlić, naciskając i przytrzymując przycisk  $\Box$  na urządzeniu VF-4.
- **3** Wybierz opcję [Off] i naciśnij przycisk  $\circledcirc$ .
	- Naciśnij przycisk  $\Box$  na celowniku zewnętrznym, aby przełączyć pomiędzy wyświetlaniem na monitorze i w celowniku.

#### ■ Główne dane techniczne (VF-4)

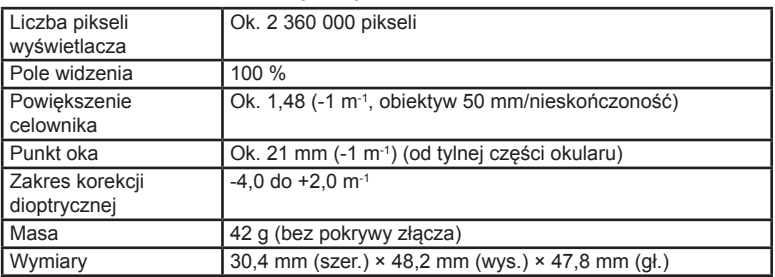

# $\left($ *l*) Przestrogi

- Przenosząc aparat, nie wolno go trzymać za celownik.
- Nie wolno narażać celownika na bezpośrednie działanie promieni słonecznych przechodzących przez okular.

#### **Korzystanie z zewnętrznych lamp błyskowych zaprojektowanych do używania z aparatem**

Aparat umożliwia korzystanie ze sprzedawanych oddzielnie zewnętrznych lamp błyskowych, które pozwalają uzyskać potrzebne warunki błysku. Zewnętrzne lampy błyskowe komunikują się z aparatem, pozwalając na sterowanie trybami lampy błyskowej aparatu przy pomocy różnych dostępnych trybów lampy błyskowej, takich jak TTL-AUTO i Super FP. Zewnętrzną lampę błyskową, przystosowaną do używania z tym aparatem, można zamontować w stopce aparatu. Lampę błyskową można również zamontować na wsporniku przy użyciu odpowiedniego kabla (opcja). Więcej informacii na ten temat znajduje się w instrukcji obsługi zewnętrznej lampy błyskowej. Górna granica czasu otwarcia migawki w przypadku korzystania z lampy błyskowej to 1/200 s.

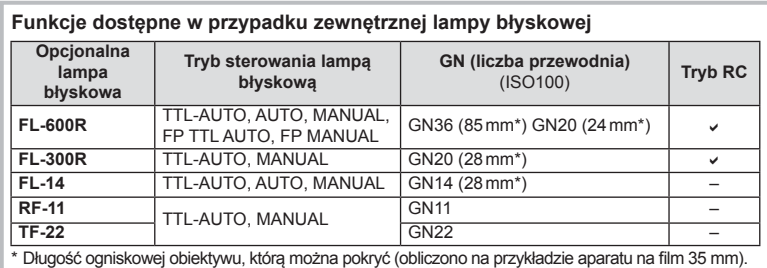

#### **Fotografowanie z użyciem lampy błyskowej sterowanej bezprzewodowo**

Do fotografowania z użyciem lampy błyskowej sterowanej bezprzewodowo można użyć przeznaczonych do współpracy z tym aparatem zewnętrznych lamp błyskowych z trybem zdalnego sterowania. Aparat może sterować niezależnie dołączoną lampą błyskową i zdalnymi lampami błyskowymi w maksymalnie trzech grupach. Więcej informacji na ten temat znajduje się w instrukcji obsługi zewnętrznej lampy błyskowej.

- **1** Ustaw zdalne lampy błyskowe na tryb RC i umieść je w żądanych miejscach.
	- Włącz zewnętrzne lampy błyskowe, naciśnij przycisk MODE i wybierz tryb RC.
	- Wybierz kanał i grupę dla każdej zewnętrznej lampy błyskowej.
- **2** Wybierz ustawienie [On] dla opcji [ $\frac{1}{2}$  RC Mode] w  $\frac{1}{2}$  menu Shooting Menu 2 (str. 115).
	- Pełny panel sterowania LV przełączy się w tryb RC.
	- W celu wyświetlenia pełnego panelu sterowania LV naciskaj przycisk INFO.
	- Wybierz tryb lampy błyskowej (uwaga: w trybie RC nie jest dostępna redukcja czerwonych oczu).

**3** Dostosuj ustawienia dla każdej z grup na pełnym panelu sterowania LV.

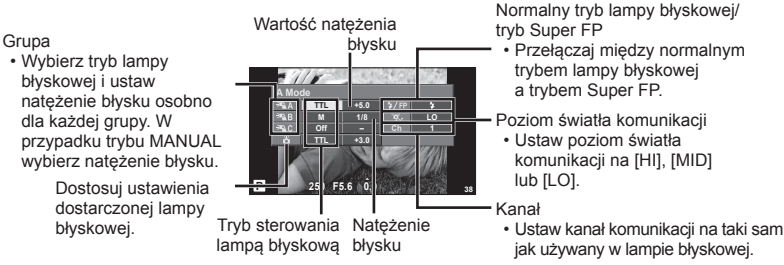

**4** Zamocuj dołączoną lampę błyskową i unieś głowicę lampy.

• Po upewnieniu się, że zarówno wbudowana lampa błyskowa, jak i lampy zdalne się naładowały, wykonaj próbne zdiecie.

#### ■ Zakres sterowania lampą błyskową

Rozmieść bezprzewodowe lampy błyskowe tak, by ich czujniki zdalnego sterowania były skierowane w stronę aparatu. Poniższa ilustracja pokazuje przybliżone odległości, na jakich mogą zostać umieszczone lampy błyskowe. Rzeczywisty zasięg zdalnego sterowania zależy od warunków lokalnych.

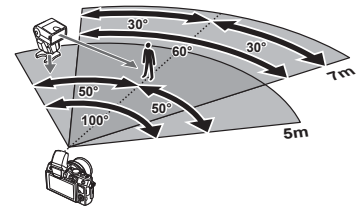

#### $\left( \prime \right)$  Przestrogi

- Zalecamy stosowanie jednej grupy złożonej z maksymalnie trzech zdalnych lamp błyskowych.
- Zdalnych lamp błyskowych nie można używać do synchronizacji na drugą kurtynę z długim czasem migawki ani do ekspozycji z absorpcją drgań dłuższej niż 4 sekundy.
- Jeśli obiekt znajduje się zbyt blisko aparatu, błyski kontrolne emitowane przez dołączoną lampę błyskową mogą zakłócać ekspozycję (efekt ten można zmniejszyć poprzez zmniejszenie mocy dostarczonej lampy błyskowej, np. stosując dyfuzor).
- Górna granica czasu otwarcia migawki w przypadku korzystania z lampy błyskowej w trybie zdalnym to 1/160 s.

# **Inne zewnętrzne lampy błyskowe**

Podczas korzystania z lampy błyskowej innej firmy, która została zamocowana na stopce aparatu, należy przestrzegać następujących zaleceń:

- Użycie przestarzałych lamp błyskowych, które przesyłają na złącze X stopki aparatu napięcie powyżej 24 V spowoduje uszkodzenie aparatu.
- Podłączenie lamp błyskowych ze stykami sygnałowymi, które nie są zgodne ze specyfikacjami firmy Olympus może spowodować uszkodzenie aparatu.
- Lampy błyskowej należy używać jedynie przy ustawieniu aparatu w trybie M, czasie otwarcia migawki dłuższym niż 1/160 s i ustawieniu ISO innym niż [Auto].
- Błyskiem można sterować tylko po ręcznym ustawieniu w lampie błyskowej czułości ISO i wartości przysłony wybranych w aparacie. Jasność lampy można dostosować, ustawiając odpowiednią wartość czułości ISO lub przysłony.
- Należy użyć lampy o kącie oświetlenia odpowiednim dla obiektywu. Kąt oświetlenia jest zwykle podawany jako długości ogniskowej dla odpowiednika formatu 35 mm.

# **Schemat menu**

- \*1: Możliwość dodania do zestawu [Myset].
- \*2: Możliwość przywrócenia ustawień domyślnych po wybraniu ustawienia [Full] dla opcji [Reset].
- \*3: Możliwość przywrócenia ustawień domyślnych po wybraniu ustawienia [Basic] dla opcji [Reset].

#### **C** Shooting Menu

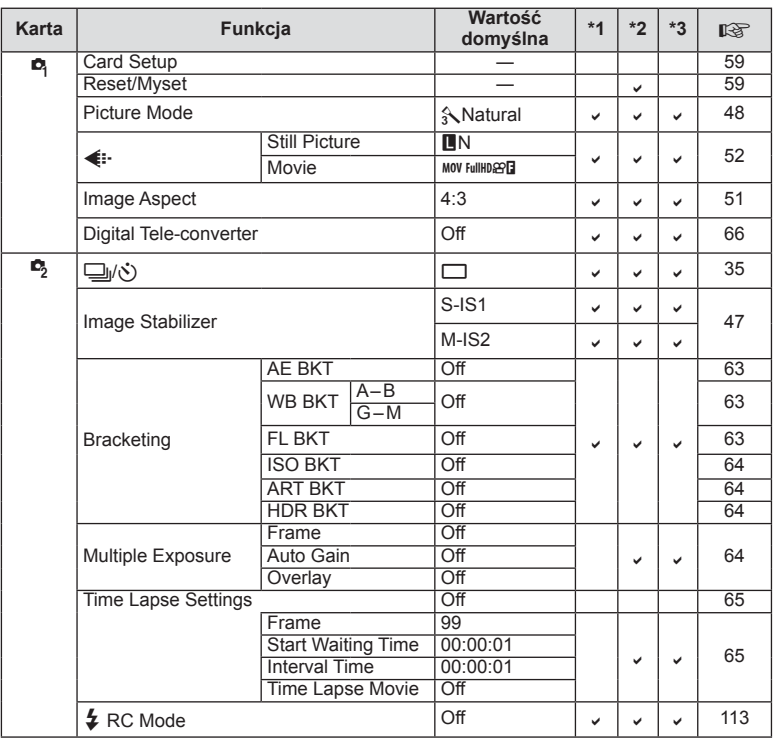

# **Playback Menu**

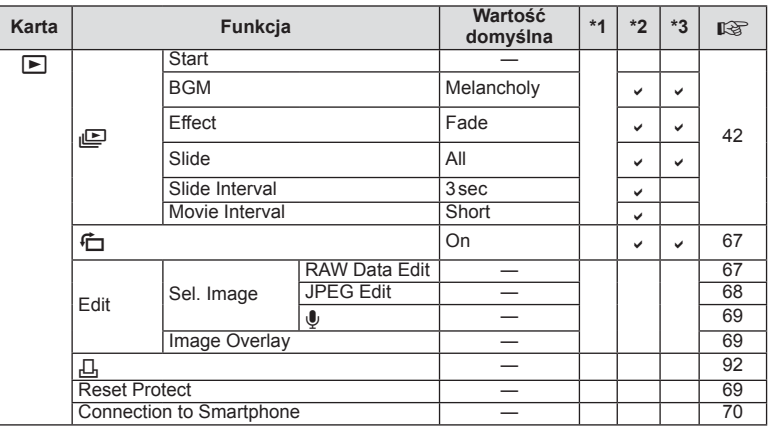

# d **Menu Setup**

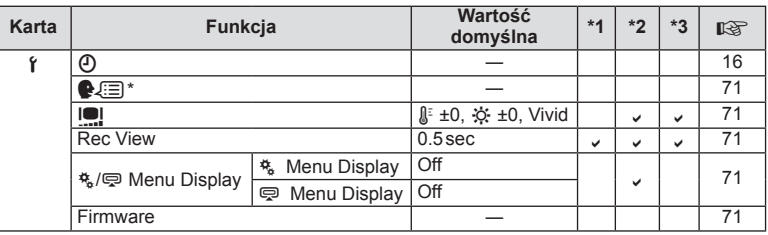

\* Ustawienia różnią się w zależności od kraju zakupu aparatu.

#### c **Custom Menu**

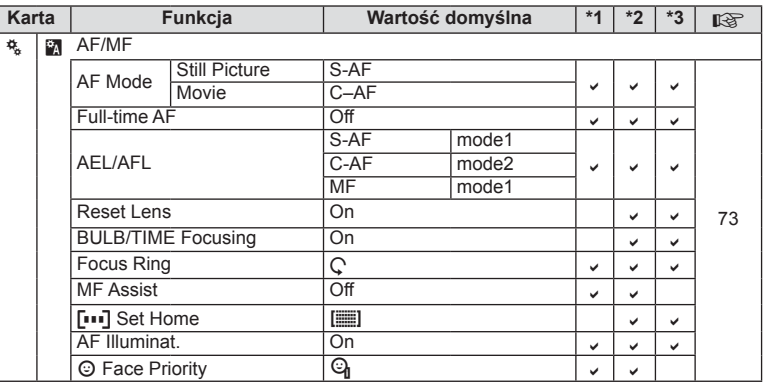

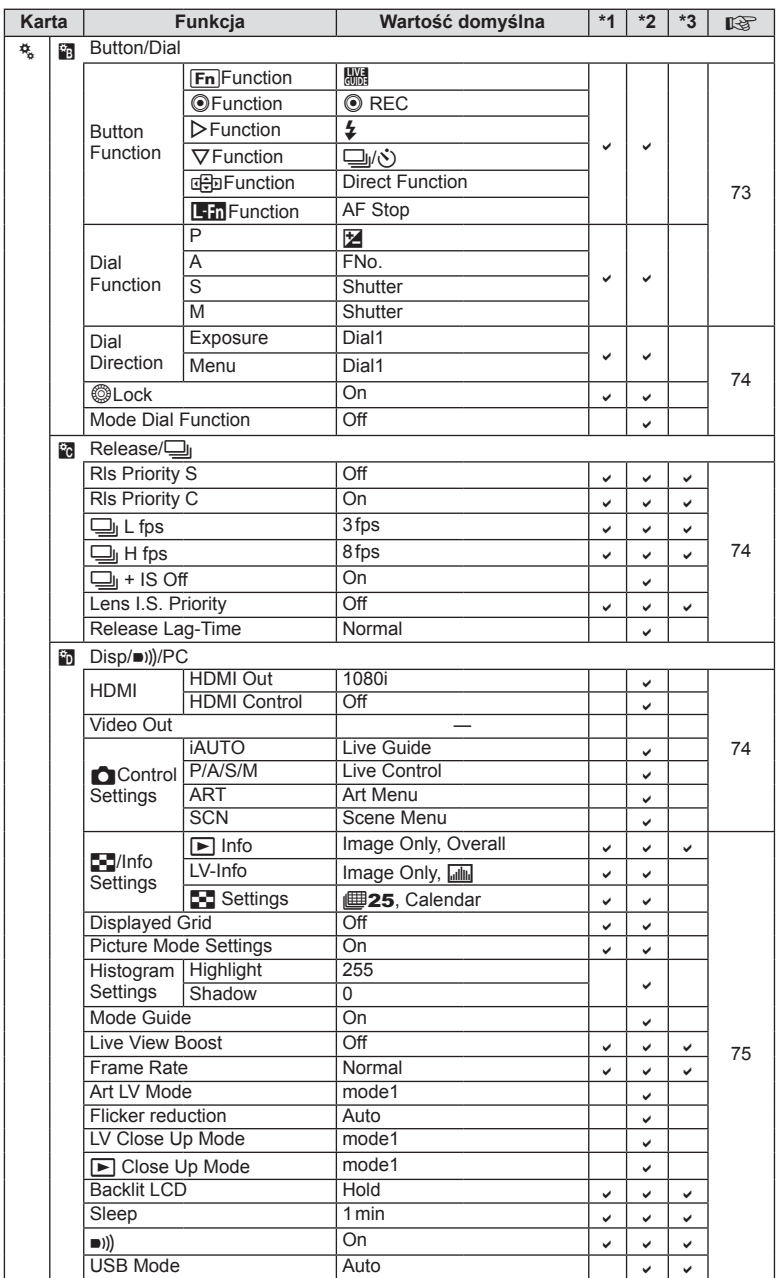

 $PL$  | 117

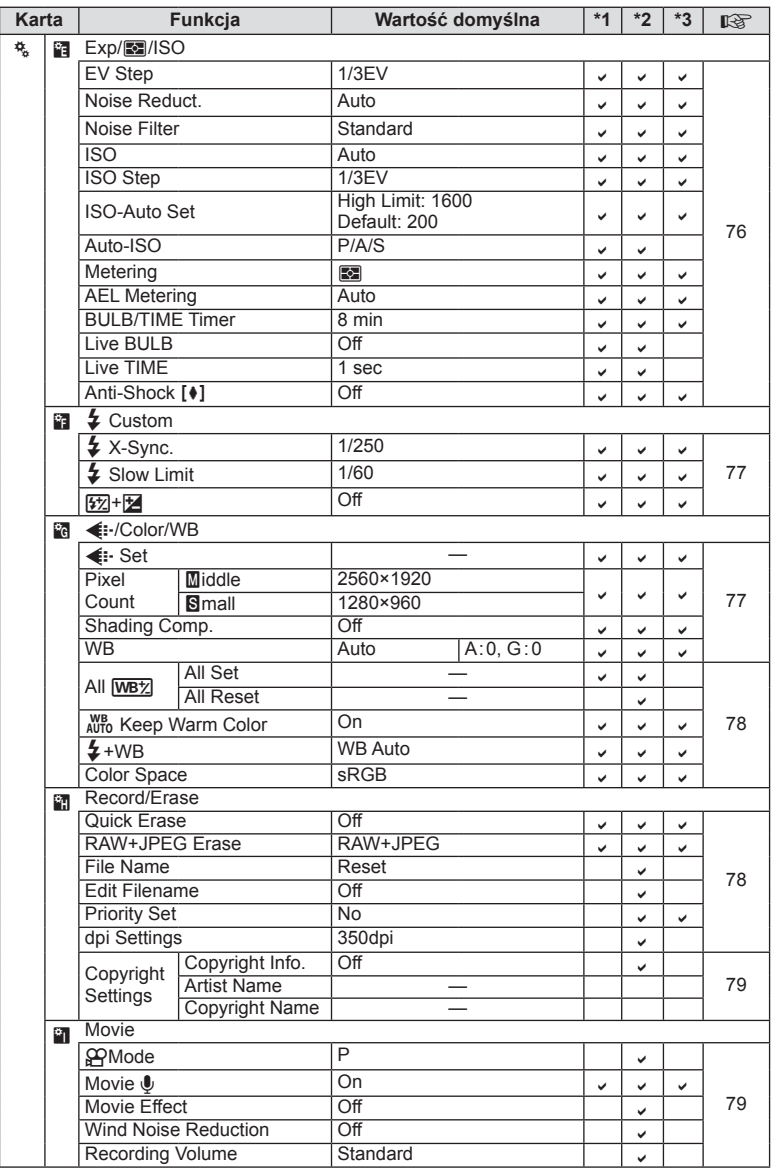

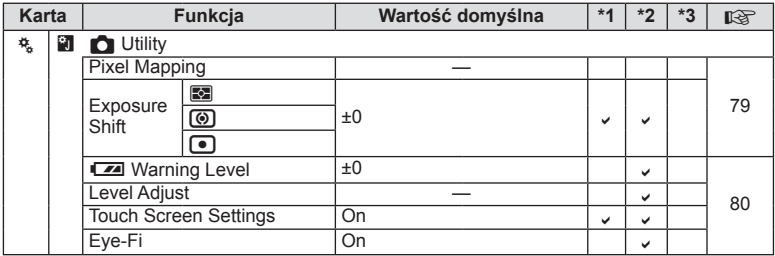

# # **Accessory Port Menu**

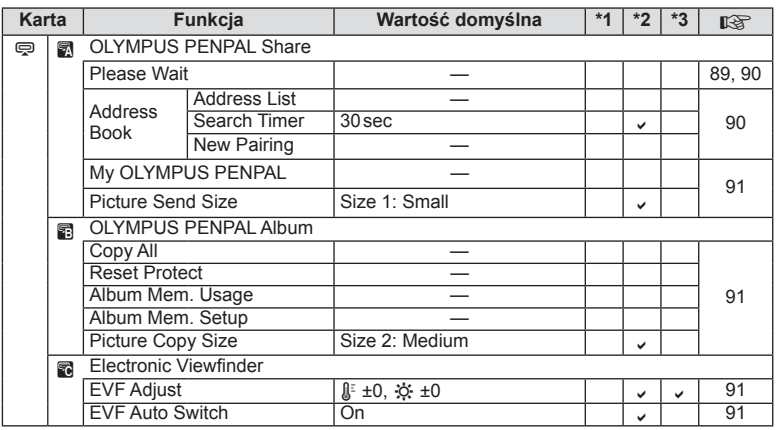

PL **119 Informacje/ Akcesoria sprzedawane oddzielnie 1** Informacje/Akcesoriasprzedawaneoddzielnie

# **Dane techniczne**

#### n Aparat

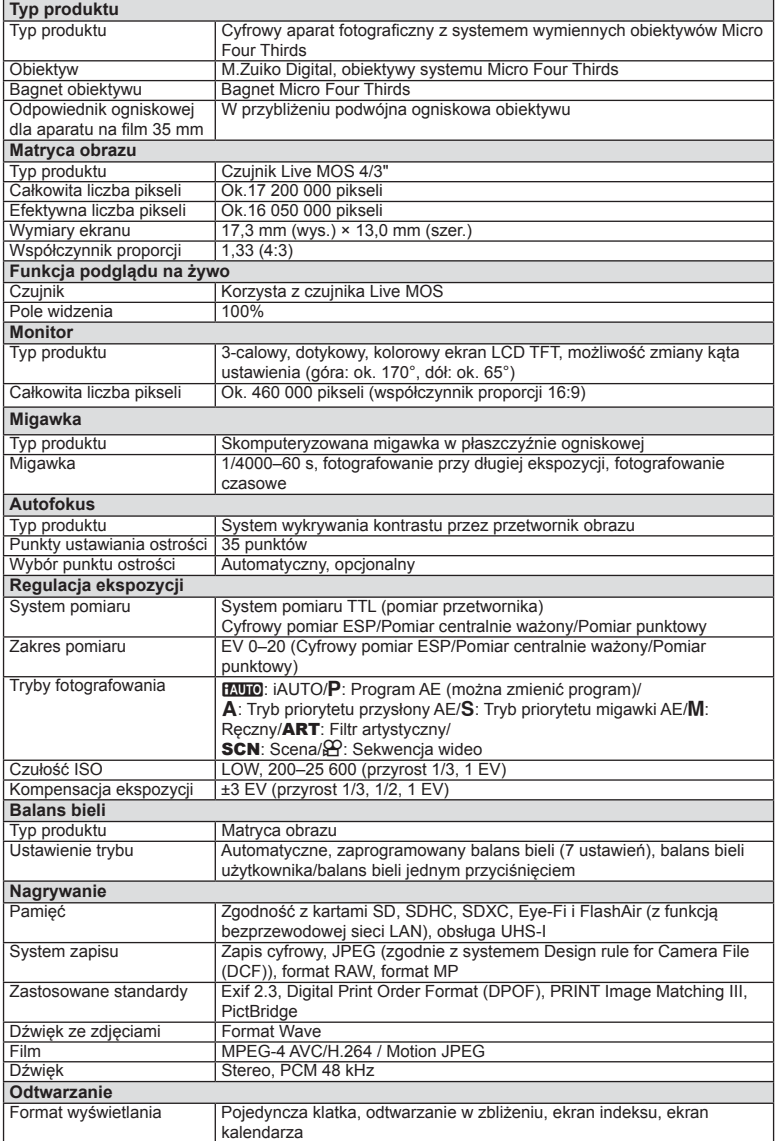

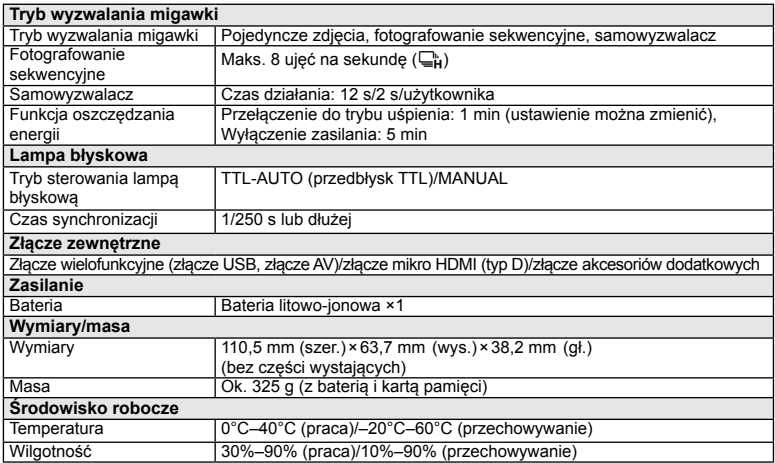

HDMI, logo HDMI i High-Definition Multimedia Interface to znaki towarowe lub zastrzeżone znaki towarowe organizacji HDMI Licensing LLC.

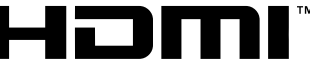

HIGH-DEFINITION MULTIMEDIA INTERFACE

#### ■ Lampa błyskowa FL-LM1

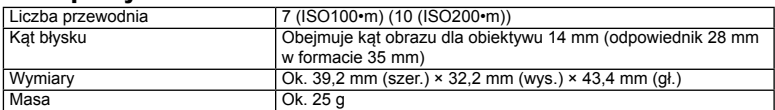

#### ■ Bateria litowo-jonowa

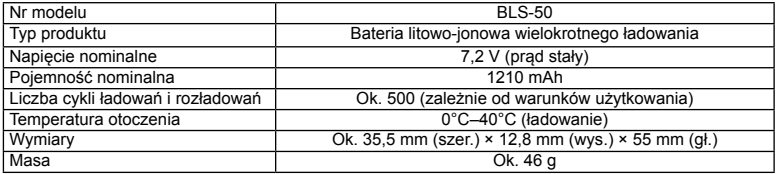

#### ■ Ładowarka baterii litowo-jonowych

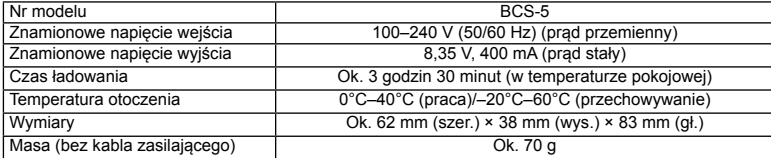

• Kabel zasilający dołączony do tego urządzenia jest przeznaczony wyłącznie do stosowania z tym urządzeniem i nie należy go używać z innymi urządzeniami. Z tym urządzeniem nie należy używać kabli od innych urządzeń.

DANE TECHNICZNE MOGĄ BYĆ ZMIENIANE BEZ UPRZEDZENIA ORAZ BEZ JAKICHKOLWIEK ZOBOWIĄZAŃ ZE STRONY PRODUCENTA.

*10*

# **Schemat systemu**

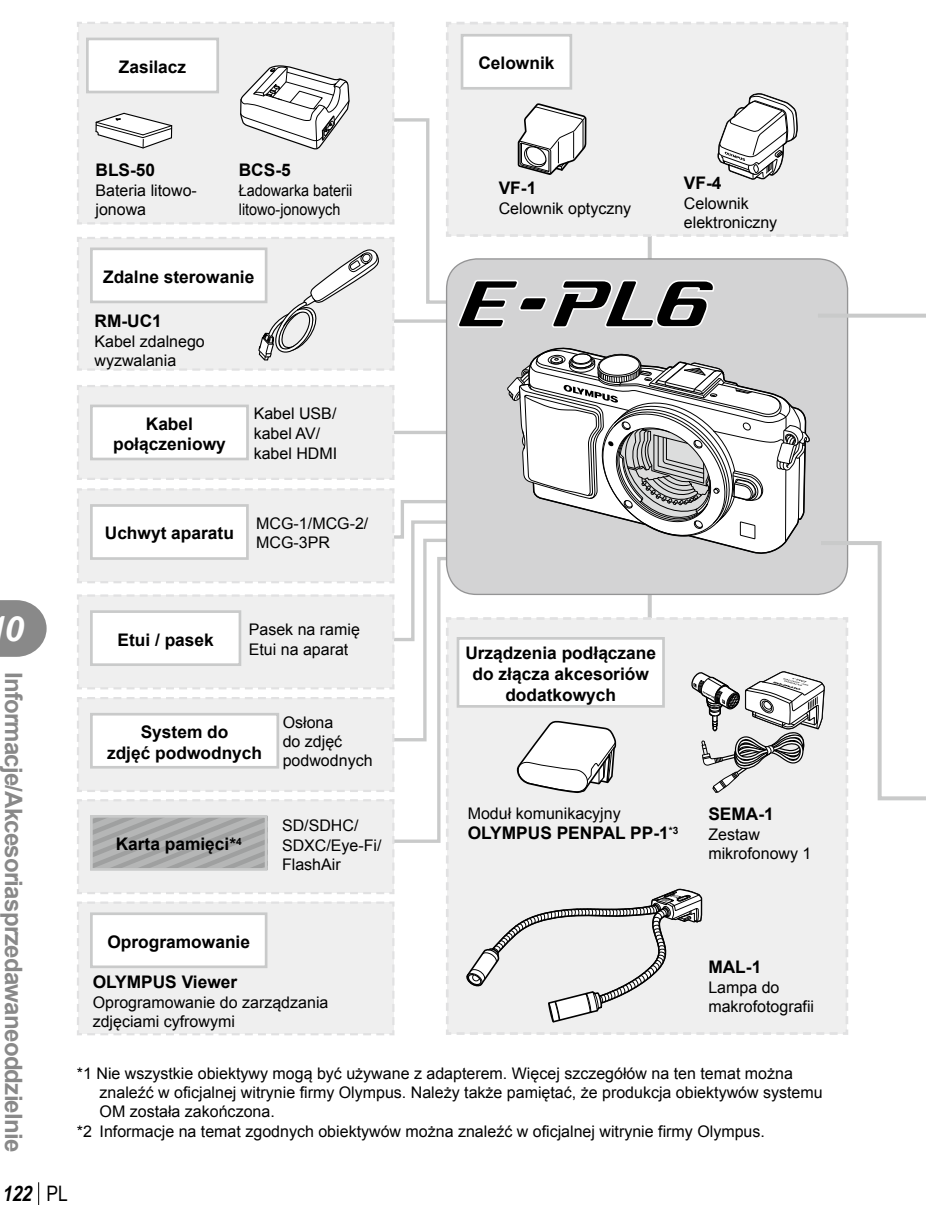

- \*1 Nie wszystkie obiektywy mogą być używane z adapterem. Więcej szczegółów na ten temat można znaleźć w oficjalnej witrynie firmy Olympus. Należy także pamiętać, że produkcja obiektywów systemu OM została zakończona.
- \*2 Informacje na temat zgodnych obiektywów można znaleźć w oficjalnej witrynie firmy Olympus.

: Produkty zgodne z aparatem E-PL6

: Produkty dostepne w sprzedaży

Aby uzyskać najnowsze informacje, należy odwiedzić witrynę firmy Olympus.

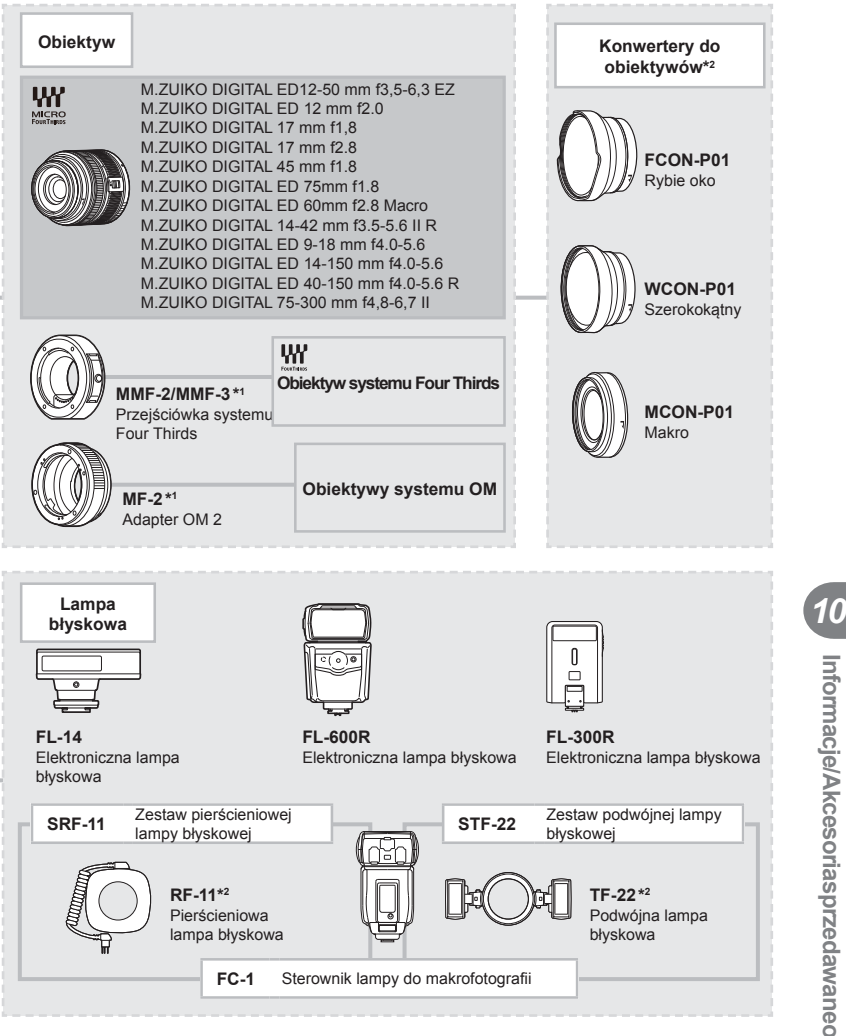

- \*3 Z urządzenia OLYMPUS PENPAL można korzystać wyłącznie w regionie, w którym zostało ono zakupione. W zależności od obszaru jego używanie może naruszać przepisy dotyczące fal radiowych i może podlegać sankcjom.
- \*4 Karty SD z funkcją bezprzewodowej sieci LAN lub karty Eye-Fi należy stosować zgodnie z przepisami prawa obowiązującymi w kraju, w którym karty te są używane.

# **Podstawowe akcesoria**

#### **Przejściówka do obiektywu Four Thirds (MMF–2/MMF–3)**

W celu przymocowania obiektywu Four Thirds do aparatu niezbędna jest przejściówka do obiektywu Four Thirds. Niektóre funkcje, np. automatyczna regulacja ostrości, mogą nie działać.

#### **Kabel zdalnego wyzwalania (RM–UC1)**

Należy go używać w sytuacjach, gdy nawet najmniejszy ruch aparatu może skutkować rozmazaniem obrazu, np. w makrofotografii lub podczas fotografowania z długą ekspozycją. Kabel zdalnego wyzwalania podłącza się do złącza USB aparatu.

#### **Konwertery do obiektywów**

Konwertery do obiektywów można przymocować do obiektywu aparatu w celu szybkiego i łatwego korzystania z trybu rybiego oka lub makrofotografii. Aby uzyskać więcej informacji na temat obiektywów, których można używać, odwiedź stronę internetowa firmy OLYMPUS.

• Używaj odpowiedniego konwertera do obiektywu w trybie SCN ( $\mathbb{F}_n$ ),  $\mathbb{F}_n$  lub  $\mathbb{F}_n$ ).

#### Lampa do makrofotografii (MAL-1)

Umożliwia oświetlanie obiektów w makrofotografi i nawet przy odległościach, w przypadku których stosowanie lampy błyskowej powodowałoby winietowanie.

#### **Zestaw mikrofonowy (SEMA–1)**

Mikrofon można umieścić w pewnej odległości od aparatu, aby uniknąć nagrywania odgłosów otoczenia lub szumu wiatru. Można również stosować dostępne mikrofony innych firm, w zależności od własnych preferencji. Zalecamy użycie dostarczonego przedłużacza (zasilanie za pośrednictwem minizłącza stereo ø3,5mm).

#### **Uchwyt aparatu**

Uchwyt aparatu można wymienić. Aby odłączyć uchwyt, należy odkręcić śrubę uchwytu.

# *11* **ZASADY BEZPIECZEŃSTWA**

# **ZASADY BEZPIECZEŃSTWA**

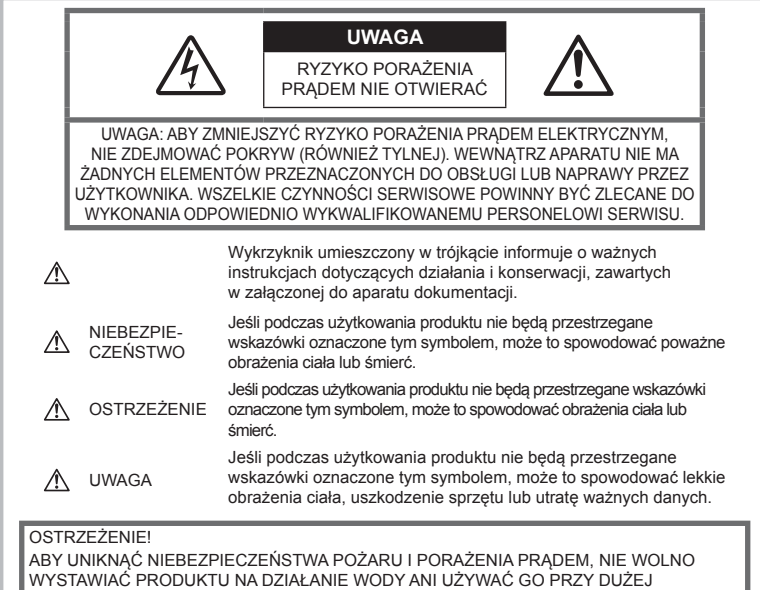

WILGOTNOŚCI POWIETRZA.

# **Ostrzeżenia ogólne**

#### Przeczytać wszystkie wskazówki —

przed rozpoczęciem korzystania z produktu przeczytaj całą instrukcję obsługi. Zachować wszystkie instrukcje i dokumenty na przyszłość. Czyszczenie — przed czyszczeniem zawsze odłączać produkt od ściennego gniazdka sieci elektrycznej. Do czyszczenia używać tylko lekko wilgotnej szmatki. Do czyszczenia urządzenia nie wolno używać środków czyszczących w płynie lub aerozolu ani żadnych rozpuszczalników organicznych.

Wyposażenie dodatkowe — w celu zachowania bezpieczeństwa oraz w celu uniknięcia uszkodzenia aparatu należy korzystać wyłącznie z akcesoriów zalecanych przez firmę Olympus.

Woda i wilgoć - zasady bezpieczeństwa dotyczące produktów o wodoodpornej konstrukcji zamieszczono w rozdziałach dotyczących odporności na wodę.

Ustawianie aparatu — aby uniknąć uszkodzenia aparatu, należy zawsze stawiać aparat na stabilnej podstawie, statywie bądź uchwycie.

**Źródło zasilania** — produkt można podłączać tylko do źródła zasilania opisanego na etykiecie produktu.

Ciała obce - aby uniknąć obrażeń ciała, nie wolno wkładać metalowych przedmiotów do wnętrza produktu.

**Źródła ciepła** — nie wolno używać ani przechowywać produktu w pobliżu źródeł ciepła, takich jak grzejniki, kaloryfery, piecyki oraz inne urządzenia grzewcze, a także w pobliżu wzmacniaczy stereo.

#### **Środki ostrożności dotyczące korzystania z aparatu**

# **OSTRZEŻENIE**

• **Nie należy korzystać z aparatu w pobliżu łatwopalnych lub wybuchowych gazów.**

**ŃSTWA**

• **Nie należy używać lampy błyskowej i diody LED w niewielkiej odległości od osób (niemowlęta, małe dzieci itp.).**

Zdjęcia należy robić w odległości przynajmniej 1 metra od twarzy fotografowanych osób. Wyzwolenie błysku lampy zbyt blisko oczu fotografowanej osoby może spowodować chwilową utratę widzenia.

• **Aparat należy trzymać z daleka od małych dzieci, niemowląt oraz zwierząt (np. domowych).**

Aparat należy zawsze używać i przechowywać w miejscach niedostępnych dla małych dzieci i niemowląt, aby uchronić je przed poniższymi niebezpiecznymi sytuacjami, które mogą stać się przyczyną poważnych obrażeń ciała:

- Zaplątanie się w pasek aparatu, co może prowadzić do uduszenia.
- Przypadkowe połknięcie baterii, kart lub innych małych elementów.
- Przypadkowe wyzwolenie błysku lampy skierowanej we własne oczy lub w oczy innego dziecka.
- Przypadkowe zranienie ruchomymi częściami aparatu.
- **Nie należy patrzeć przez aparat na słońce lub inne silne źródło światła.**
- **Nie należy używać ani przechować aparatu w zakurzonych lub wilgotnych miejscach.**
- **Nie należy zasłaniać ręką lampy przy wyzwalaniu błysku.**

# **UWAGA**

- **Jeśli aparat wydziela dziwny zapach, odgłosy lub dym, należy natychmiast go wyłączyć.**
	- Nie wolno wyjmować baterii gołymi rękami; grozi to pożarem lub poparzeniem rąk.
- **Nie wolno trzymać ani obsługiwać aparatu mokrymi rękami.**
- **Nie należy pozostawiać aparatu w miejscach, w których może być on narażony na działanie wysokich temperatur.**

Wysokie temperatury mogą powodować uszkodzenie części aparatu, a w niektórych przypadkach nawet jego zapalenie. Nie należy używać ładowarki, gdy jest ona czymś przykryta (np. kocem). Może to spowodować przegrzanie i pożar.

#### • **Zachować ostrożność przy obsłudze aparatu, aby nie doznać poparzenia niskotemperaturowego.**

Jeśli aparat zawiera metalowe części, ich nagrzanie może spowodować poparzenie niskotemperaturowe. Należy zwrócić uwagę na następujące kwestie:

- Aparat rozgrzewa się wskutek dłuższego używania. Trzymany w ręku gorący aparat może spowodować oparzenie niskotemperaturowe.
- W miejscach o wyjątkowo niskich temperaturach temperatura korpusu aparatu może być niższa od temperatury otoczenia. Jeśli to możliwe, w niskich temperaturach aparat należy obsługiwać w rękawiczkach.
- **Z paskiem do noszenia aparatu należy się obchodzić ostrożnie.**

Podczas noszenia aparatu należy się ostrożnie obchodzić z paskiem. Może on łatwo zaczepić się o wystający przedmiot i spowodować poważne uszkodzenie.

#### **Środki ostrożności przy obsłudze baterii**

#### Należy postępować zgodnie

z przedstawionymi poniżej wskazówkami, aby zapobiec wyciekowi elektrolitu, przegrzewaniu i zapłonowi baterii, wybuchowi, porażeniom prądem i poparzeniom.

#### **NIEBEZPIECZEŃSTWO**

- Aparat zasilany jest baterią litowo-jonową wskazaną przez firmę Olympus. Baterię tę należy ładować za pomocą wskazanej ładowarki. Nie używać żadnych innych ładowarek.
- Nie wolno podgrzewać baterii ani wrzucać ich do ognia.
- Przenosząc lub przechowując baterie należy uważać, by nie stykały się one z żadnymi metalowymi przedmiotami, takimi jak biżuteria, spinki, zszywacze itp.
- Nie wolno przechowywać baterii w miejscach bezpośrednio nasłonecznionych lub w których temperatura jest wysoka, na przykład w nagrzanym samochodzie, w pobliżu źródła ciepła itp.
- Aby zapobiec wyciekowi elektrolitu lub uszkodzeniu styków baterii, należy ich używać zgodnie z przedstawionymi poniżej wskazówkami. W żadnym wypadku nie należy demontować baterii ani ich przerabiać, np. przez lutowanie itp.
- Jeśli elektrolit z baterii dostanie się do oczu, należy natychmiast przemyć oczy czystą, chłodną, bieżącą wodą, a następnie jak najszybciej skorzystać z pomocy lekarskiej.
- Baterie należy zawsze przechowywać w miejscach niedostępnych dla małych dzieci. Jeśli dziecko połknie baterię, należy natychmiast skorzystać z pomocy lekarskiej.
- W przypadku zauważenia, że ładowarka

*11*

wydziela dym, ciepło lub dziwny zapach bądź emituje nietypowy hałas, należy natychmiast przerwać użycie i odłączyć ładowarkę od gniazda elektrycznego, a następnie skontaktować się z autoryzowanym przedstawicielem lub centrum serwisowym.

# **OSTRZEŻENIE**

- Baterie powinny być zawsze suche.
- Aby zapobiec wyciekaniu elektrolitu z baterii, przegrzaniu lub wybuchowi baterii, należy używać wyłącznie baterii zalecanych dla tego produktu.
- Baterie należy zainstalować w aparacie w sposób opisany w instrukcji obsługi.
- Jeśli baterie przeznaczone do wielokrotnego ładowania nie naładują się w określonym przez producenta czasie, należy przerwać ładowanie i nie używać takich baterii.
- Nie należy używać baterii pękniętych lub uszkodzonych.
- Jeśli z baterii wycieknie elektrolit, zmieni ona kolor lub kształt albo wykaże inne nietypowe oznaki podczas pracy, należy natychmiast przerwać używanie aparatu.
- Jeśli elektrolit z baterii dostanie się na ubranie lub skórę, należy zdjąć ubranie i natychmiast przemyć zabrudzony obszar czystą, chłodną, bieżącą wodą. Jeżeli elektrolit powoduje poparzenia skóry, należy jak najszybciej skorzystać z pomocy lekarskiej.
- Nie wolno poddawać baterii silnym wstrzasom lub ciągłym wibraciom.

# **UWAGA**

- Przed włożeniem baterii do aparatu należy zawsze sprawdzić ją pod kątem wycieków, odbarwień, odkształceń lub innych nietypowych oznak.
- Przy dłuższym użyciu bateria może nagrzać się do wysokiej temperatury. Aby uniknąć lekkich poparzeń, nie należy wyjmować baterii od razu po zakończeniu używania aparatu.
- Jeżeli aparat ma być przechowywany przez dłuższy czas, należy z niego wyjąć baterię.
- Ten aparat zasilany jest baterią litowojonową wskazaną przez firmę Olympus. Nie należy używać innych typów baterii. W celu zapewnienia bezpiecznego i właściwego korzystania z baterii, należy przed użyciem zapoznać się z instrukcją jej użytkowania.
- Jeżeli styki baterii staną się wilgotne lub zatłuszczone, może to spowodować brak styku z aparatem. Przed użyciem baterię należy dokładnie wytrzeć suchą szmatką.
- Przed pierwszym użyciem lub po dłuższym okresie nieużywania należy zawsze naładować baterię.
- Używając aparatu zasilanego baterią w niskich temperaturach, należy, o ile jest to możliwe, trzymać aparat wraz z zapasowymi bateriami w jak najcieplejszym miejscu. Bateria, która w niskich temperaturach może się wydawać wyczerpana, może odzyskać normalną moc po ogrzaniu do temperatury pokojowej.
- Liczba zdjęć, jaką można wykonać, zależy od warunków fotografowania oraz baterii.
- Przed dłuższą podróżą, w szczególności za granicę, należy się zaopatrzyć w dodatkowe baterie. Zalecany typ baterii może być trudno dostępny podczas podróży.
- Jeśli aparat ma nie być używany przez dłuższy czas, należy go umieścić w chłodnym miejscu.
- Utylizowane baterie należy oddawać do punktów recyklingu, co pomoże chronić naturalne zasoby naszej planety. Wyrzucając zużyte baterie, należy pamiętać o zakryciu ich styków oraz zawsze przestrzegać lokalnych przepisów prawa.

#### **Warunki użytkowania aparatu**

- Aby chronić precyzyjne elementy niniejszego produktu, podczas używania lub przechowywania nie wolno pozostawiać aparatu w następujących miejscach:
	- W miejscach o wysokiej, ekstremalnie wysokiej lub ekstremalnie zmiennej temperaturze i/lub wilgotności. W miejscach narażonych na bezpośrednie działanie promieni słonecznych, na plaży, w zamkniętym samochodzie lub w pobliżu źródeł ciepła (grzejników, kaloryferów itp.) lub nawilżaczy powietrza.
	- W miejscach zapiaszczonych lub zakurzonych i zapylonych.
	- W pobliżu materiałów łatwopalnych i wybuchowych.
	- W miejscach wilgotnych, np. w łazience lub na deszczu. Przy używaniu produktu z obudowami zabezpieczającymi przez czynnikami pogodowymi należy się zapoznać z instrukcjami obsługi tych obudów.
	- W miejscach narażonych na silne wibracie.
- Nie wolno upuszczać aparatu i narażać go na silne wstrząsy lub drgania.
- Kiedy aparat jest umieszczony na statywie, do regulacji jego położenia należy używać głowicy statywu. Nie zginać aparatu.
- Nie zostawiać aparatu z obiektywem skierowanym bezpośrednio na słońce. Może

to spowodować uszkodzenie obiektywu lub kurtyny migawki, nieprawidłowe kolory, efekty tzw. "ziawy" na matrycy aparatu lub nawet zapalenie się aparatu.

- Nie należy dotykać elektrycznych styków aparatu i wymiennych obiektywów. Należy pamiętać o założeniu pokrywy bagnetu po zdemontowaniu obiektywu.
- Jeśli aparat ma być przechowywany przez dłuższy czas, należy z niego wyjąć baterię. Przechowywać aparat w chłodnym, suchym miejscu, aby zapobiec skraplaniu pary wodnej lub powstawaniu pleśni w jego wnętrzu. Po dłuższym okresie przechowywania sprawdzić, czy aparat nadal działa, np. włączając go i naciskając spust migawki.
- Aparat może nie działać prawidłowo, gdy jest używany w miejscach, w których jest narażony na działanie pola magnetycznego/ elektromagnetycznego, fal radiowych lub wysokich napięć, np. w pobliżu telewizora, kuchenki mikrofalowej, konsoli do gier wideo, głośników, dużego monitora, wieży telewizyjno-radiowej lub wieży transmisyjnej. W takim przypadku przed dalszym korzystaniem z aparatu należy go wyłączyć i włączyć ponownie.
- Zawsze przestrzegać opisanych w instrukcji obsługi aparatu ograniczeń dotyczących wymagań systemowych.
- Nie należy bezpośrednio dotykać ani wycierać przetwornika obrazu aparatu.

#### **Monitor**

Wyświetlacz znajdujący się z tyłu aparatu to monitor LCD.

- W mało prawdopodobnym przypadku pęknięcia wyświetlacza nie należy wkładać ciekłych kryształów do ust. Materiał, który przywarł do rąk, stóp lub materiału, należy natychmiast spłukać.
- W górnej/dolnej części monitora może pojawiać się jasny pasek, lecz nie świadczy to o jego nieprawidłowym działaniu.
- Jeśli obiekt oglądany jest przez aparat pod kątem, jego krawędzie na monitorze mogą wydawać się postrzępione. Nie świadczy to o nieprawidłowym działaniu monitora i będzie mniej widoczne w trybie odtwarzania zdjęć.
- W miejscach o niskiej temperaturze włączanie monitora może długo trwać bądź jego kolor może się czasowo zmienić. Przy używaniu aparatu w ekstremalnie zimnych miejscach korzystne jest umieszczenie go od czasu do czasu w cieplejszym miejscu. Monitor gorzej działający w niskich temperaturach powróci do normalnego stanu w normalnej temperaturze.

• Monitor wykonany jest z zastosowaniem precyzyjnej technologii. Na wyświetlaczu mogą się jednak stale pojawiać się ciemne lub jasne punkty. W zależności od charakterystyki lub kąta, pod jakim użytkownik patrzy na monitor, punkty te mogą nie mieć jednolitego koloru i jasności. Nie jest to oznaką nieprawidłowości.

#### **Obiektyw**

- Nie należy go zanurzać w wodzie ani ochlapywać wodą.
- Nie należy go upuszczać lub działać na niego dużą siłą.
- Nie należy chwytać za ruchome części obiektywu.
- Nie należy dotykać powierzchni szklanej obiektywu.
- Nie należy dotykać styków obiektywu.
- Nie należy poddawać go gwałtownym zmianom temperatury.

#### **Zastrzeżenia prawne**

- Firma Olympus nie ponosi odpowiedzialności ani nie udziela gwarancji w związku z uszkodzeniami, utratą spodziewanych zysków (przy zgodnym z prawem korzystaniu z aparatu) ani roszczeniami osób trzecich występującymi wskutek nieprawidłowego użytkowania produktu.
- Firma Olympus nie ponosi odpowiedzialności ani nie udziela gwarancji w związku z uszkodzeniami lub utratą spodziewanych zysków (przy zgodnym z prawem korzystaniu z aparatu), występującymi wskutek skasowania danych dotyczących zdjęć.

#### **Wykluczenie odpowiedzialności**

**•** Firma Olympus nie ponosi odpowiedzialności ani nie udziela żadnych gwarancji, bezpośrednich ani pośrednich, w związku z treścią niniejszej instrukcji oraz oprogramowania, i nie będzie ponosić odpowiedzialności prawnej za żadną domyślną gwarancję ani za przydatność produktu do obrotu handlowego bądź jego przydatność do określonego celu oraz za żadne szkody następcze, losowe lub pośrednie (w tym także, ale nie tylko, utratę zysków, przerwy w prowadzeniu działalności gospodarczej lub utratę danych związanych z działalnością gospodarczą), powstałe w wyniku korzystania lub niemożności skorzystania z tych materiałów pisemnych, oprogramowania lub sprzętu. Systemy prawne niektórych krajów nie dopuszczają ograniczenia lub wykluczenia odpowiedzialności za szkody następcze lub losowe badź gwarancji domniemanej. w związku z czym może się ono nie stosować

*11*

do niektórych klientów.

**•** Firma Olympus zastrzega sobie wszelkie prawa do niniejszej instrukcji.

#### **Ostrzeżenie**

Nieautoryzowane fotografowanie bądź korzystanie z materiałów chronionych prawem autorskim może stanowić naruszenie obowiązujących praw autorskich. Firma Olympus nie ponosi odpowiedzialności za nieautoryzowane fotografowanie oraz inne działania naruszające prawa autorskie.

#### **Informacja o prawach autorskich**

Wszelkie prawa zastrzeżone. Żadna część niniejszych materiałów pisemnych ani oprogramowania nie może być powielana bądź wykorzystywana w żadnej formie, elektronicznej ani mechanicznej (włącznie z kserowaniem i nagrywaniem), ani też przy użyciu żadnych innych nośników i baz danych, bez uprzedniej pisemnej zgody firmy Olympus. Firma Olympus nie ponosi odpowiedzialności w związku z korzystaniem z informacji zawartych w niniejszej instrukcji obsługi lub w oprogramowaniu ani za powstałe na skutek korzystania z tych informacji szkody. Firma Olympus zastrzega sobie prawo do zmian funkcji i treści niniejszej publikacji lub oprogramowania bez uprzedzenia.

#### **Oświadczenie o zgodności z przepisami FCC**

• Zakłócenia radiowo-telewizyjne Wszelkie zmiany i modyfikacje, które nie zostały w sposób wyraźny zaaprobowane przez producenta, mogą pozbawić użytkownika uprawnień do korzystania ze sprzętu. To urządzenie zostało przetestowane i spełnia wymagania stawiane urządzeniom cyfrowym klasy B zgodnie z częścią 15 przepisów FCC. Te ograniczenia opracowano, aby zapewnić należytą ochronę przed szkodliwym wpływem zakłóceń w miejscach zamieszkania.

Niniejszy sprzęt generuje, wykorzystuje oraz może emitować fale o częstotliwościach radiowych i — jeśli nie jest zainstalowany i użytkowany zgodnie z instrukcją obsługi — może powodować szkodliwe zakłócenia komunikacji radiowej. 

Nie ma jednak gwarancji, że w określonej instalacji nie wystąpią żadne zakłócenia. Jeśli sprzęt negatywnie wpływa na odbiór sygnału radiowego lub telewizyjnego (co można określić, włączając i wyłączając sprzęt), użytkownik powinien skorygować zakłócenia, wykonując jedno lub kilka z poniższych działań:

• Zmiana orientacji lub położenia anteny

odbiorczej.

- • Zwiększenie odległości pomiędzy urządzeniem i odbiornikiem.
- • Podłączenie urządzenia do obwodu innego niż ten, do którego podłączony jest odbiornik.
- Skonsultowanie się ze sprzedawcą lub doświadczonym technikiem radiowotelewizyjnym w celu uzyskania pomocy. Do połączenia aparatu z komputerami osobistymi z obsługą portu USB należy używać tylko kabla USB dostarczonego przez firmę OLYMPUS.

Wszelkie nieuprawnione zmiany lub modyfikacje niniejszego urządzenia skutkują pozbawieniem prawa do użytkowania urządzenia.

#### **Używać wyłącznie przeznaczonych dla produktu baterii wielokrotnego ładowania i ładowarek baterii**

Stanowczo zaleca się używanie wyłącznie oryginalnych, przeznaczonych dla produktów firmy Olympus baterii wielokrotnego ładowania i ładowarek baterii. 

Używanie nieoryginalnej baterii wielokrotnego ładowania i/lub ładowarki baterii może spowodować pożar lub zranienia spowodowane wyciekiem elektrolitu, nagrzaniem i zapłonem albo uszkodzeniem baterii. Firma Olympus nie odpowiada za wypadki i szkody, które mogą być spowodowane przez używanie baterii i/lub ładowarek baterii niebędących oryginalnymi akcesoriami firmy Olympus.

#### **Dla klientów w Ameryce Północnej, Środkowej, Południowej i na Wyspach Karaibskich**

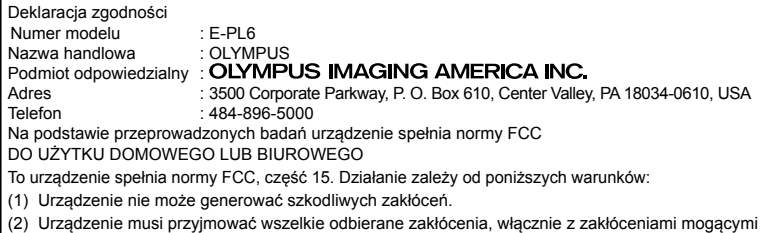

powodować niepożądane działanie.

To urządzenie cyfrowe klasy B jest zgodne z kanadyjską normą ICES-003.

#### **AMERYKAŃSKA OGRANICZONA GWARANCJA FIRMY OLYMPUS — PRODUKTY DO OBRAZOWANIA FIRMY OLYMPUS AMERICA INC.**

Firma Olympus® gwarantuje, że załączone produkty do obrazowania i powiązane akcesoria firmy Olympus® (nazywane pojedynczo "produktem" i wspólnie "produktami") będą wolne od wad materiałowych i produkcyjnych w normalnych warunkach używania i obsługi przez okres jednego (1) roku od daty zakupu.

Jeśli jakikolwiek Produkt okaże się wadliwy w okresie jednorocznej gwarancji, klient musi zwrócić wadliwy Produkt do autoryzowanego centrum serwisowego firmy Olympus wskazanego przez firmę Olympus zgodnie z procedurą przedstawioną poniżej (patrz sekcja "CZYNNOŚCI DO WYKONANIA, KIEDY WYMAGANA JEST NAPRAWA").

Firma Olympus według własnego uznania naprawi, wymieni lub wyreguluje wadliwy Produkt na koszt firmy Olympus, pod warunkiem, że ekspertyza firmy Olympus i kontrola fabryczna potwierdzą, że (a) taka wada powstała podczas normalnego i prawidłowego użytkowania oraz (b) Produkt jest objęty tą ograniczoną gwarancją.

Naprawa, wymiana lub regulacja wadliwych Produktów stanowi jedyne zobowiązanie firmy Olympus oraz jedyny środek naprawczy dla klienta w ramach niniejszej gwarancji. Naprawa lub wymiana Produktu nie będzie skutkowała przedłużeniem okresu niniejszej gwarancji, chyba że wymagają tego przepisy prawa.

O ile przepisy prawa nie stanowią inaczej, klient jest odpowiedzialny za opłacenie wysyłki Produktów do wskazanego centrum serwisowego firmy Olympus. Firma Olympus nie jest zobowiązana do wykonania konserwacji prewencyjnej, instalacji, dezinstalacji ani konserwacji.

Firma Olympus zastrzega sobie prawo (i) do użycia odnowionych, naprawionych i/lub naprawialnych części używanych (spełniających standardy zapewniania jakości firmy Olympus) dla napraw gwarancyjnych lub dowolnych innych napraw, oraz (ii) do wprowadzania dowolnych zmian wewnętrznej lub zewnętrznej konstrukcji i/lub funkcji w swoich produktach bez żadnej powinności w zakresie wprowadzenia takich zmian do Produktów.

#### **ELEMENTY NIEOBJĘTE TĄ OGRANICZONĄ GWARANCJĄ**

Poniżej przedstawiono elementy wykluczone z tej ograniczonej gwarancji, które nie podlegają żadnej gwarancji firmy Olympus, zarówno wyrażonej, wynikowej, jak i prawnej:

- (a) produkty i akcesoria, które nie zostały wyprodukowane przez firmę Olympus i/ lub nie mają oznaczenia marki "OLYMPUS" (gwarancje na produkty i akcesoria innych producentów, które mogą być dystrybuowane przez firmę Olympus, spoczywają na producentach takich produktów i akcesoriów zgodnie z warunkami i okresem obowiązywania gwarancji tych producentów);
- (b) dowolne produkty, które były demontowane, naprawiane, manipulowane, zmieniane lub modyfikowane przez inne osoby niż personel autoryzowanego serwisu firmy Olympus, chyba że naprawy dokonane przez inne osoby zostały dokonane za pisemną zgodą firmy Olympus;
- (c) usterki lub uszkodzenia Produktów wynikające z zużycia, niewłaściwego użycia, nadużycia, zaniedbania, piasku, cieczy, uderzenia, nieprawidłowego przechowywania, nieprzestrzegania zaplanowanych czynności operatora lub konserwacji, wycieku baterii, użycia akcesoriów, materiałów eksploatacyjnych lub innych materiałów pod marką inną niż "OLYMPUS", bądź z użycia Produktów z niekompatybilnymi urządzeniami;
- (d) oprogramowanie;
- (e) materiały i materiały eksploatacyjne (między innymi lampy, tusz, papier, film, odbitki, negatywy, kable i baterie);
- (f) produkty niezawierające poprawnie umieszczonego i zarejestrowanego numeru seryjnego firmy Olympus, chyba że stanowią one model, w przypadku którego firma Olympus nie umieszcza i nie rejestruje numerów seryjnych;
- (g) produkty wysłane, dostarczone, zakupione lub sprzedane przez sprzedawców znajdujących się poza obszarem Ameryki Północnej, Ameryki Środkowej, Ameryki Południowej i Karaibów; i/ lub
- (h) produkty, które nie są przeznaczone lub autoryzowane do sprzedaży na obszarze Ameryki Północnej, Ameryki Środkowej, Ameryki Południowej i Karaibów (tj. produkty dostępne na szarym rynku).

#### WYKLUCZENIE ODPOWIEDZIALNOŚCI; OGRANICZENIE ODPOWIEDZIALNOŚCI ODSZKODOWAWCZEJ; POTWIERDZENIE CAŁEJ UMOWY GWARANCYJNEJ; ZAMIERZONY **BENEFICJENT**

Z WYJĄTKIEM PRZEDSTAWIONEJ POWYŻEJ GWARANCJI FIRMA OLYMPUS NIE OKREŚLA ANI NIE ODRZUCA ŻADNYCH INNYCH OŚWIADCZEŃ, GWARANCJI I WARUNKÓW DOTYCZĄCYCH PRODUKTÓW, ZARÓWNO POŚREDNICH, JAK I BEZPOŚREDNICH, WYRAŻONYCH LUB WYNIKOWYCH BADŹ WYNIKAJĄCYCH Z PRZEPISÓW PRAWNYCH I PORZĄDKOWYCH, WYKORZYSTANIA KOMERCYJNEGO I INNYCH, W TYM MIĘDZY INNYMI Z GWARANCJAMI LUB OŚWIADCZENIAMI W ZAKRESIE PRZYDATNOŚCI, NIEZAWODNOŚCI, PROJEKTU, DZIAŁANIA LUB STANU PRODUKTÓW (LUB JAKIEJKOLWIEK ICH CZEŚCI) BADŹ PRZYDATNOŚCI HANDLOWEJ PRODUKTÓW LUB ICH PRZYDATNOŚCI DO OKREŚLONEGO CELU, ALBO ZWIAZANYCH Z NARUSZENIEM JAKIEGOKOLWIEK PATENTU, PRAW AUTORSKICH LUB INNYCH PRAW WŁASNOŚCIOWYCH WYKORZYSTANYCH LUB WŁĄCZONYCH DO TYCH PRODUKTÓW. JEŚLI MAJĄ ZASTOSOWANIE JAKIEKOLWIEK

GWARANCJE WYNIKAJĄCE Z OBOWIĄZUJĄCYCH PRZEPISÓW, ICH CZAS OBOWIĄZYWANIA JEST OGRANICZONY ZGODNIE Z DŁUGOŚCIĄ TEJ OGRANICZONEJ GWARANCJI.

NIEKTÓRE KRAJE MOGĄ NIE UZNAWAĆ ZASTRZEŻENIA LUB OGRANICZENIA GWARANCJI I/LUB OGRANICZENIA ODPOWIEDZIALNOŚCI, PRZEZ CO POWYŻSZE ZASTRZEŻENIA I WYJĄTKI MOGĄ NIE MIEĆ ZASTOSOWANIA.

KLIENT MOŻE MIEĆ TAKŻE INNE I/ LUB DODATKOWE PRAWA I ŚRODKI ZAPOBIEGAWCZE, KTÓRE RÓŻNIĄ SIĘ W ZALEŻNOŚCI OD KRAJU.

KLIENT POTWIERDZA I ZGADZA SIE, ŻE FIRMA OLYMPUS NIE BĘDZIE ODPOWIEDZIALNA ZA JAKIEKOLWIEK STRATY KLIENTA WYNIKAJĄCE Z OPÓŹNIONEJ PRZESYŁKI, AWARII PRODUKTU, PROJEKTU PRODUKTU, WYBORU LUB PRODUKCJI, UTRATY ZDJĘĆ LUB DANYCH BĄDŹ Z JAKIEJKOLWIEK INNEJ PRZYCZYNY, NIEZALEŻNIE OD TEGO, CZY TA ODPOWIEDZIALNOŚĆ ZOSTAŁA WYRAŻONA W UMOWIE, JEST DELIKTOWA (WŁĄCZNIE Z ZANIEDBANIEM I ŚCISŁĄ

ODPOWIEDZIALNOŚCIĄ ZA PRODUKT) LUB W INNY SPOSÓB. W ŻADNYM PRZYPADKU FIRMA OLYMPUS NIE BĘDZIE ODPOWIEDZIALNA ZA JAKIEKOLWIEK STRATY POŚREDNIE, PRZYPADKOWE, WYNIKOWE LUB SPECJALNE JAKIEGOKOLWIEK RODZAJU (W TYM BEZ ŻADNYCH OGRANICZEŃ ZA UTRATĘ ZYSKÓW LUB MOŻLIWOŚCI UŻYCIA), NIEZALEŻNIE OD TEGO, CZY FIRMA OLYMPUS ZOSTAŁA LUB POWINNA ZOSTAĆ POINFORMOWANA O MOŻLIWOŚCI WYSTĄPIENIA TAKIEJ POTENCJALNEJ UTRATY LUB STRATY. Oświadczenia i gwarancje dokonane przez jakąkolwiek osobę, w tym między innymi przez sprzedawców, przedstawicieli, przedstawicieli handlowych firmy Olympus, które są niespójne lub niezgodne bądź uzupełniają warunki tej ograniczonej gwarancji, nie będą wiążące dla firmy Olympus, chyba że zostaną przedstawione w formie pisemnej i jednoznacznie zatwierdzone przez autoryzowanego pracownika firmy Olympus.

Niniejsza gwarancia stanowi pełne i wyłączne wyrażenie gwarancji, jaką firma Olympus zgadza się świadczyć w odniesieniu do Produktów, a także zastąpi wszelkie wcześniejsze i obecne, ustne lub pisemne umowy, zrozumienia, oferty i komunikację odnoszącą się do tej kwestii.

Niniejsza gwarancja jest przeznaczona wyłącznie dla pierwotnego klienta i nie może zostać przeniesiona lub przypisana.

#### **CZYNNOŚCI DO WYKONANIA, KIEDY WYMAGANA JEST NAPRAWA**

Klient powinien się skontaktować z zespołem obsługi klienta firmy Olympus wyznaczonym dla regionu klienta w celu koordynacji przesyłki Produktu do naprawy. Aby się skontaktować z zespołem obsługi klienta firmy Olympus w regionie klienta, należy odwiedzić odpowiednią stronę internetową lub zadzwonić pod odpowiedni numer telefonu:

#### Kanada:

www.olympuscanada.com/repair / 1-800-622-6372

#### USA:

www.olympusamerica.com/repair / 1-800-622-6372

#### Ameryka Łacińska:

www.olympusamericalatina.com

Przed wysłaniem Produktu do firmy Olympus w celu przeprowadzenia naprawy klient jest zobowiązany do skopiowania lub przeniesienia obrazów lub innych danych zapisanych na Produkcie na inny nośnik służący do przechowywania obrazów lub innych danych.

W ŻADNYM PRZYPADKU FIRMA OLYMPUS NIE BĘDZIE ODPOWIEDZIALNA ZA ZAPISANIE, ZACHOWANIE LUB UTRZYMANIE JAKICHKOLWIEK ZDJĘĆ LUB DANYCH ZAPISANYCH NA PRODUKCIE OTRZYMANYM W CELU NAPRAWY BADŹ JAKIEGOKOLWIEK FILMU ZNAJDUJACEGO SIĘ W PRODUKCIE OTRZYMANYM W CELU NAPRAWY. PONADTO FIRMA OLYMPUS NIE

BĘDZIE ODPOWIEDZIALNA ZA JAKIEKOLWIEK STRATY WYNIKAJĄCE Z USZKODZENIA LUB NARUSZENIA ZDJĘĆ LUB DANYCH PODCZAS WYKONYWANIA NAPRAWY (WŁĄCZNIE, BEZ ŻADNYCH OGRANICZEŃ, ZE STRATAMI POŚREDNIMI, PRZYPADKOWYMI, WYNIKOWYMI LUB SPECJALNYMI, UTRATĄ ZYSKÓW LUB MOŻLIWOŚCI UŻYCIA), NIEZALEŻNIE OD TEGO, CZY FIRMA OLYMPUS ZOSTAŁA LUB POWINNA ZOSTAĆ POINFORMOWANA O MOŻLIWOŚCI WYSTĄPIENIATAKIEJ POTENCJALNEJ UTRATY LUB NARUSZENIA.

Klient powinien dokładnie zapakować Produkt przy użyciu odpowiedniego materiału wypełniającego w celu zapobiegnięcia uszkodzeniom w transporcie, a następnie przesłać go do firmy Olympus lub do autoryzowanego centrum serwisowego firmy Olympus, zgodnie z instrukcjami przekazanymi przez odpowiedni zespół obsługi klienta firmy Olympus.

Wysyłając Produkty do naprawy, należy umieścić w opakowaniu:

- 1) Paragon zakupu z datą i miejscem zakupu. Ręcznie sporządzony paragon zakupu nie zostanie przyjęty;
- 2) Kopię niniejszej ograniczonej gwarancji z numerem seryjnym Produktu odpowiadającym numerowi seryjnemu na Produkcie (chyba że jest to model, w przypadku którego firma Olympus nie umieszcza i nie rejestruje numerów seryjnych);
- 3) Szczegółowy opis problemu; oraz
- 4) Przykładowe odbitki, negatywy, wydruki cyfrowe (lub pliki na dysku), jeśli są dostępne i mają związek z problemem.

NALEŻY ZACHOWAĆ KOPIĘ WSZYSTKICH DOKUMENTÓW. Firma Olympus ani autoryzowane centrum serwisowe firmy Olympus nie ponoszą odpowiedzialności za dokumenty utracone lub zniszczone podczas transportu.

Po zakończeniu naprawy Produkt zostanie zwrócony opłaconą przesyłką pocztową.

#### **POUFNOŚĆ**

Wszelkie informacje przekazane przez klienta w celu przetworzenia roszczenia gwarancyjnego są poufne i będą wykorzystane i ujawnione tylko w celu przetworzenia i wykonania naprawy gwarancyjnej.

#### **Dla klientów w Europie**

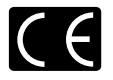

Symbol "CE" oznacza, że niniejszy produkt spełnia wymogi dyrektyw Rady Europy w zakresie bezpieczeństwa, ochrony zdrowia, środowiska i praw konsumenta. Aparaty oznaczone symbolem "CE" są przeznaczone do sprzedaży w Europie.

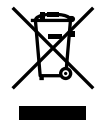

Przedstawiony tu symbol [przekreślony wizerunek kosza na kółkach, zgodny z dyrektywą WEEE, aneks IV] informuje o istniejącym w UE obowiązku sortowania i osobnego usuwania lub utylizacji sprzętu elektronicznego.

Nie należy wyrzucać tego sprzętu razem ze śmieciami i odpadkami domowymi.

Pozbywając się tego produktu, należy korzystać z funkcjonujących w poszczególnych krajach systemów zbiórki odpadów i surowców wtórnych.

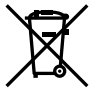

Ten symbol [przekreślony wizerunek kosza na kółkach, zgodny z dyrektywą 2006/66/EC, aneks II] oznacza, że we wszystkich krajach UE wymagane jest segregowanie zużytych akumulatorów. Nie należy wyrzucać baterii

razem ze śmieciami i odpadkami domowymi.

Przy pozbywaniu się baterii prosimy o korzystanie 

z funkcjonujących

w poszczególnych krajach systemów i rozwiązań zbierania surowców wtórnych.

#### **Warunki gwarancji**

W przypadku wad produktu występujących mimo jego prawidłowego użycia (zgodnie z pisemną instrukcją obsługi dołączoną do urządzenia) w okresie obowiązywania odpowiedniej gwarancji krajowej w przypadku zakupu u autoryzowanego przedstawiciela firmy Olympus na obszarze handlowym firmy OLYMPUS EUROPA SE & Co. KG, zgodnie z informacjami umieszczonymi w witrynie http://www.olympus-europa.com, produkt ten będzie podlegał bezpłatnej naprawie lub, według uznania firmy Olympus, bezpłatnej wymianie. Aby umożliwić firmie Olympus świadczenie usług gwarancyjnych na najwyższym poziomie i w możliwie najkrótszym czasie, należy się zapoznać z poniższymi informacjami i instrukcjami:

- 1. W celu zgłoszenia roszczeń z tytułu niniejszej gwarancji należy wykonać czynności opisane w witrynie http://consumer-service.olympus-europa. com dotyczące rejestracji i śledzenia (ta usługa nie jest dostępna we wszystkich krająch) lub dostarczyć produkt, oryginalną fakturę lub paragon zakupu oraz wypełnioną kartę gwarancyjną do sprzedawcy, u którego produkt został zakupiony, lub do dowolnego innego punktu serwisowego firmy Olympus na obszarze handlowym firmy OLYMPUS EUROPA SE & Co. KG, zgodnie z informacjami umieszczonymi w witrynie http:// www.olympus-europa.com, przed upływem okresu obowiązywania odpowiedniej gwarancji krajowej.
- 2. Należy się upewnić, że karta gwarancyjna jest poprawnie wypełniona przez pracownika firmy Olympus, autoryzowanego sprzedawcę lub centrum serwisowe. Karta gwarancyjna

powinna zawierać imię i nazwisko klienta, nazwę sprzedawcy, numer seryjny produktu oraz rok, miesiąc i dzień zakupu produktu. Ewentualnie do karty gwarancyjnej można dołączyć oryginał faktury lub paragon zakupu (zawierający nazwę sprzedawcy, datę zakupu i typ produktu).

- 3. Ze względu na brak możliwości ponownego wydania karty gwarancyjnej należy ją przechowywać w bezpiecznym miejscu.
- 4. Firma Olympus nie ponosi żadnej odpowiedzialności ani żadnych kosztów związanych z przesyłką produktu do sprzedawcy lub autoryzowanego punktu serwisowego firmy Olympus.
- 5. Niniejsza gwarancja nie obejmuje następujących sytuacji, w przypadku których koszty naprawy poniesie klient, nawet jeśli wystąpiły one w określonym powyżej okresie gwarancyjnym:
	- a. Wszelkich wad powstałych w wyniku niewłaściwego posługiwania się urządzeniem (np. w wyniku czynności, która nie była wymieniona w instrukcji obsługi).
	- b. Wszelkich wad powstałych w wyniku napraw, modyfikacji, czyszczenia itp. przeprowadzanych przez osoby inne niż personel firmy Olympus lub autoryzowany punkt serwisowy firmy Olympus.
	- c. Wszelkich wad lub uszkodzeń powstałych w trakcie transportu oraz w wyniku upadku, uderzenia itp. po nabyciu produktu.
	- d. Wszelkich wad lub uszkodzeń powstałych w wyniku pożaru, trzęsienia ziemi, powodzi, uderzenia pioruna, innych klęsk żywiołowych, zanieczyszczenia środowiska lub niestabilności napięcia.
	- e. Wszelkich wad powstałych w wyniku niestarannego lub nieprawidłowego przechowywania (takiego jak przechowywanie produktu w wysokiej temperaturze i wilgotności, w pobliżu preparatów odstraszających owady lub toksycznych substancji itp.), niewłaściwej konserwacji itp.
	- f. Wszelkich wad powstałych w wyniku stosowania wyczerpanych baterii itp.
	- g. Wszelkich wad powstałych w wyniku dostania się piasku, błota itp. do wnętrza obudowy produktu.
- 6. Odpowiedzialność firmy Olympus z tytułu niniejszej gwarancji jest ograniczona wyłącznie do naprawy lub wymiany produktu. Z zakresu gwarancji wyklucza się wszelką odpowiedzialność za jakiekolwiek szkody pośrednie lub wynikowe poniesione przez klienta z powodu wady produktu, w szczególności za straty lub uszkodzenia obiektywów, filmów, innego wyposażenia bądź akcesoriów używanych wraz z produktem lub za jakiekolwiek straty wynikające ze zwłoki w naprawie bądź z utraty danych. Powyższe wykluczenie nie narusza obowiązujących przepisów prawa.

# **Dla klientów w Tajlandii**

To urządzenie telekomunikacyjne spełnia wymaganie techniczne NTC.

#### **Dla klientów w Meksyku**

Działanie tego urządzenia zależy od dwóch poniższych warunków: 

(1) Urządzenie nie może powodować szkodliwych zakłóceń; (2) To urządzenie lub sprzęt musi przyjmować wszelkie odbierane zakłócenia, włącznie z zakłóceniami mogącymi powodować niepożądane działanie.

#### **Dla klientów w Singapurze**

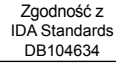

#### **Znaki handlowe**

- Microsoft i Windows są zarejestrowanymi znakami handlowymi firmy Microsoft Corporation.
- Macintosh jest znakiem handlowym Apple Inc.
- Logo SDXC jest znakiem handlowym SD-3C, LLC.
- Eye-Fi jest znakiem handlowym Eye-Fi, Inc.
- FlashAir jest znakiem handlowym firmy Toshiba Corporation.
- Funkcja korygowania cieni ("Shadow Adjustment Technology") zawiera opatentowane rozwiązania firmyApical Limited.

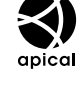

MASCOT CAPSULE

- • Technologia przejść w pokazach slajdów została zapewniona przez firmę HI Corporation.
- • Wszystkie inne nazwy produktów wymienione w niniejszej instrukcji są znakami handlowymi i/lub

zarejestrowanymi znakami handlowymi ich właścicieli.

- Micro Four Thirds i logo Micro Four Thirds sa znakami towarowymi firmy OLYMPUS IMAGING Corporation w Japonii, Stanach Zjednoczonych, krajach Unii Europejskiej i innych krajach.
- • Termin "PENPAL" jest używany w odniesieniu do OLYMPUS PENPAL.
- Aparat wykorzystuje system plików "Design Rule for Camera File System/DCF" (reguła plików dla aparatów cyfrowych), będący standardem utworzonym przez Japan Electronics and Information Technology IndustriesAssociation (JEITA) (Japońskie Zrzeszenie Producentów Branży Elektronicznej i Informatycznej).

THIS PRODUCT IS LICENSED UNDER THEAVC PATENT PORTFOLIO LICENSE FOR THE PERSONAL AND NONCOMMERCIAL USE OF A CONSUMER TO (i) ENCODE VIDEO IN COMPLIANCE WITH THE AVC STANDARD ("AVC VIDEO")AND/OR (ii) DECODE AVC VIDEO THAT WAS ENCODED BYACONSUMER ENGAGED INAPERSONALAND NON-COMMERCIAL ACTIVITYAND/OR WAS OBTAINED FROMAVIDEO PROVIDER LICENSED TO PROVIDEAVC VIDEO. NO LICENSE IS GRANTED OR SHALLBE IMPLIED FOR ANY OTHER USE.ADDITIONAL INFORMATION MAY BE OBTAINED FROM MPEG LA, L.L.C. SEE HTTP:// WWW.MPEGLA.COM

*11*

# **Indeks**

# Symbole

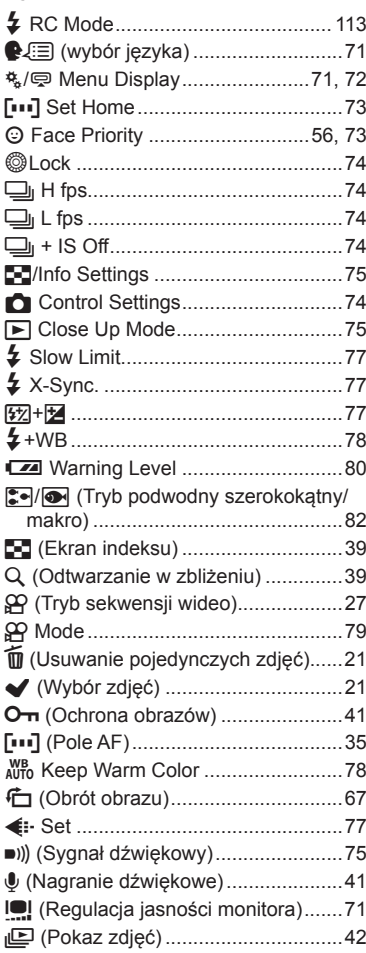

#### $\blacktriangle$

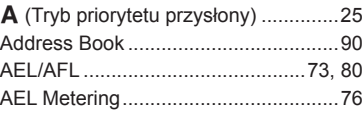

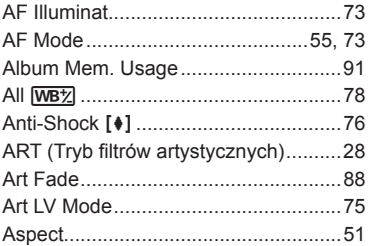

# B

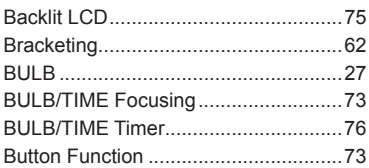

# $\mathbf c$

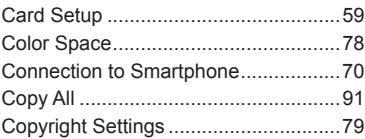

# D

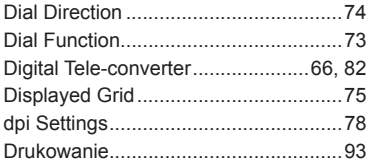

#### E

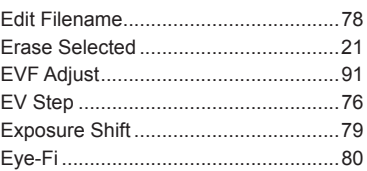

# F.

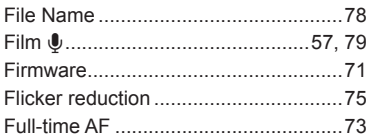

# $\overline{\mathbf{H}}$

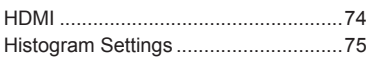

# $\bar{\Gamma}$

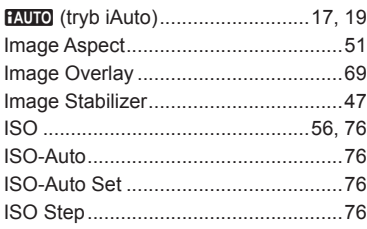

# J

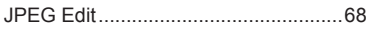

# L

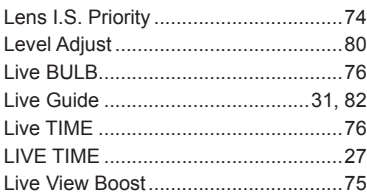

# $\overline{\mathsf{M}}$

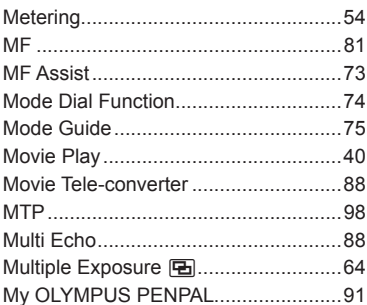

# $\mathsf{N}$

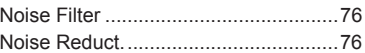

# $\mathsf{o}$

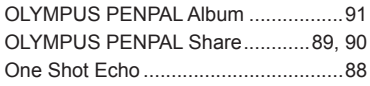

# $\boldsymbol{\mathsf{P}}$

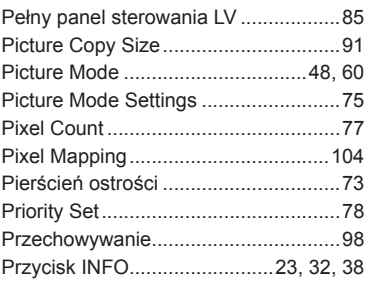

# $\pmb{\mathsf{Q}}$

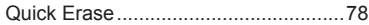

# $\mathsf{R}$

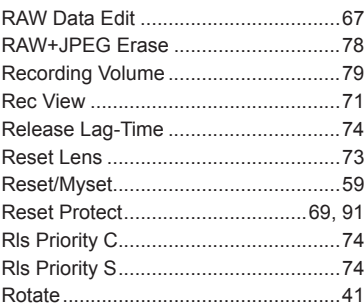

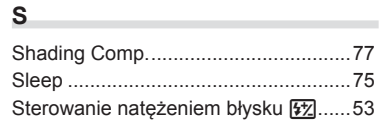

#### **T**

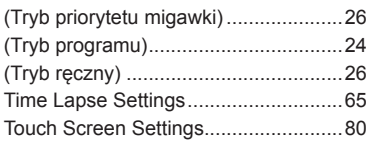

\_\_\_\_\_\_\_

#### **U**

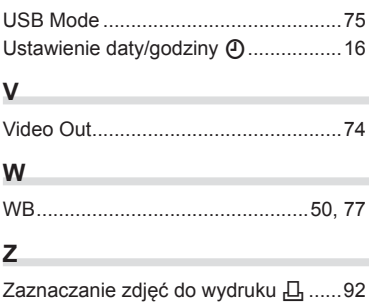

# **OLYMPUS®**

http://www.olympus.com/

#### OLYMPUS EUROPA SE & CO. KG

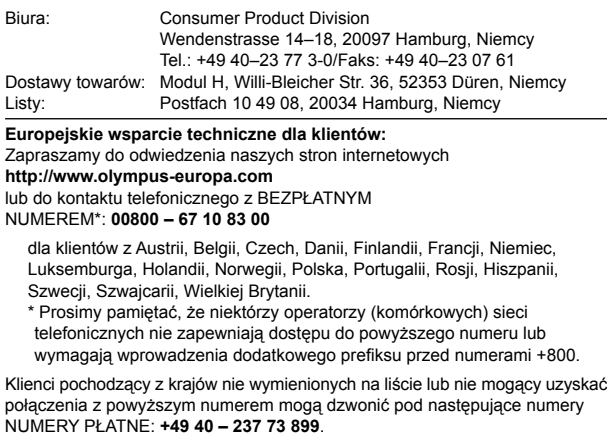